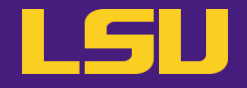

# **HPC User Environment 1**

## **Oleg N. Starovoytov**

HPC User Services

LSU HPC / LONI

sys-help@loni.org

Louisiana State University

Baton Rouge

July 03, 2024

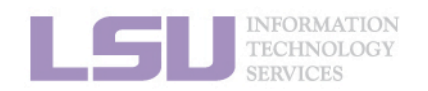

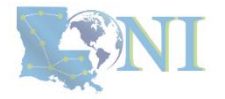

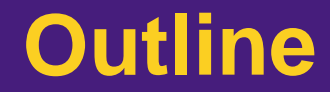

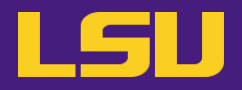

- **HPC User Environment 1**
	- 1. An Intro to HPC
	- 2. Accounts and allocations
	- 3. Introduction to the cluster
	- 4. Software environment (modules)
- **HPC User Environment 2**
	- 1. Queuing system
	- 2. How to run jobs

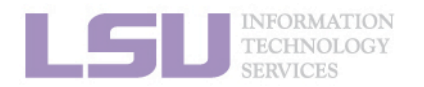

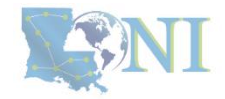

## **Outline**

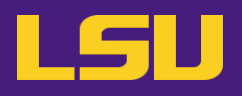

## ▪ **HPC User Environment 1**

- 1. An Intro to HPC
	- 1) Why HPC?
	- 2) What is HPC?
	- 3) Our HPC
- 2. Getting started
	- 1) Accounts
	- 2) Allocation
- 3. Into the cluster
	- 1) Getting connected
	- 2) File system
- 4. Software environment
	- 1) Preinstalled (modules)
	- 2) User installation

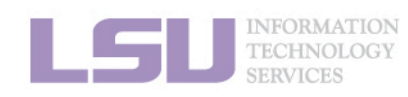

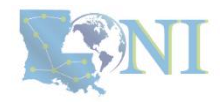

## **Outline**

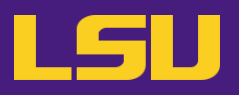

## • **HPC User Environment 1**

## 1. Intro to HPC

## 1) Why HPC?

- 2) What is HPC?
- 3) Our HPC
- 2. Getting started
	- 1) Accounts
	- 2) Allocation
- 3. Into the cluster
	- 1) Getting connected
	- 2) File system
- 4. Software environment
	- 1) Preinstalled (modules)
	- 2) User installation

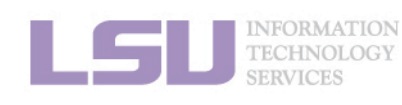

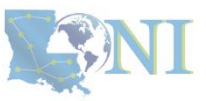

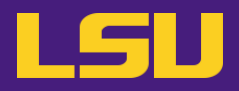

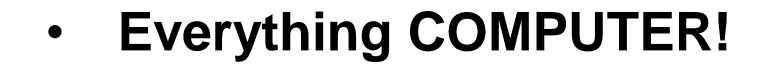

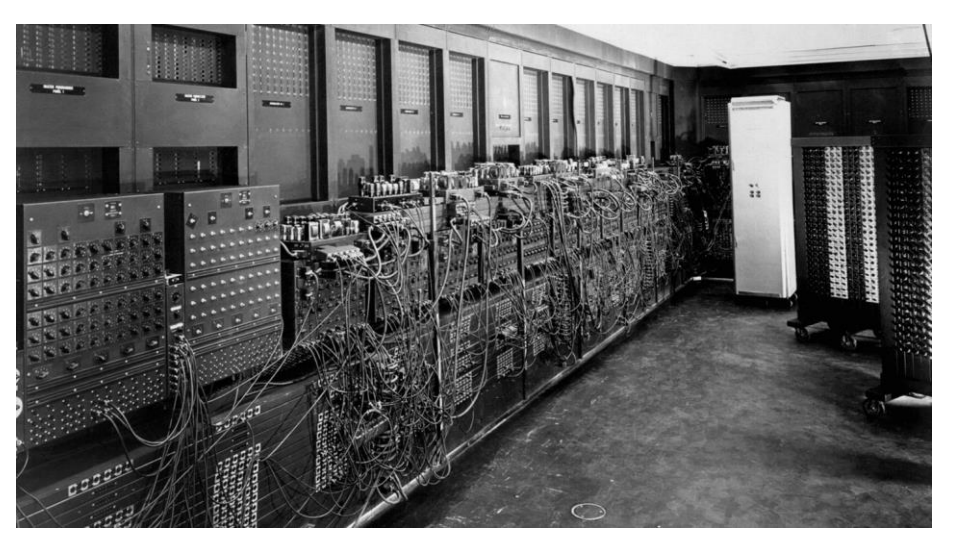

ENIAC, 1945

First all-vacuum tube supercomputer (18000 vacuum tubes), a decimal computer, hardwired program with dials and switches.

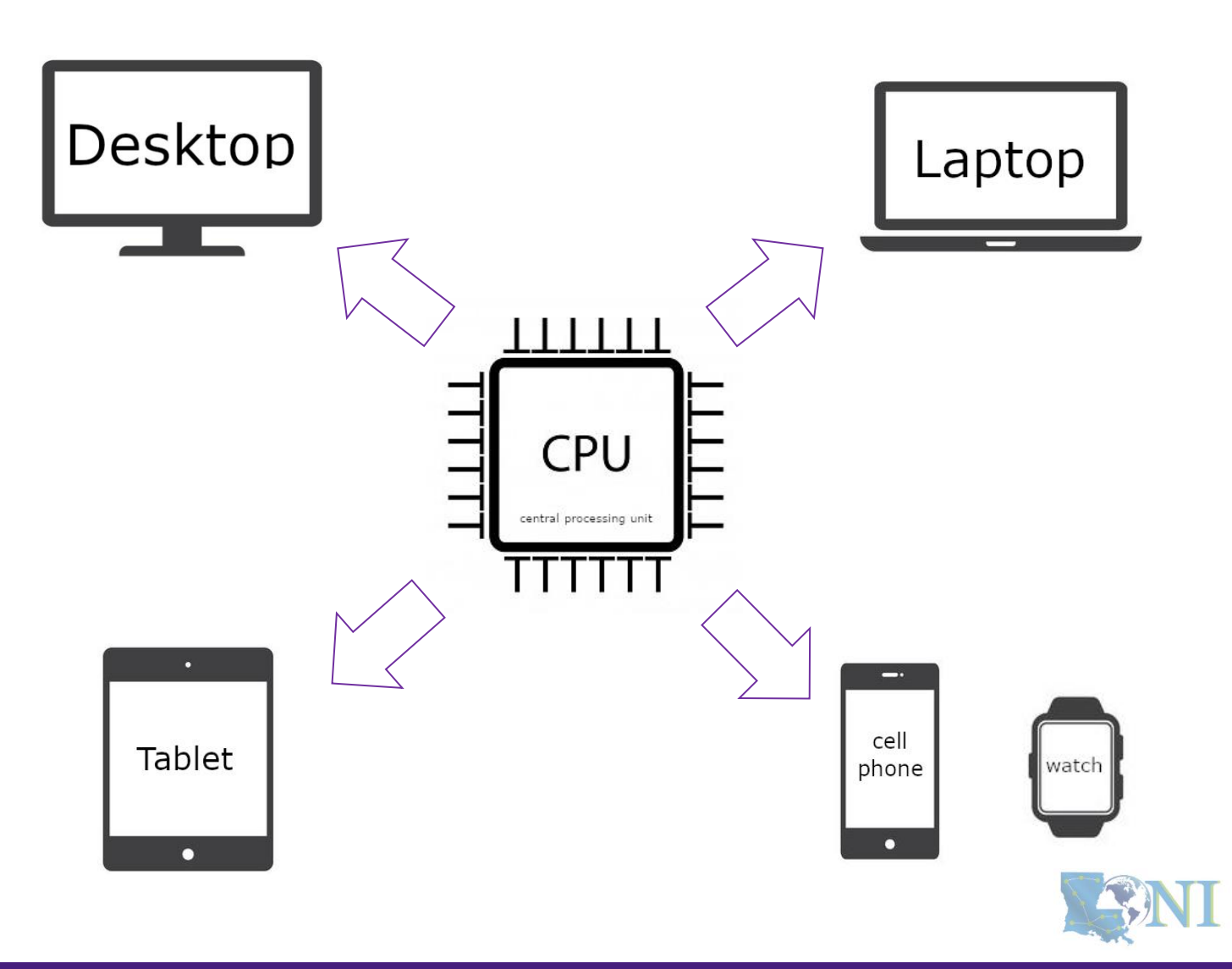

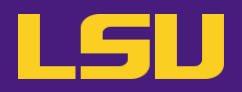

# Moor's law – double transistors every two years

## **Transistor size – atom sizeCPU CPU** central processing un central processing unit **CPU** central processing unit **CPU CPU** central processing unit central processing unit Clock speed? – **cycles per second**

Intel<sup>®</sup> Core<sup>™</sup> i7-1065G7 Processor 8M Cache, up to 3.90 GHz

**Parallel computing**

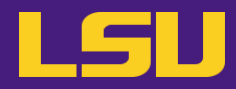

SENT

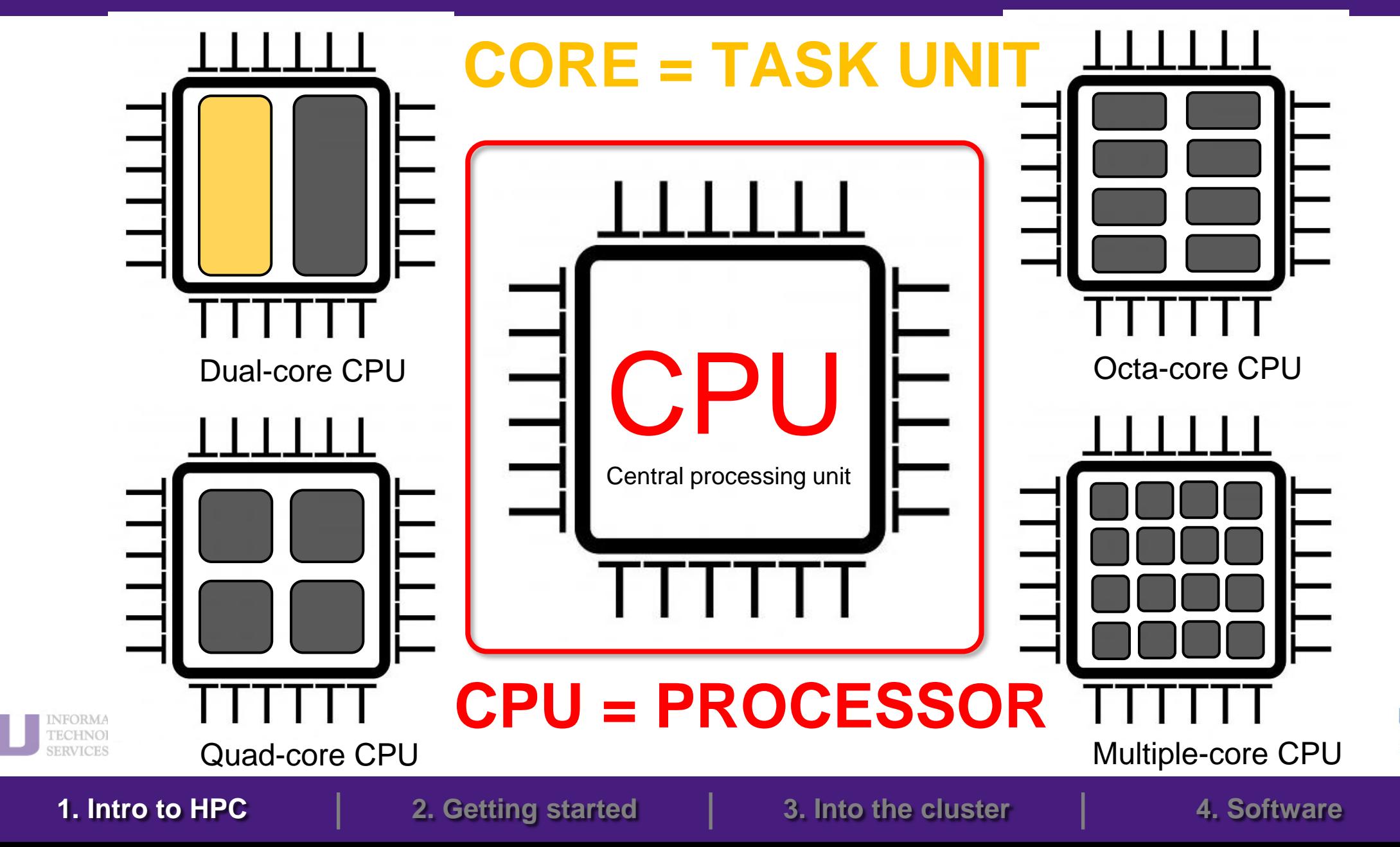

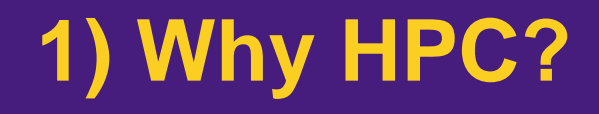

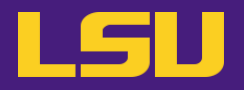

• **How many processors does this computer have?**

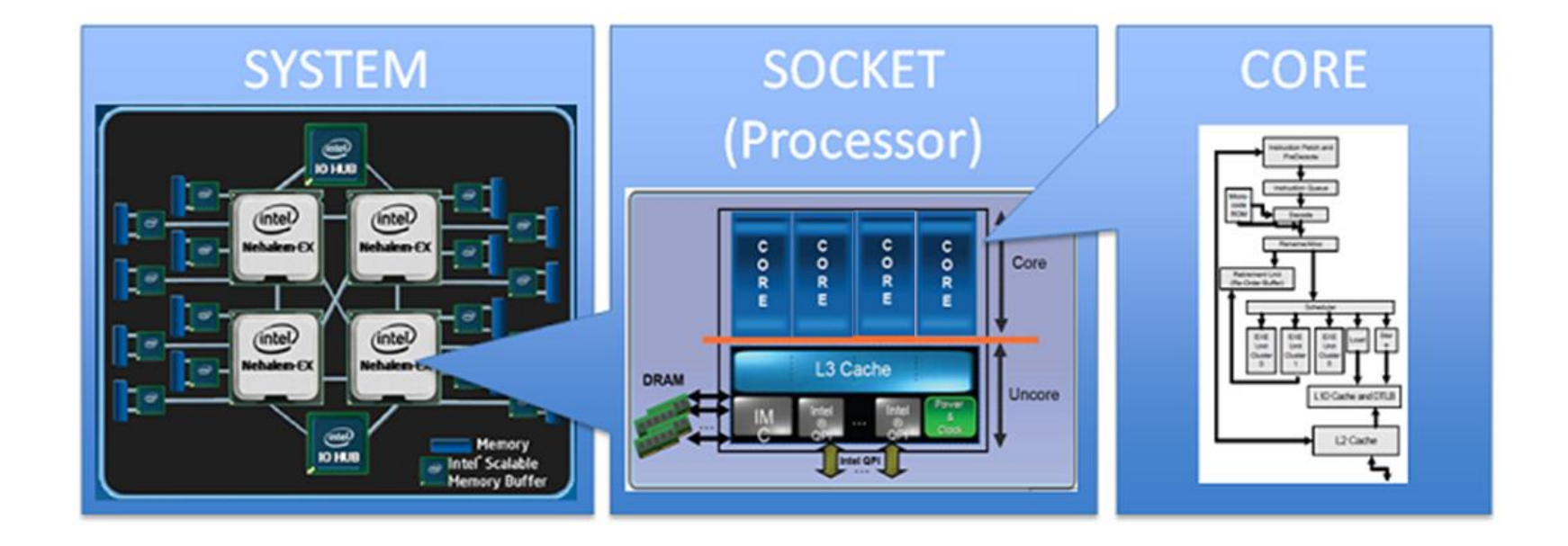

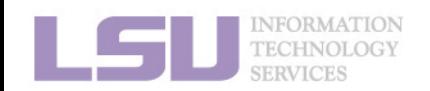

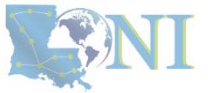

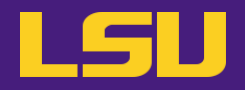

• **How many processors does this computer have?**

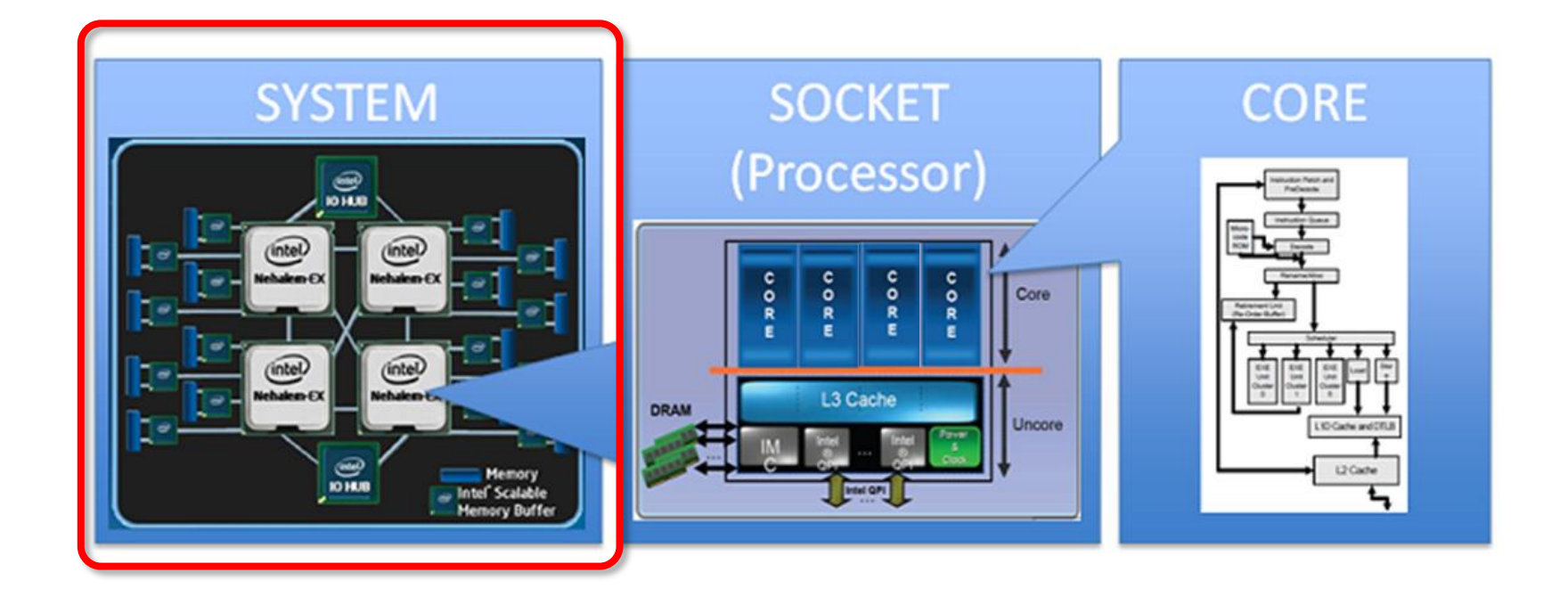

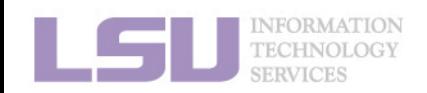

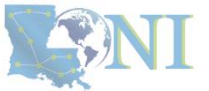

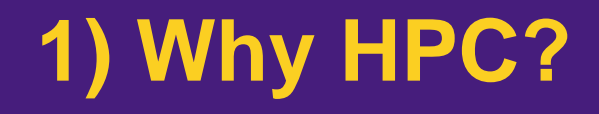

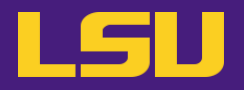

• **How many processors does this computer have?**

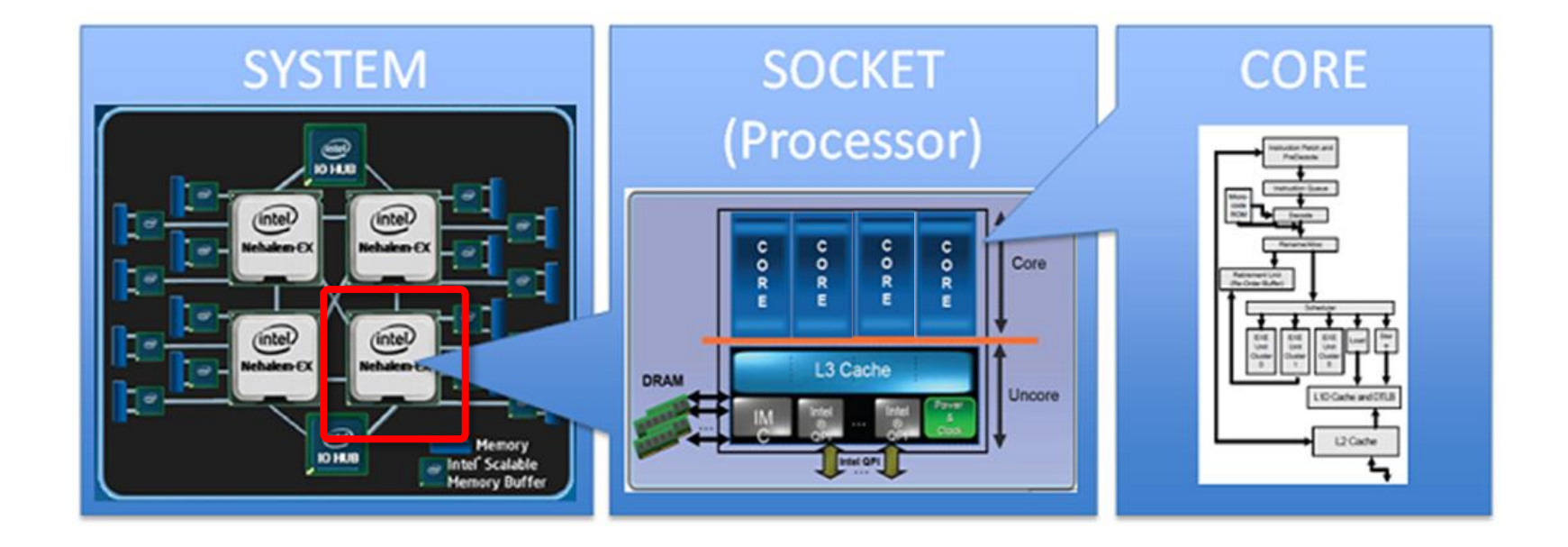

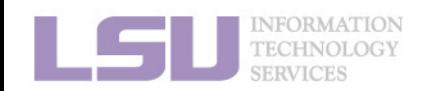

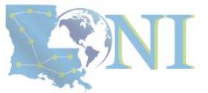

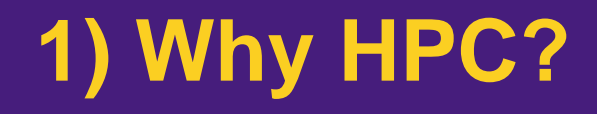

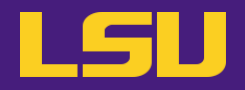

• **How many cores does this computer have?**

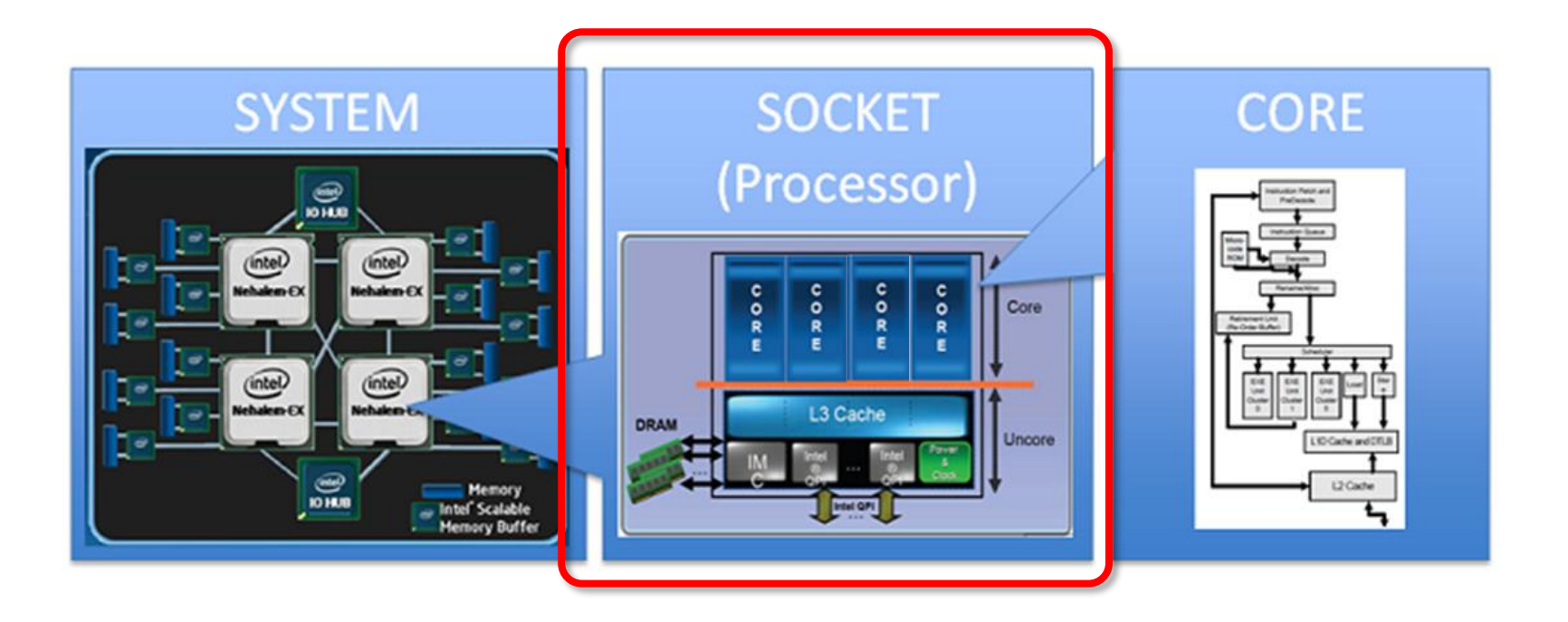

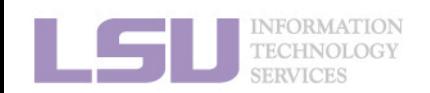

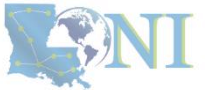

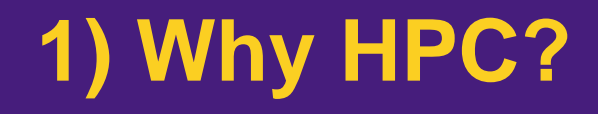

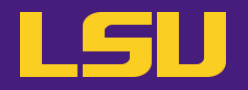

• **How many cores does this computer have?**

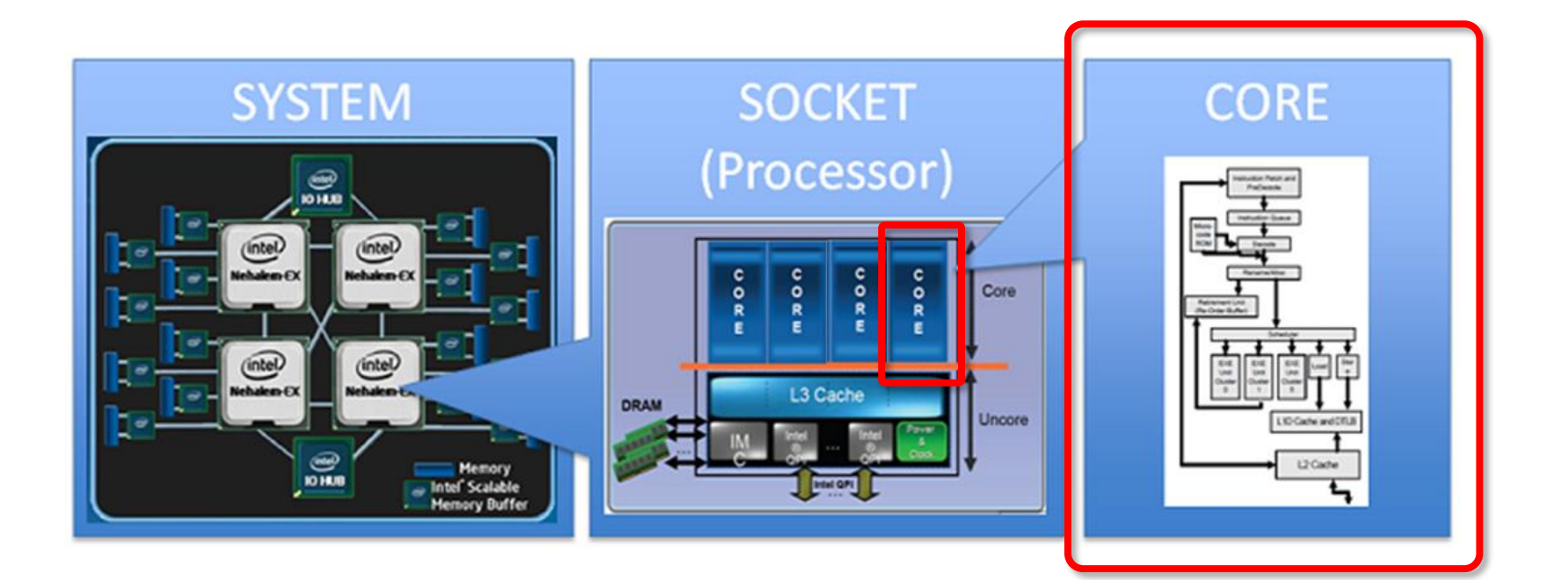

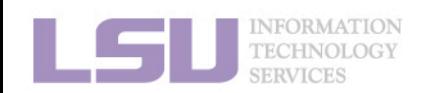

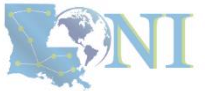

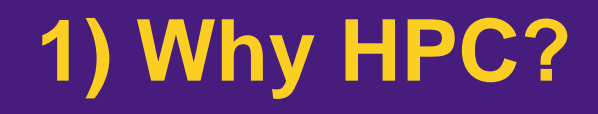

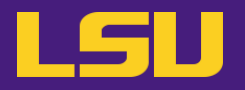

• **How many cores does this computer have?**

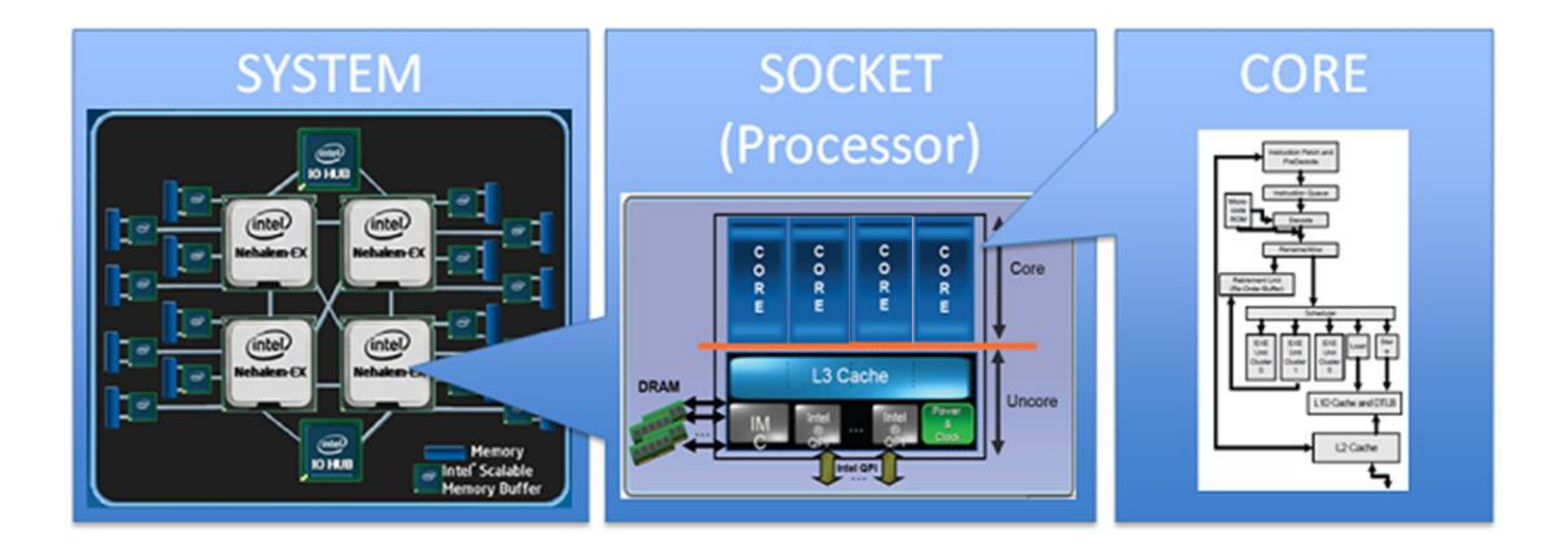

## **4 cores \* 4 processors = 16 total cores**

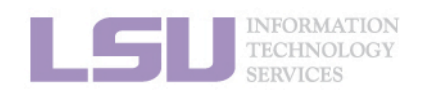

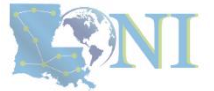

## **Outline**

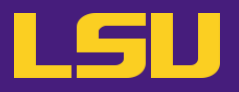

## • **HPC User Environment 1**

## 1. Intro to HPC

- 1) Why HPC?
- 2) What is HPC?
- 3) Our HPC
- 2. Getting started
	- 1) Accounts
	- 2) Allocation
- 3. Into the cluster
	- 1) Getting connected
	- 2) File system
- 4. Software environment
	- 1) Preinstalled (modules)
	- 2) User installation

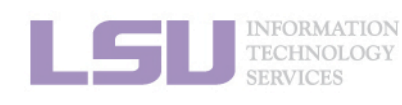

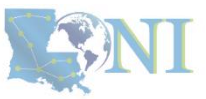

- **High Performance Computing (HPC): the ability to process data and perform complex calculations at high speeds using the cutting-edge modern technology.**
- **Supercomputer: the class of machines that rank among the fastest in the world.**
	- Rule of thumb: at least 100 times as powerful as a single PC.

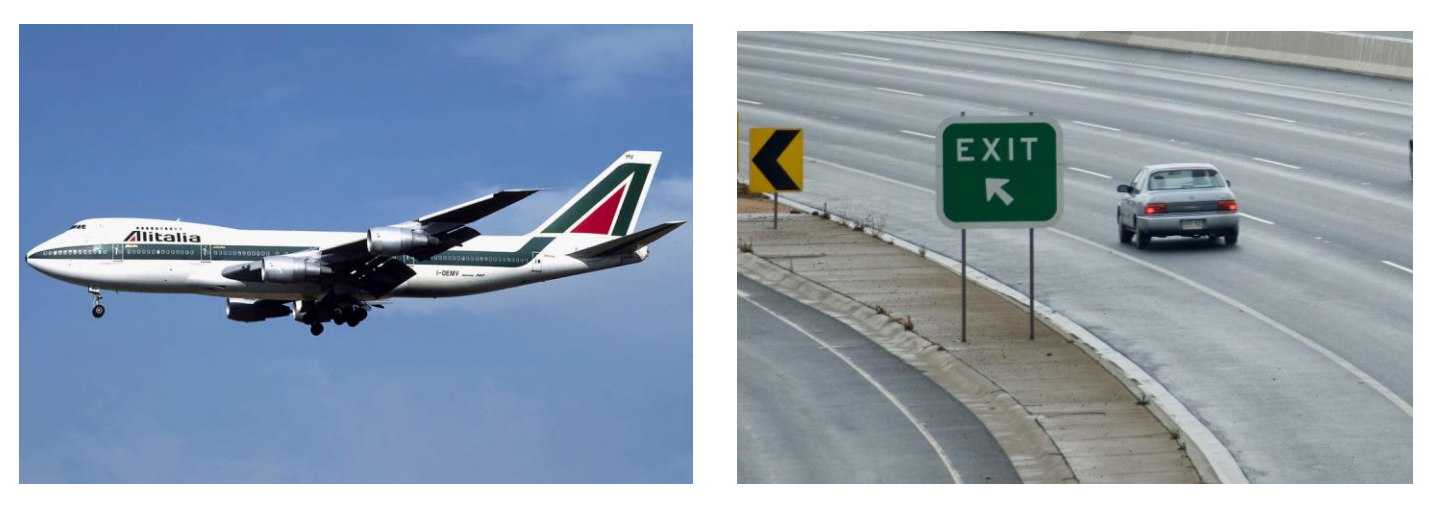

**600 mph 60 mph**

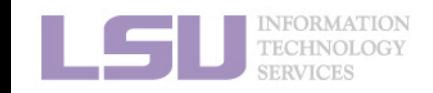

**How do we evaluate the performance of supercomputer?**

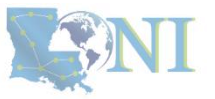

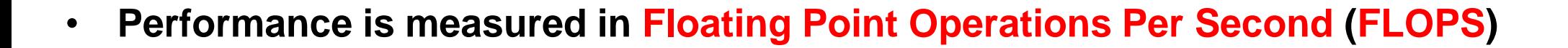

Computer performance

LSU

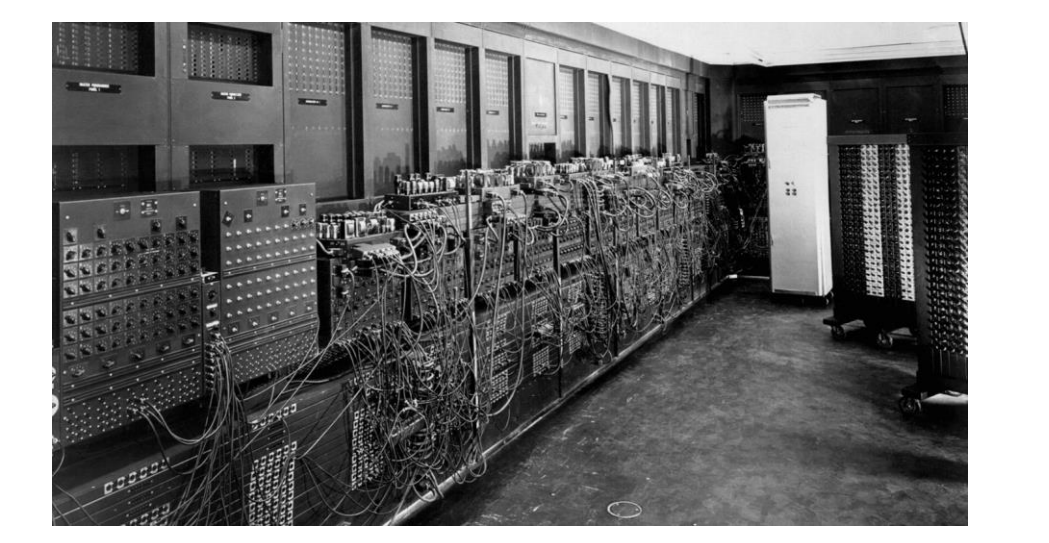

## **ENIAC FLOPS: 500**

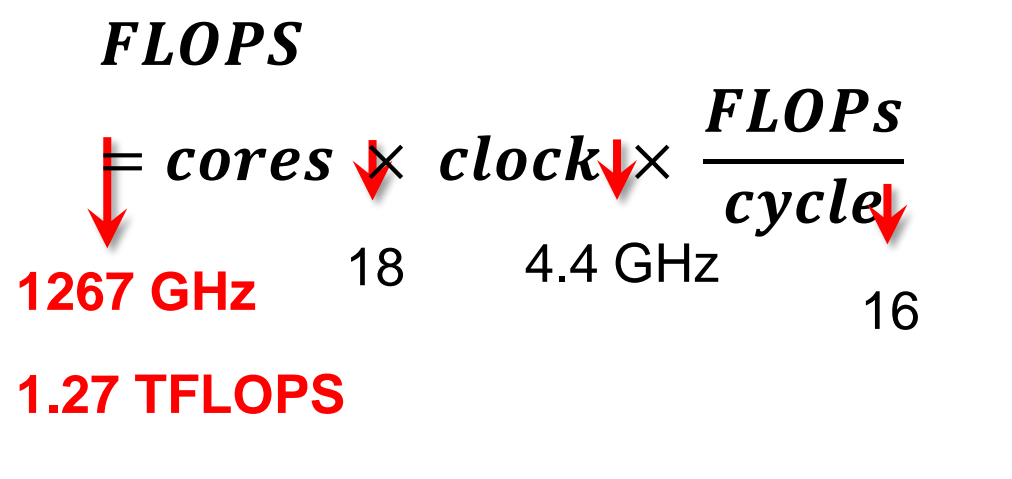

**FLOPS Name** yottaFLOPS 1024 zettaFLOPS 1021 exaFLOPS  $10^{18}$ petaFLOPS 10<sup>15</sup> teraFLOPS 1012 gigaFLOPS 109

megaFLOPS 106

kiloFLOPS  $10<sup>3</sup>$ 

"*The first teraflop desktop PC:* Intel i97980XE (Sep 2017)*"*

**CPU clock rate:** 4.4 GHz **CORE:** 18 cores **FLOPs per cycle:** 16

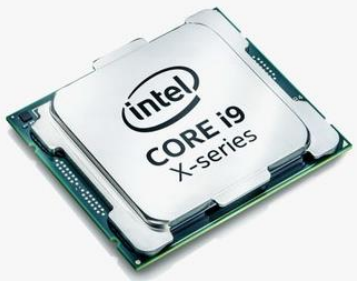

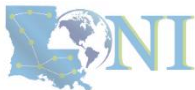

**1. Intro to HPC 2. Getting started 3. Into the cluster 4. Software**

<https://en.wikichip.org/wiki/flops>

- **Your smartphone vs. supercomputer 24 and 30 years ago**
	- **Apple A17 Pro** (Hexa-core, 3.78 GHz): ~**17 TFLOPS**
	- #1 ASCI WHITE, SP POWER3 375 MHZ: **7.3** (**12.3) TFLOPS** Total Cores: **8,192**, OS: **AIX**; Vendor: **IBM (2000)**
	- #1 **Fujitsu** 105MHz: **0.2** (**0.4) TFLOPS** Total Cores: **140**, OS: **UXP/V**; Vendor: **Fujitsu (1994)**

# iPhone 15 Pro (2023)

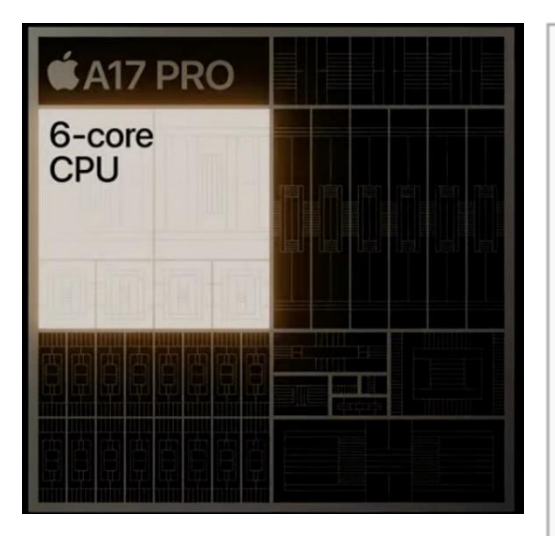

**CPU clock rate:** 3.78 GHz **CORE:** 6 cores **Transistors**: 19 billion **Technology:** 4 nm **OS system**: iOS

## Computer performance

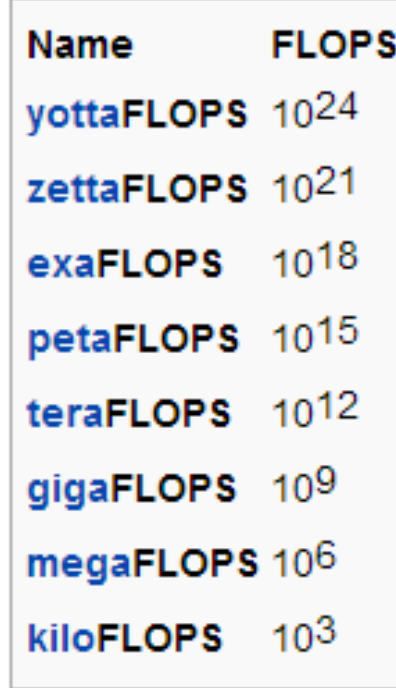

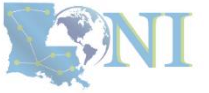

**1. Intro to HPC 2. Getting started 3. Into the cluster 4. Software**

[2] Top 500 list,<https://www.top500.org/lists/top500/2022/11/>

[1] iPhone 15 — September 22, https://en.wikipedia.org/wiki/IPhone 15 Pro

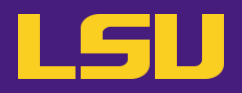

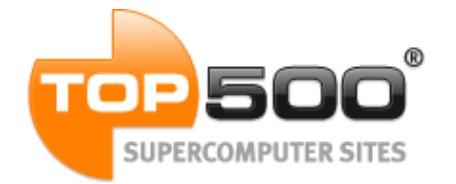

## **Current (July 2024):**

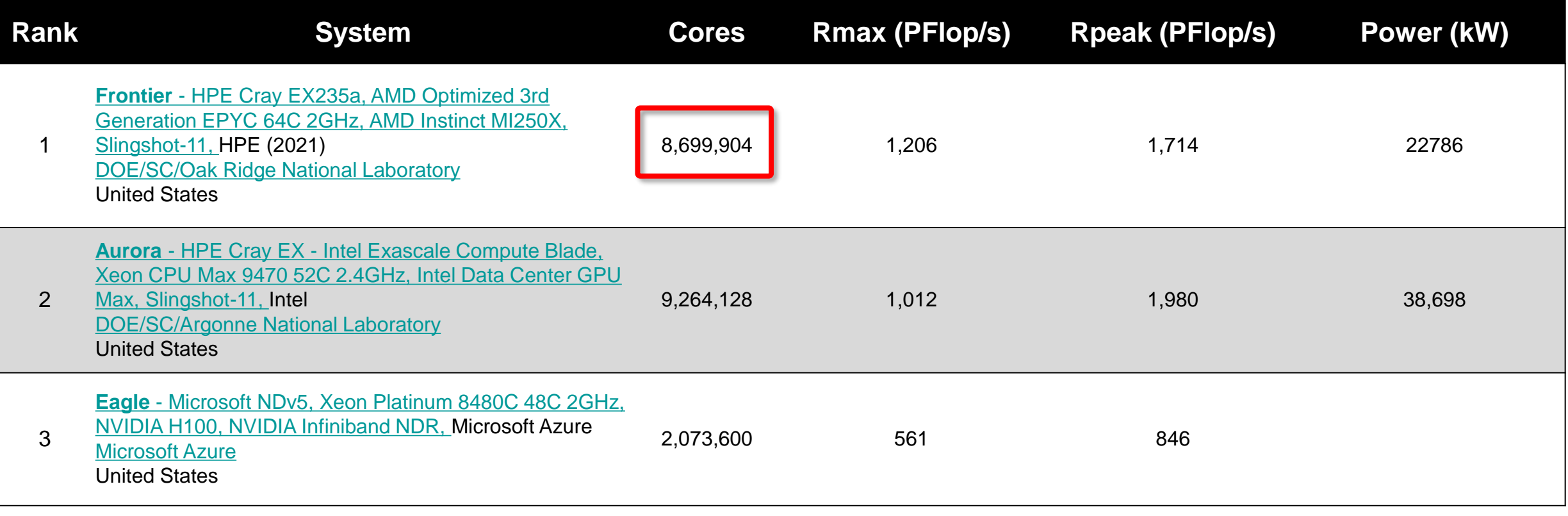

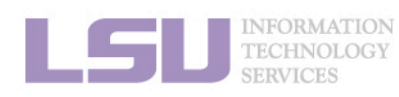

### [1] Top 500 list,<https://top500.org/lists/top500/2024/06/>

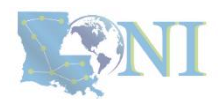

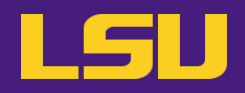

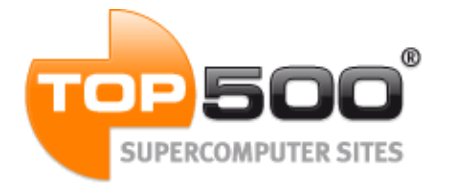

## **Current (July 2024):**

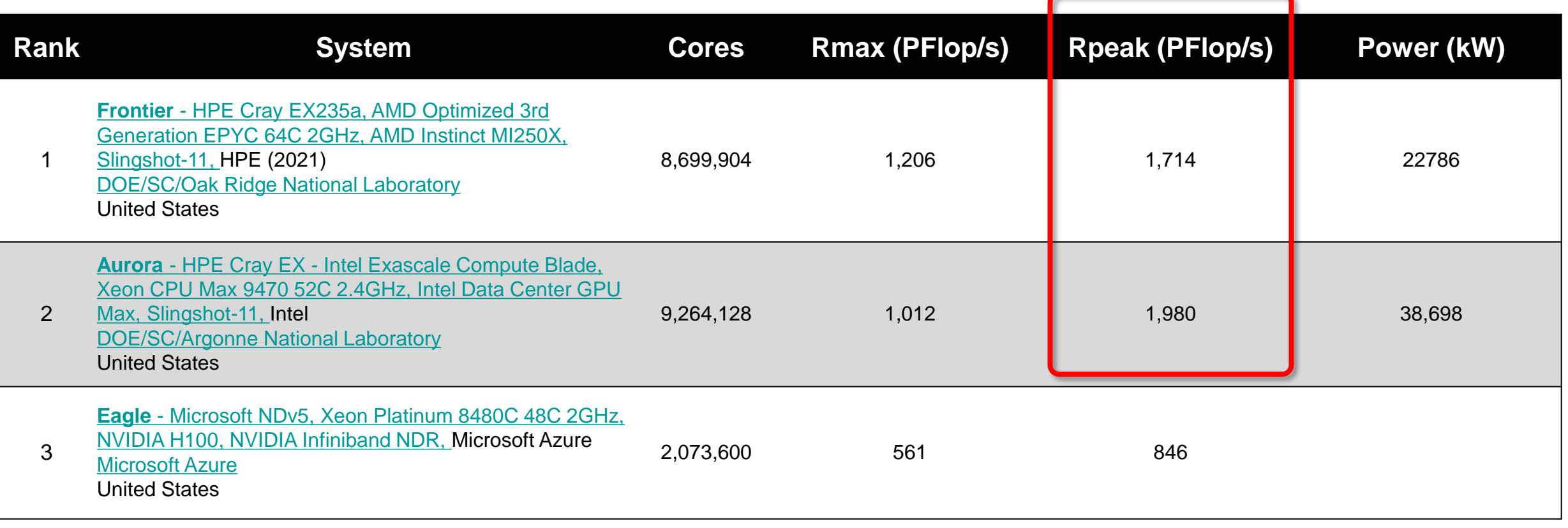

**1. Intro to HPC 2. Getting started 1. Into the cluster** 1 4. Software

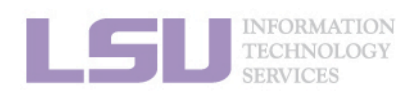

### [1] Top 500 list,<https://top500.org/lists/top500/2024/06/>

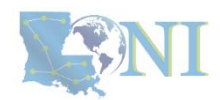

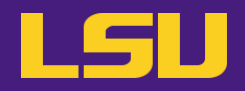

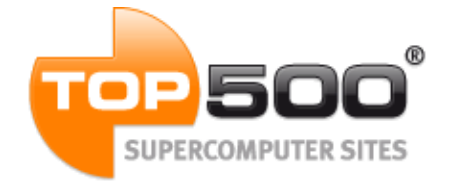

## **June 2019:**

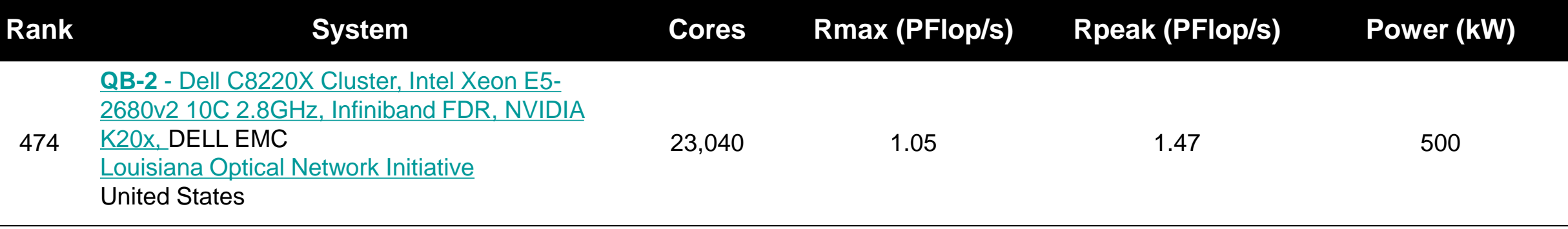

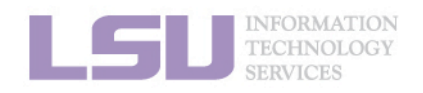

[1] Top 500 list,<https://www.top500.org/lists/top500/list/2019/06/?page=5>

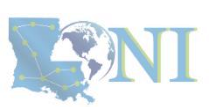

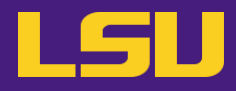

• **Inside a cluster:**

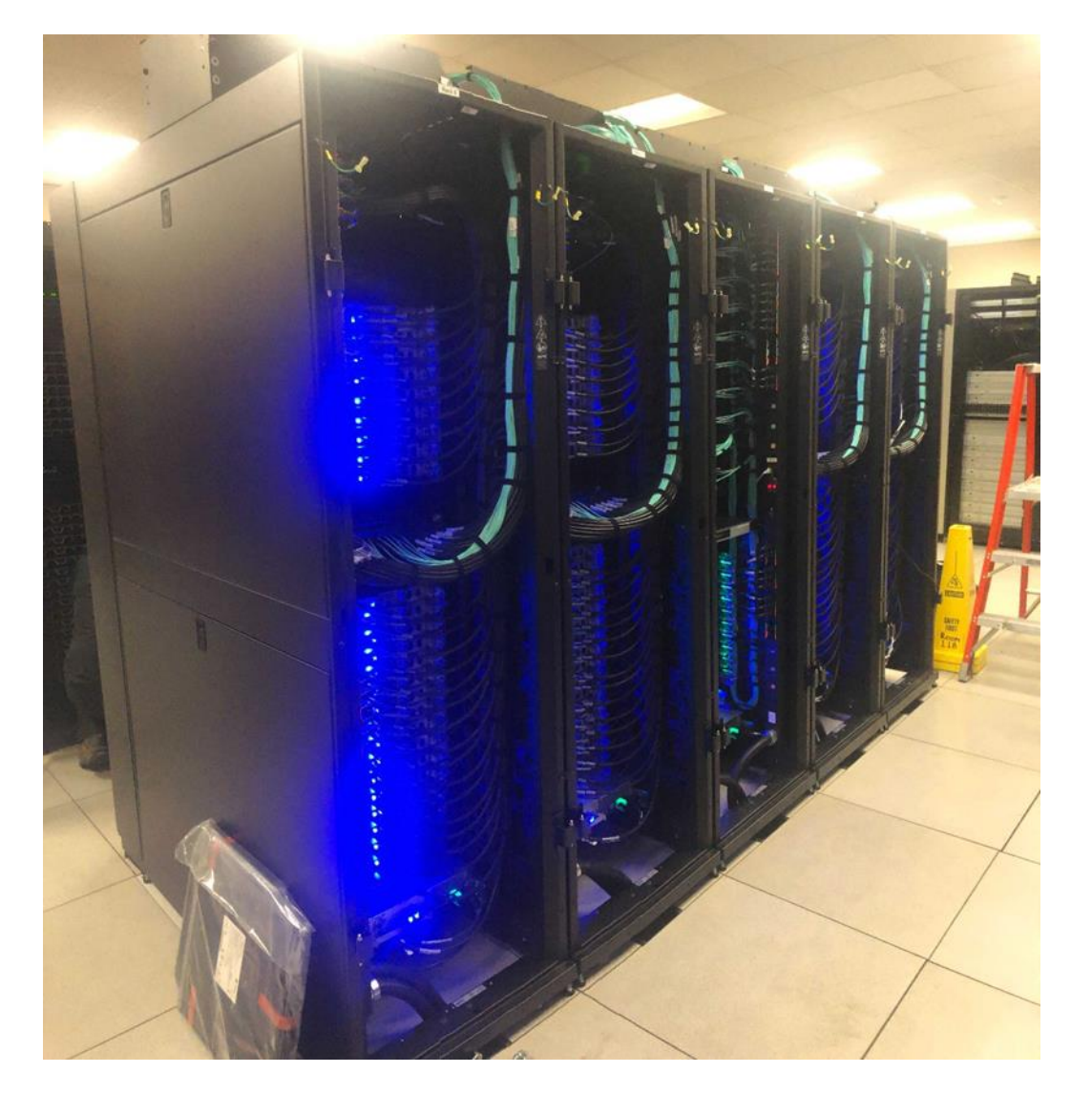

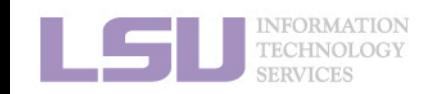

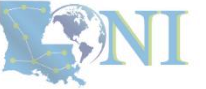

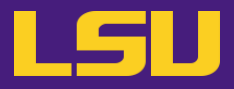

• **Inside a rack:**

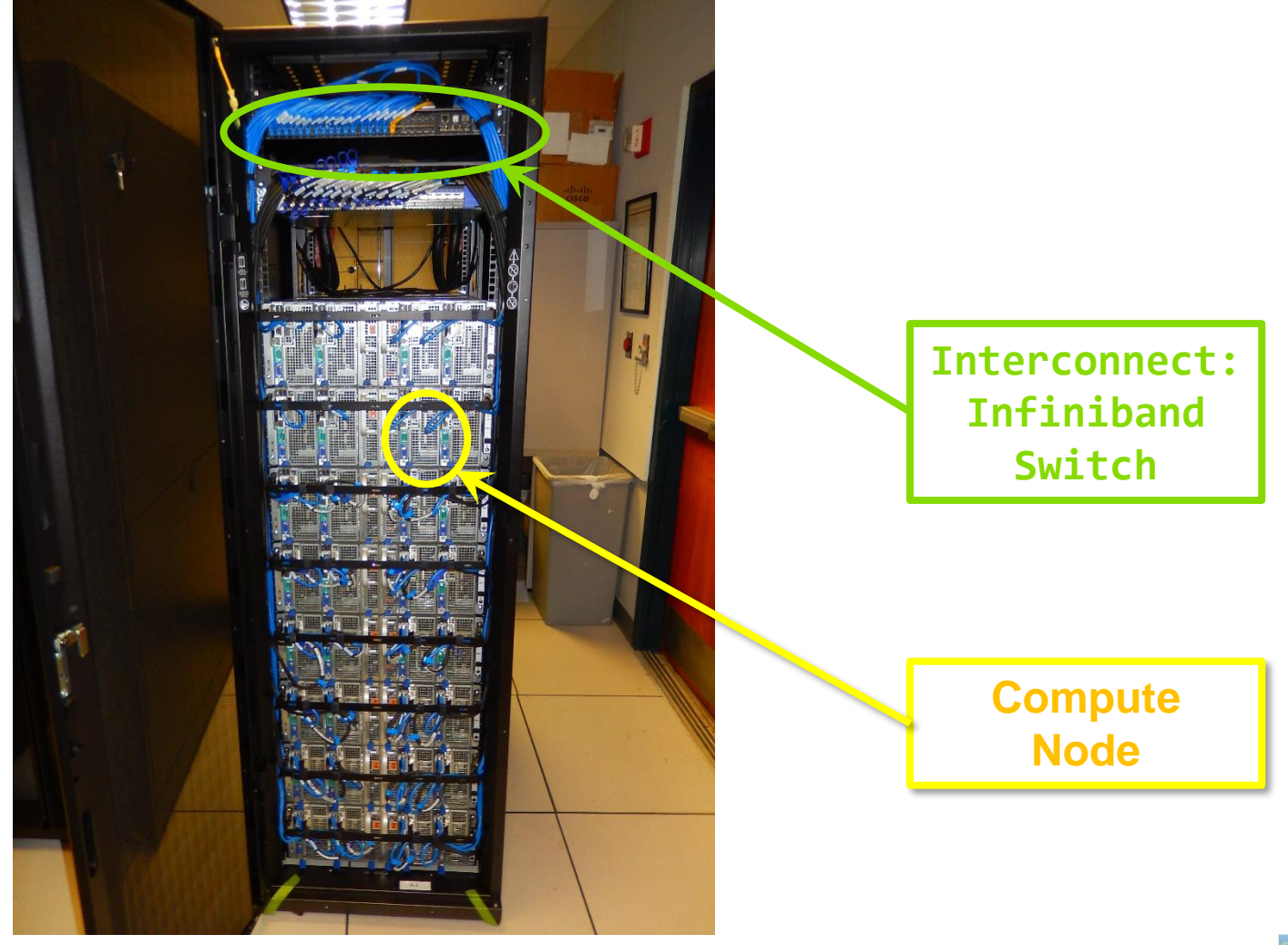

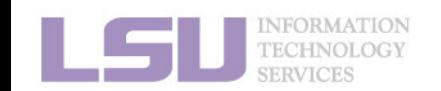

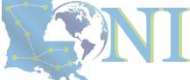

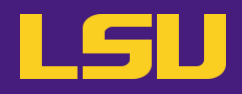

• **Inside a node:**

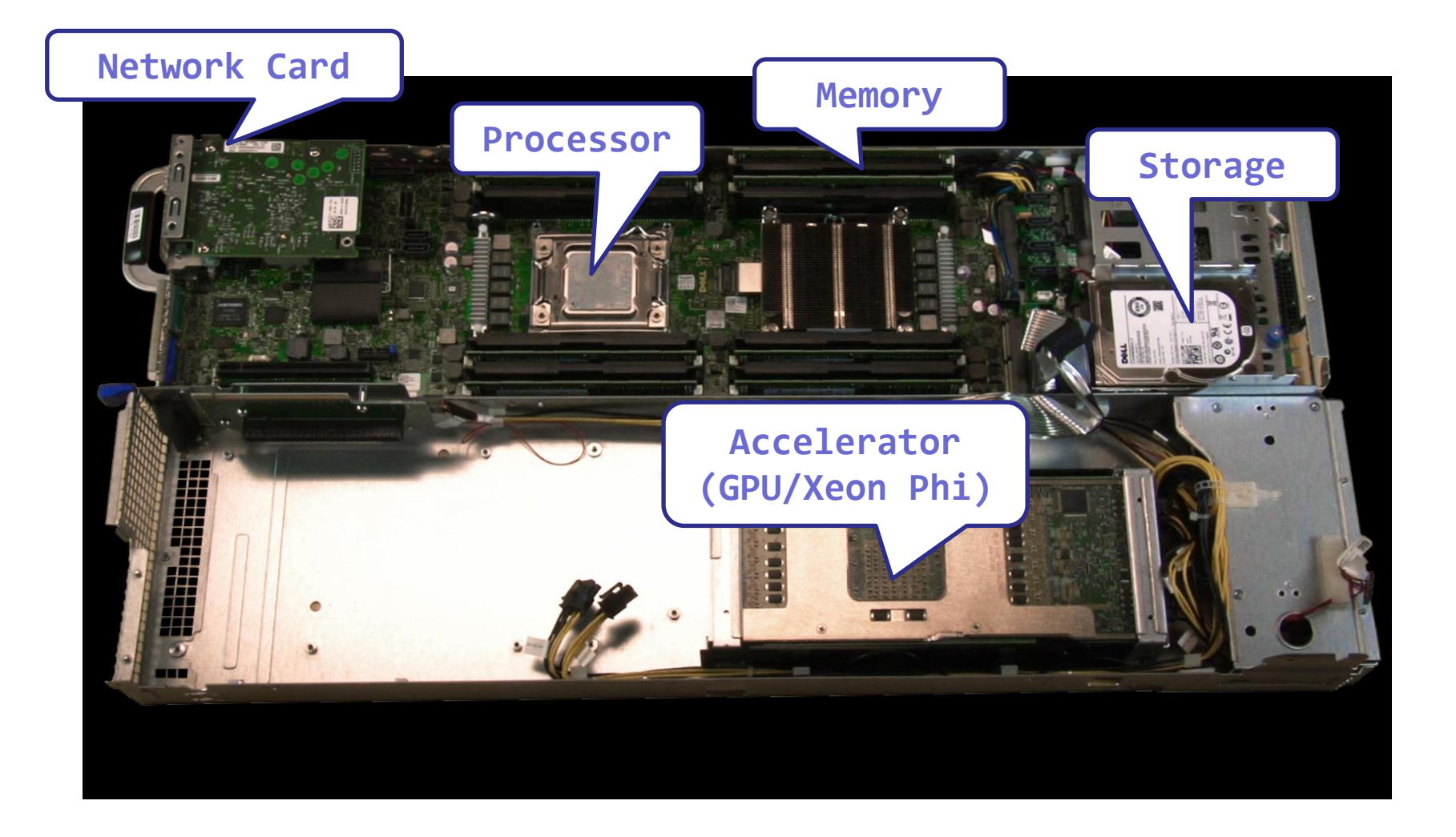

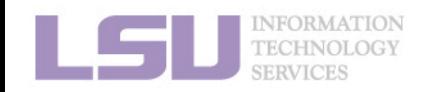

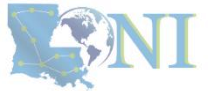

## **Outline**

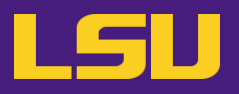

## • **HPC User Environment 1**

## 1. Intro to HPC

- 1) Why HPC?
- 2) What is HPC?

## 3) Our HPC

- 2. Getting started
	- 1) Accounts
	- 2) Allocation
- 3. Into the cluster
	- 1) Getting connected
	- 2) File system
- 4. Software environment
	- 1) Preinstalled (modules)
	- 2) User installation

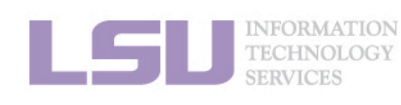

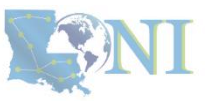

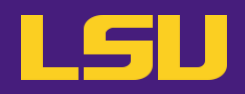

- **i. University level: LSU HPC**
- **ii. State level: LONI**
- **iii. National level: ACCESS**

Universities of Louisiana State

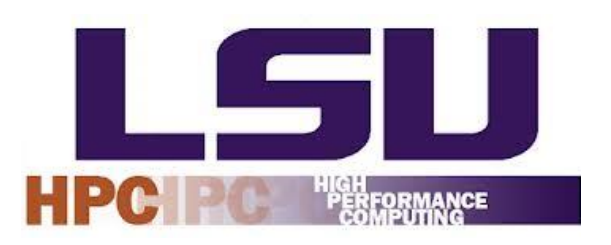

Louisiana State University Campus, Baton Rouge, LA

**Advancing** XACCESS **Innovation** 

## Universities of the United States

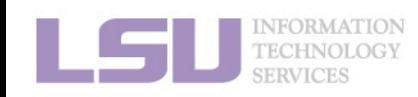

ACCESS: [https://access-ci.org](https://access-ci.org/)

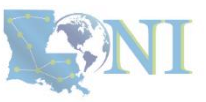

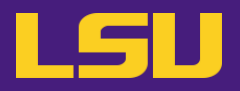

## **i. University level: LSU HPC**

- Available to **LSU (Baton Rouge campus) Faculty** and their **affiliates**
- Administered & supported by HPC@LSU

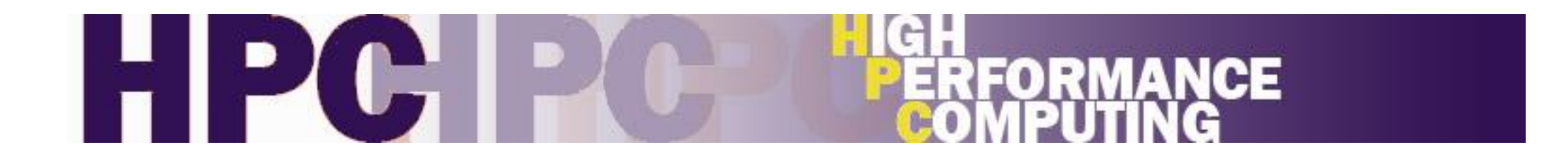

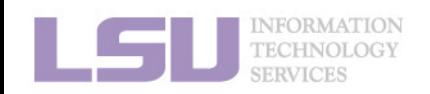

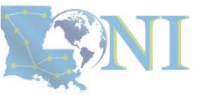

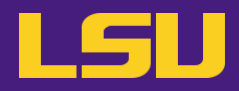

## **i. University level: LSU HPC**

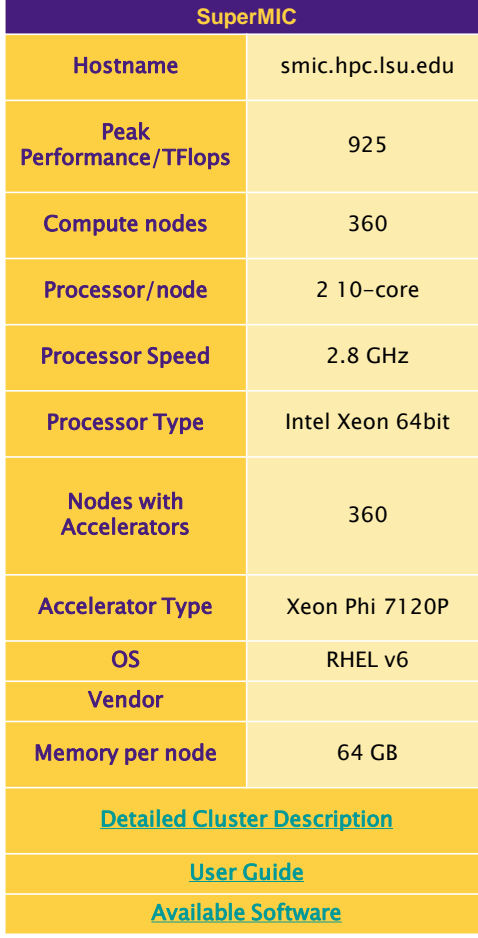

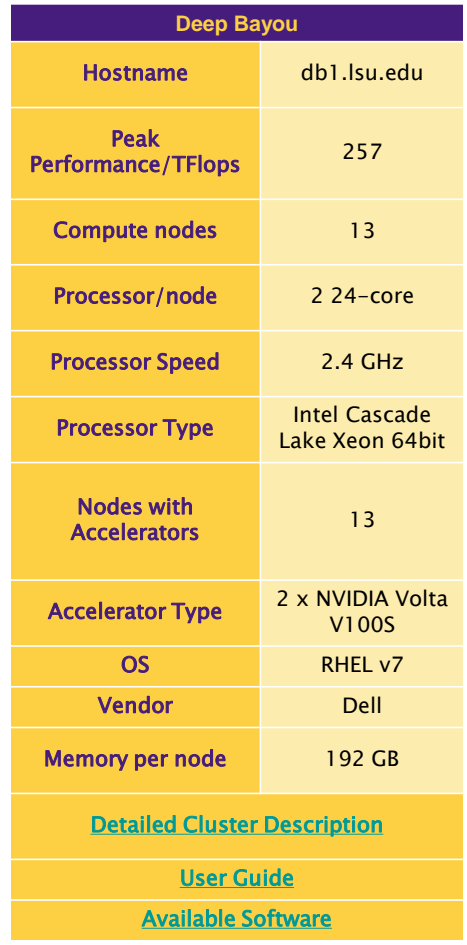

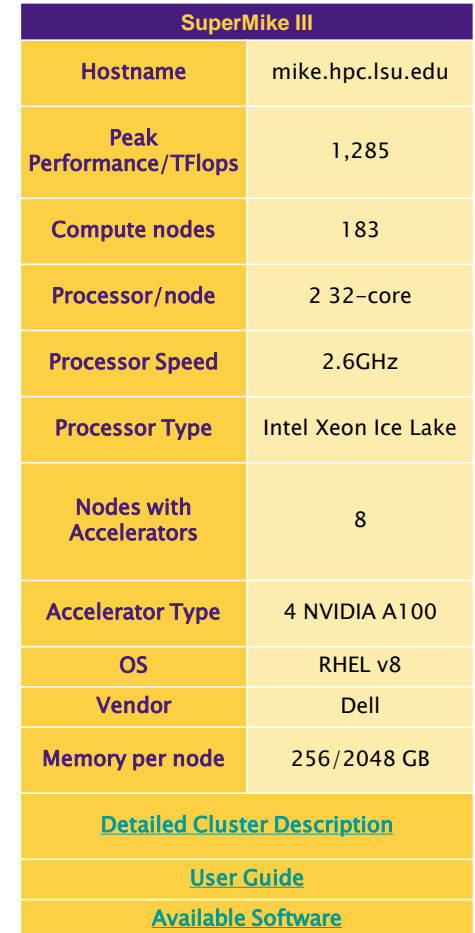

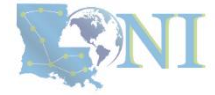

[1] <http://www.hpc.lsu.edu/resources/hpc/index.php#lsuhpc>

INFORMATION<br>TECHNOLOGY

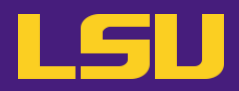

## **i. University level: LSU HPC**

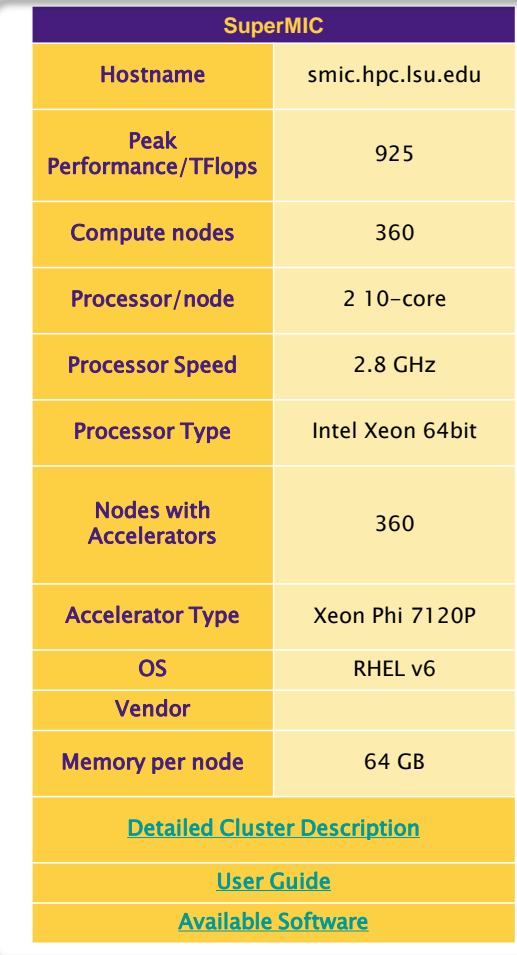

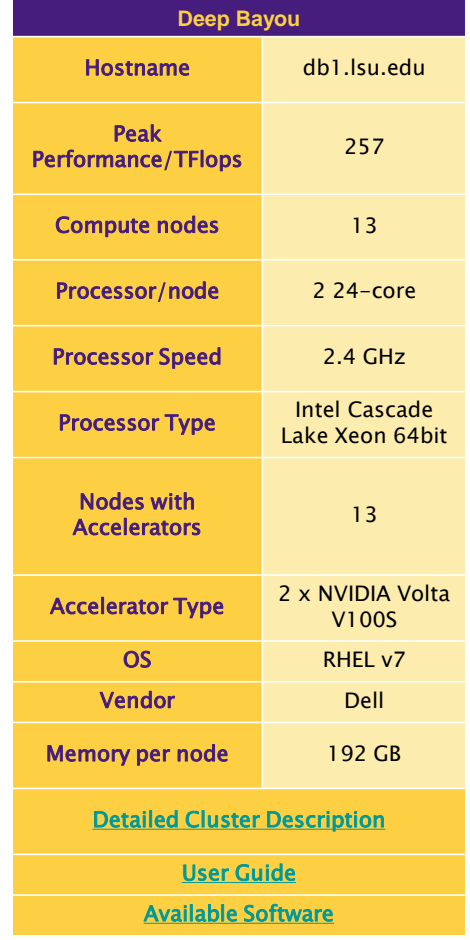

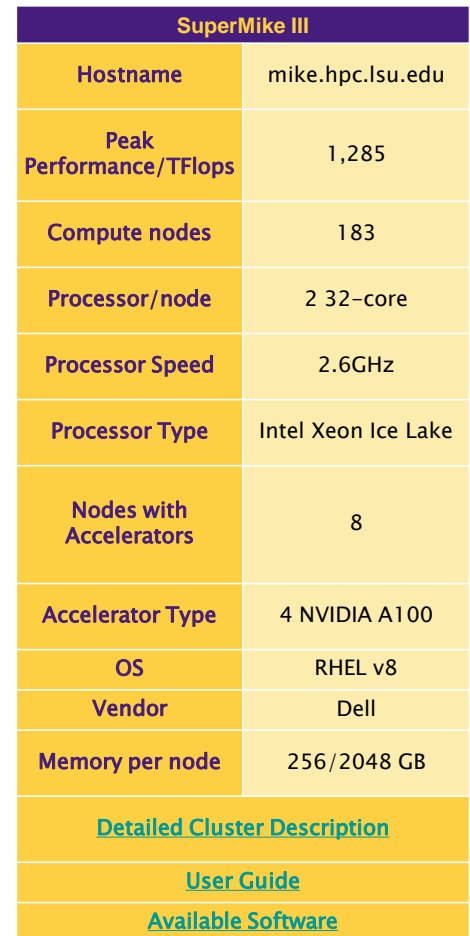

[1] <http://www.hpc.lsu.edu/resources/hpc/index.php#lsuhpc>

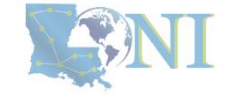

**NFORMATION** 

## **i. University level: LSU HPC**

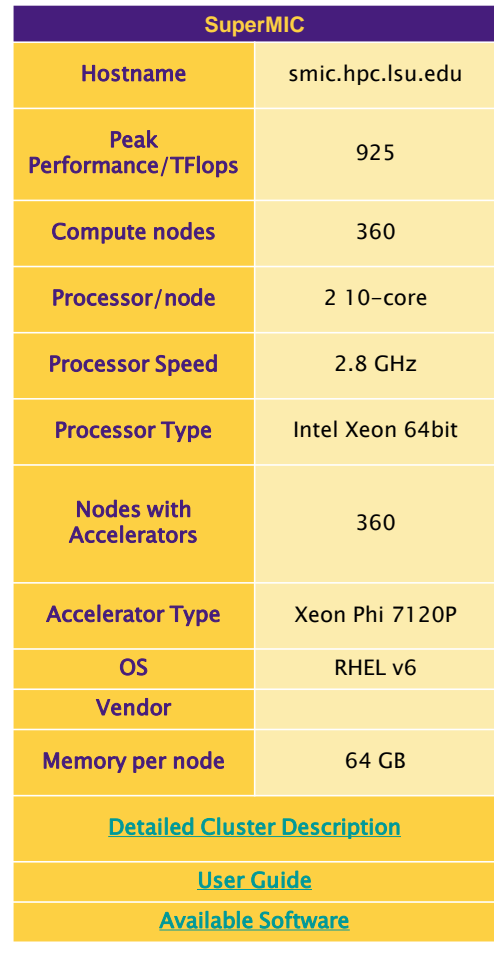

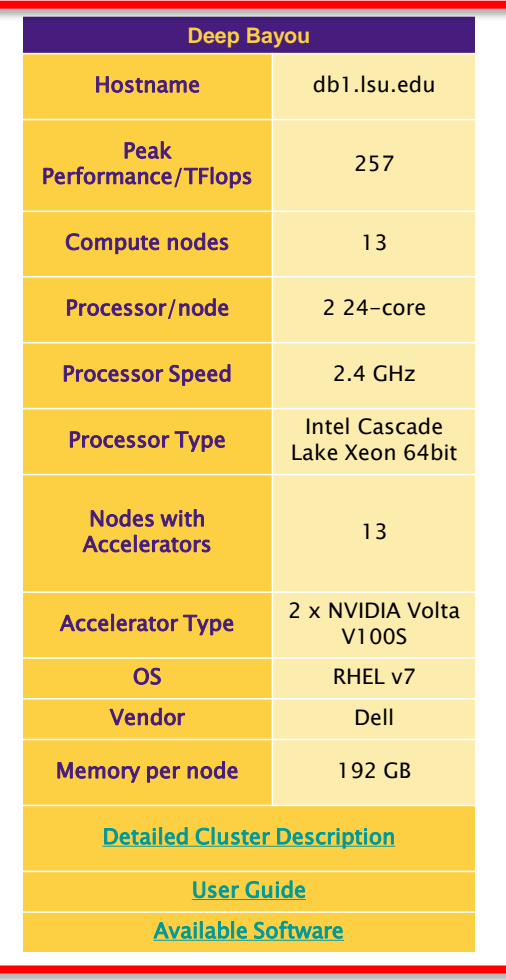

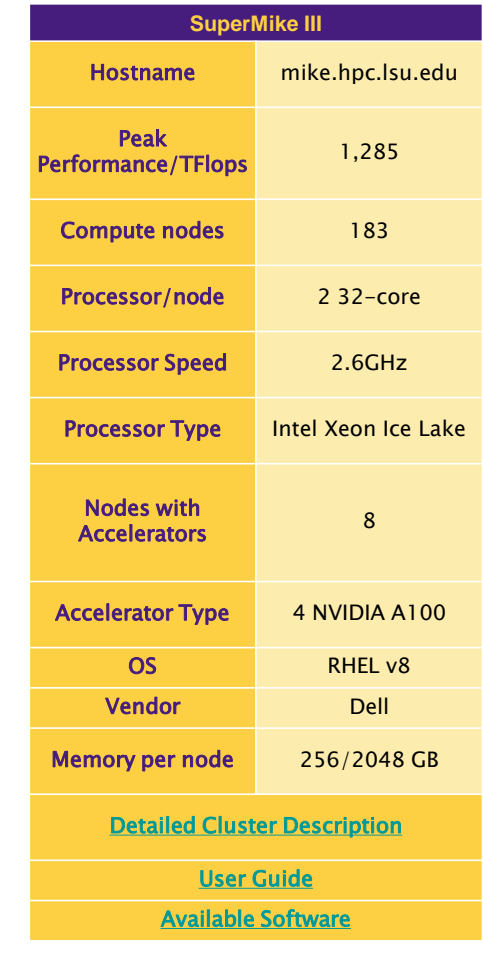

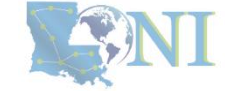

[1] <http://www.hpc.lsu.edu/resources/hpc/index.php#lsuhpc>

NFORMATION

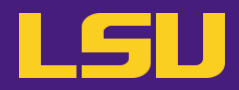

## **i. University level: LSU HPC**

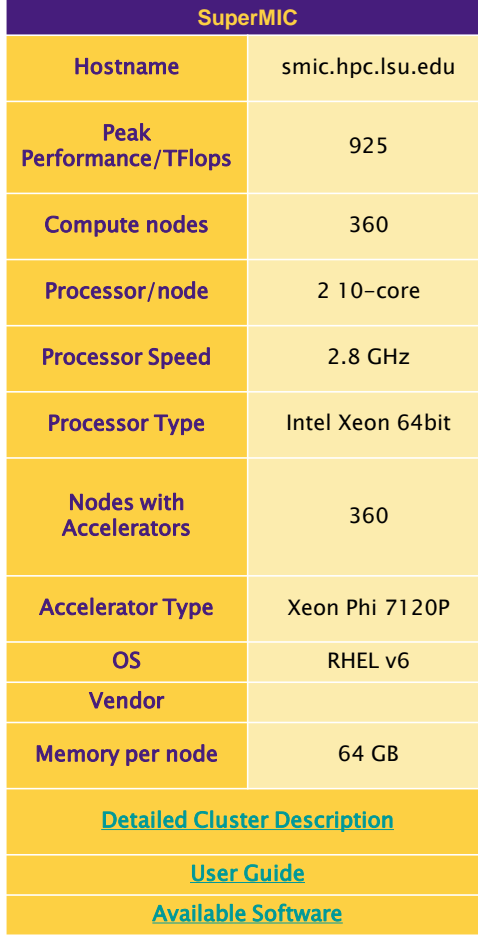

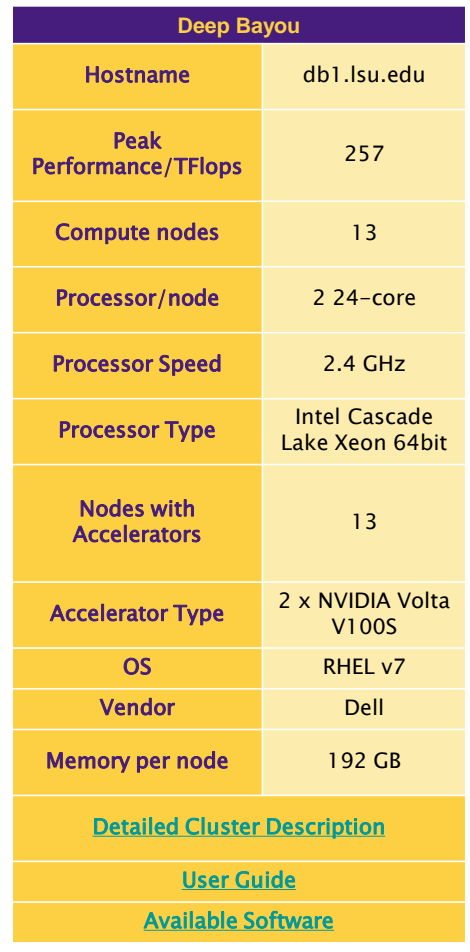

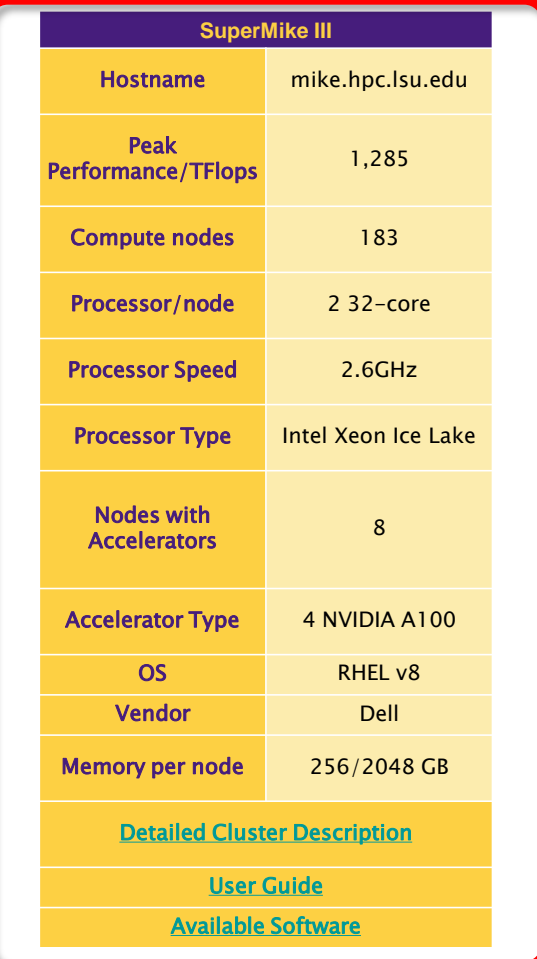

[1] <http://www.hpc.lsu.edu/resources/hpc/index.php#lsuhpc>

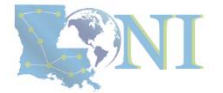

NFORMATION

TECHNOLO

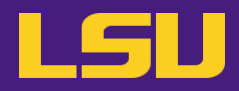

## **i. University level: LSU HPC**

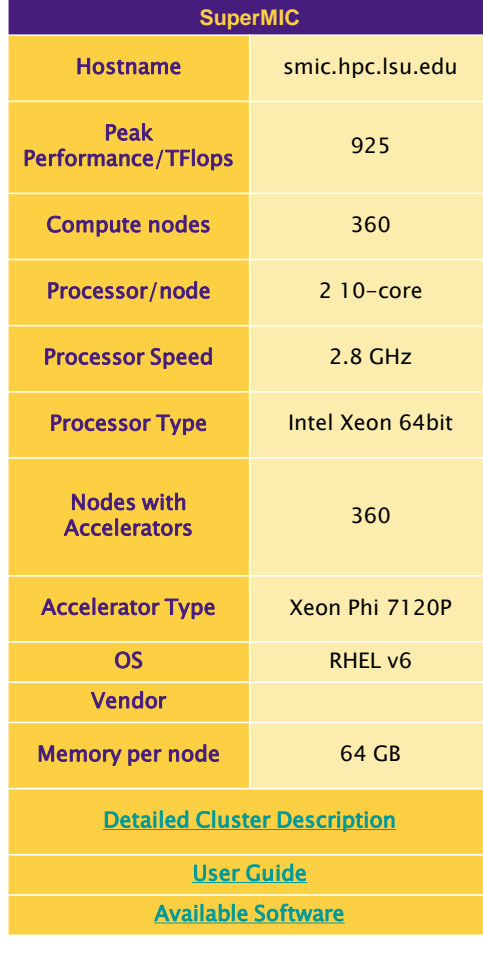

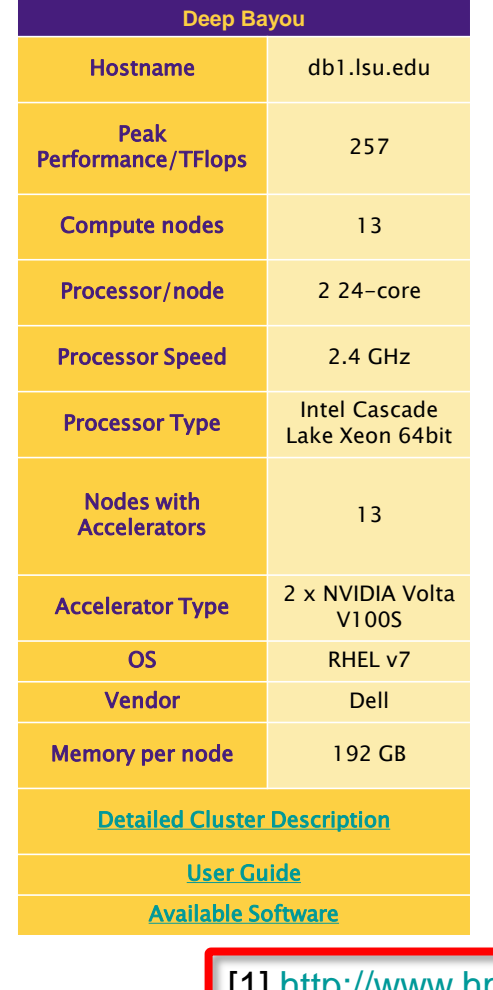

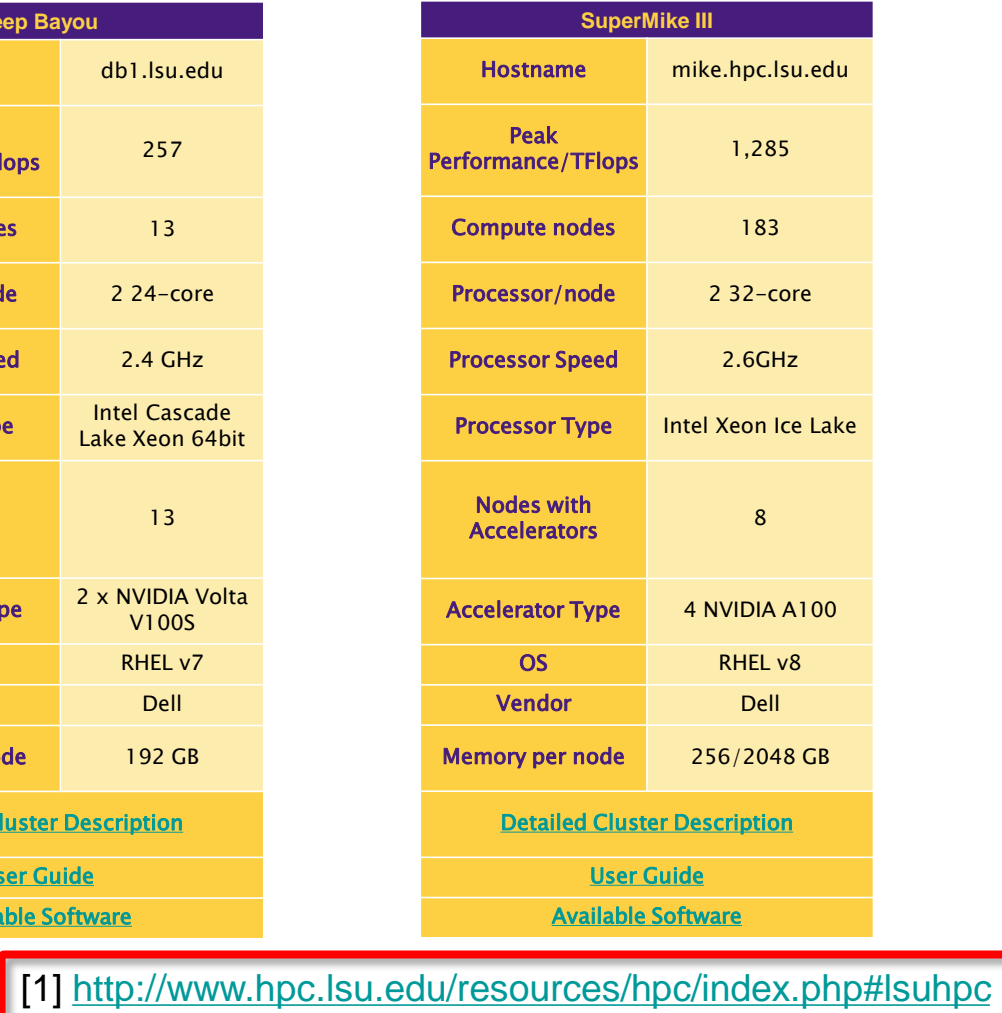

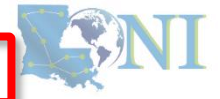

NFORMATION TECHNOLOGY

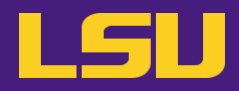

## **i. University level: LSU HPC**

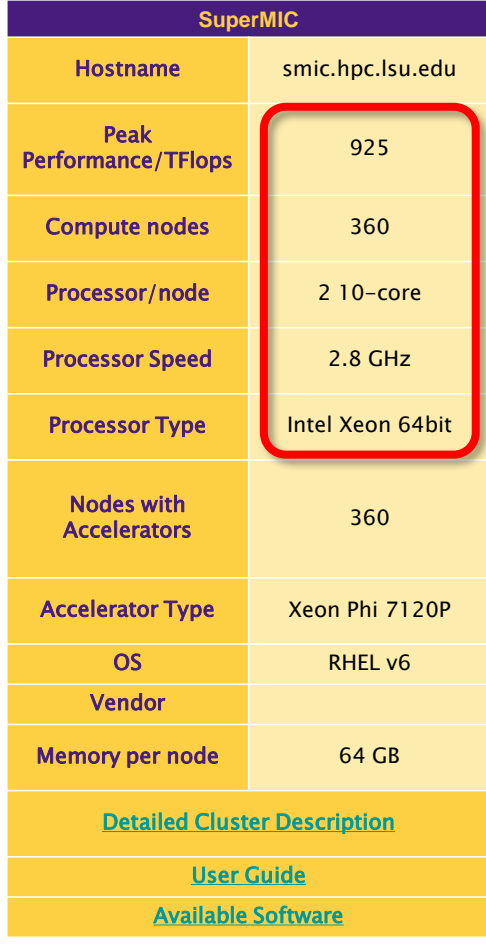

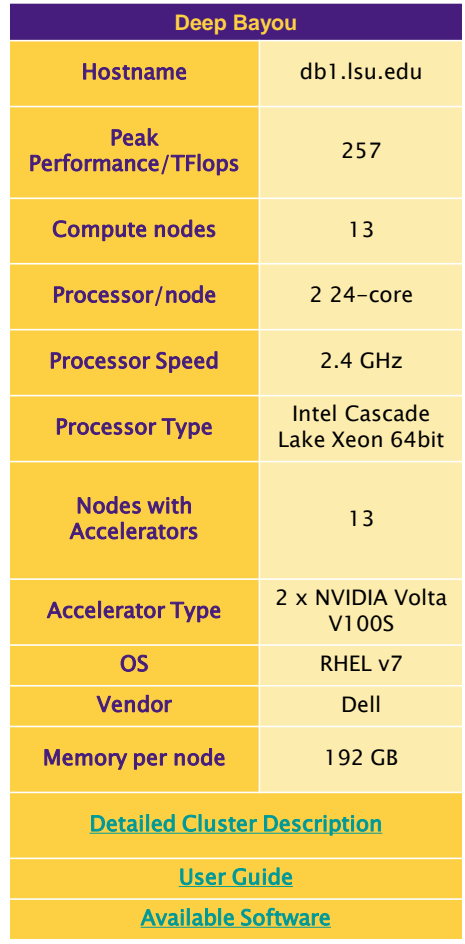

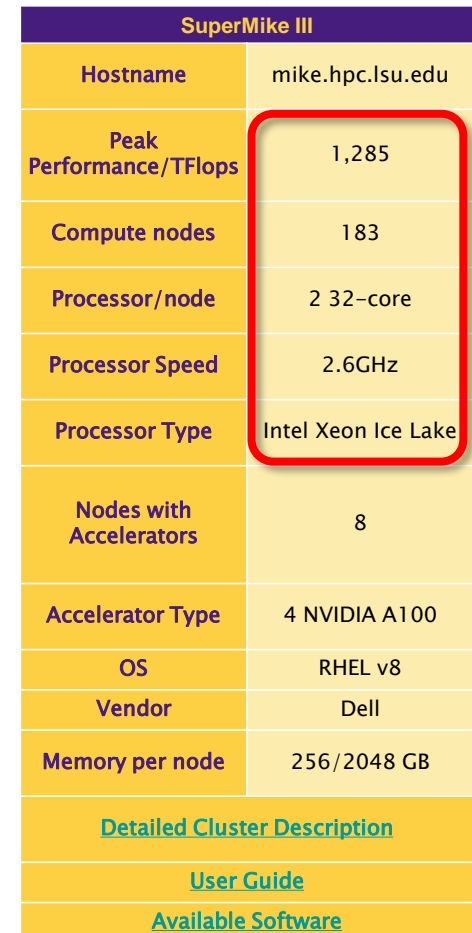

[1] <http://www.hpc.lsu.edu/resources/hpc/index.php#lsuhpc>

SANI

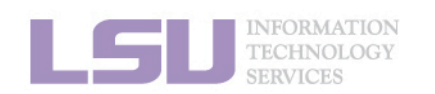

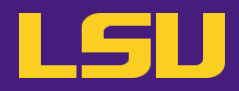

## **i. University level: LSU HPC**

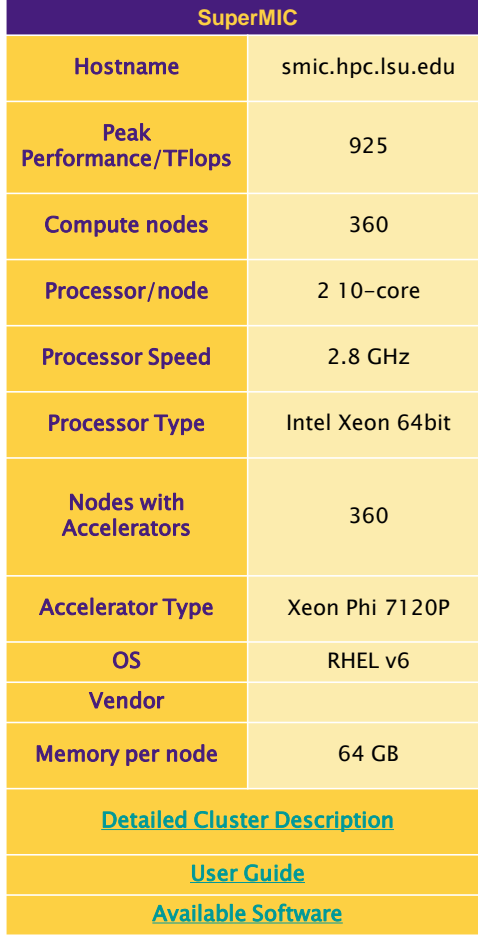

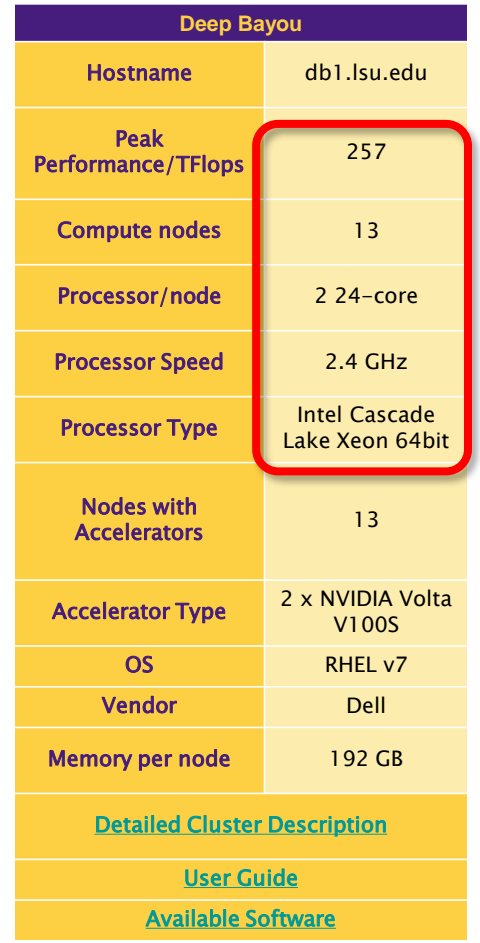

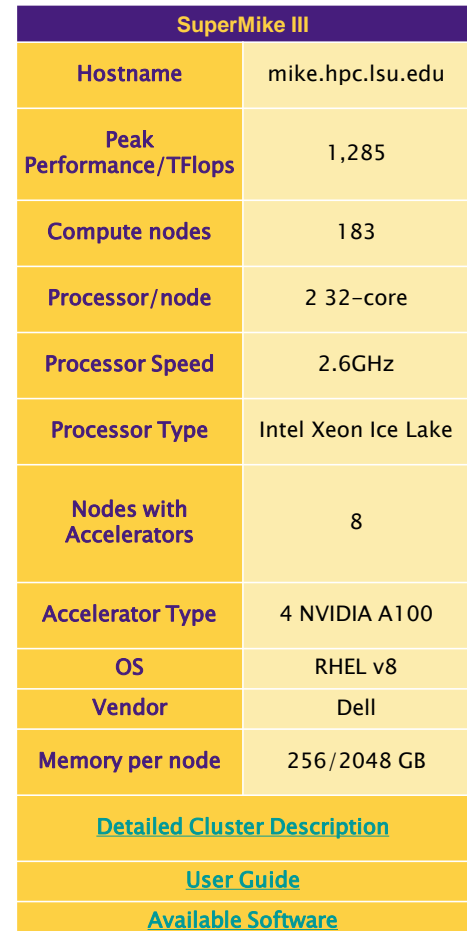

[1] <http://www.hpc.lsu.edu/resources/hpc/index.php#lsuhpc>

SEANT

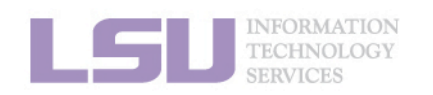

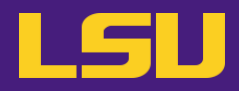

## **i. University level: LSU HPC**

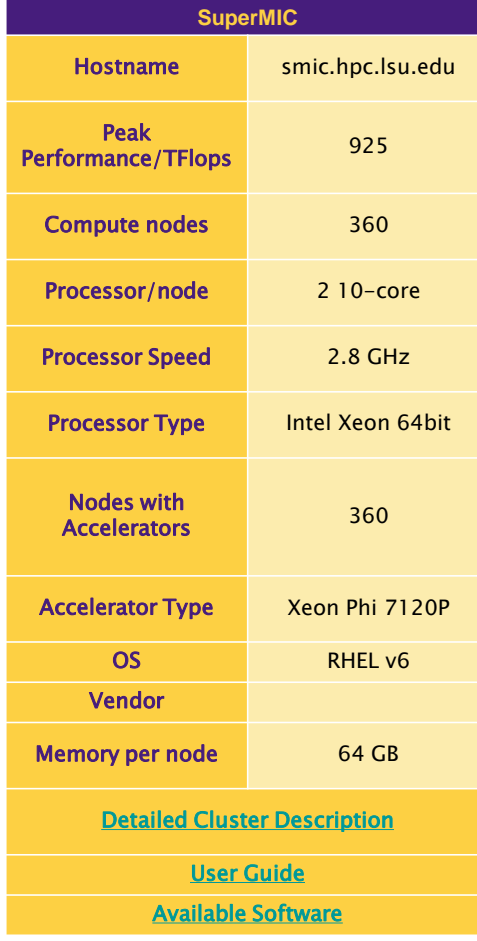

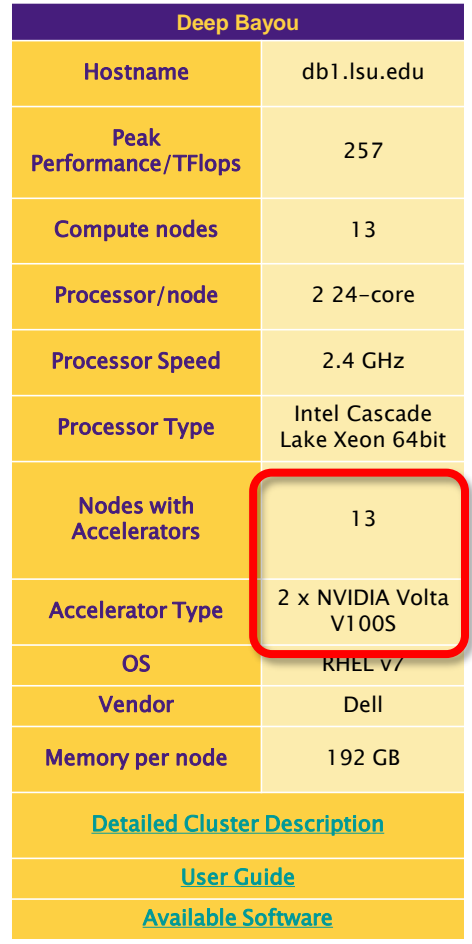

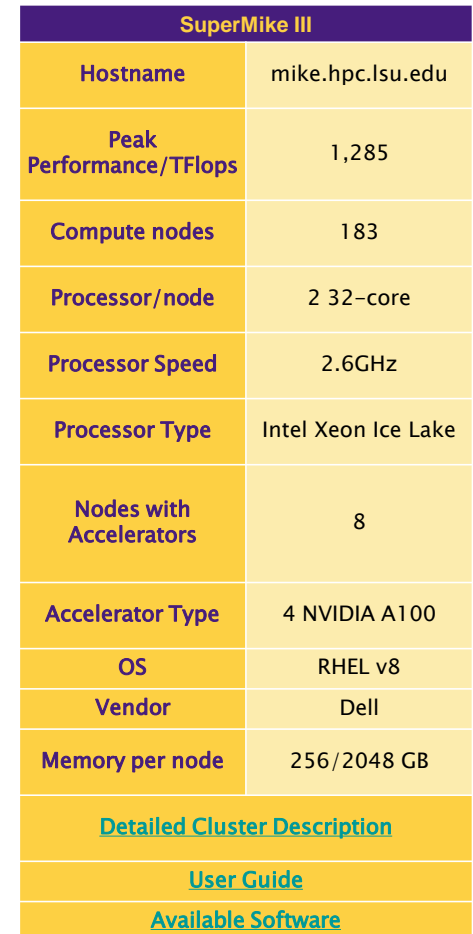

[1] <http://www.hpc.lsu.edu/resources/hpc/index.php#lsuhpc>

SANI

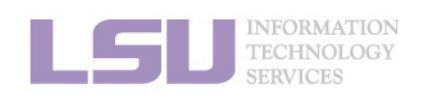

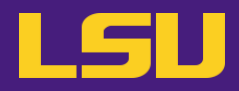

## **i. University level: LSU HPC**

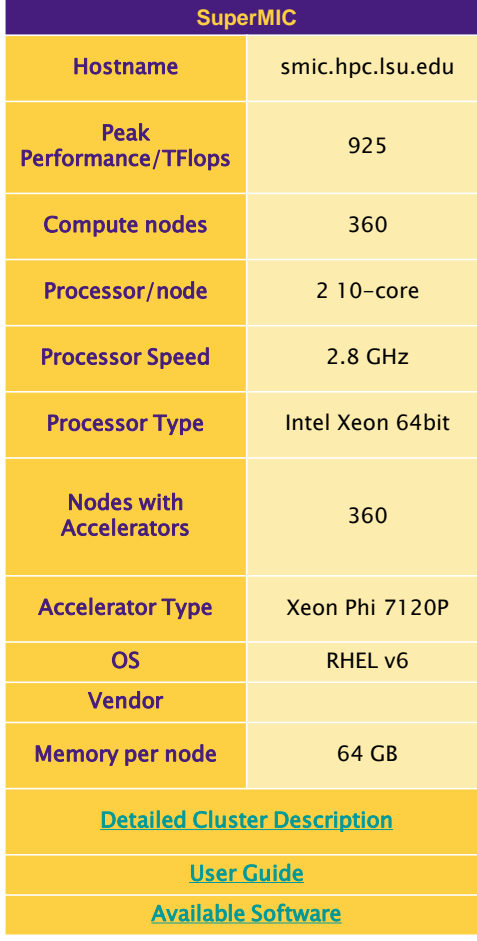

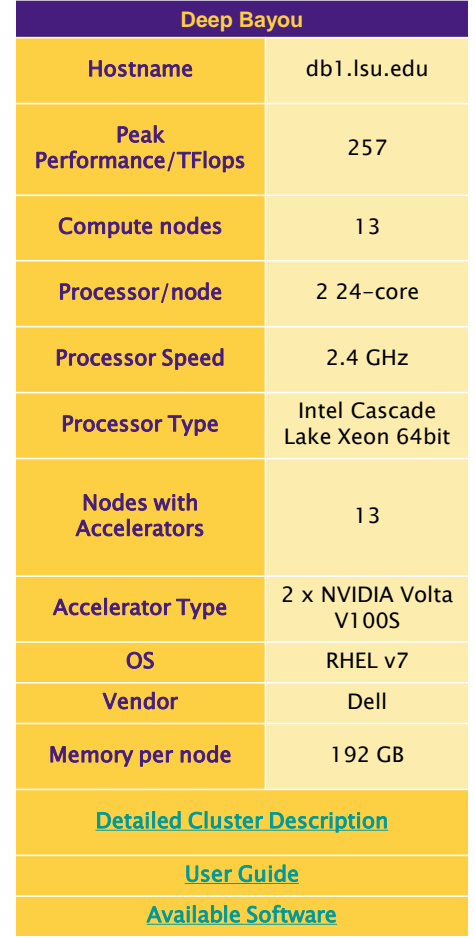

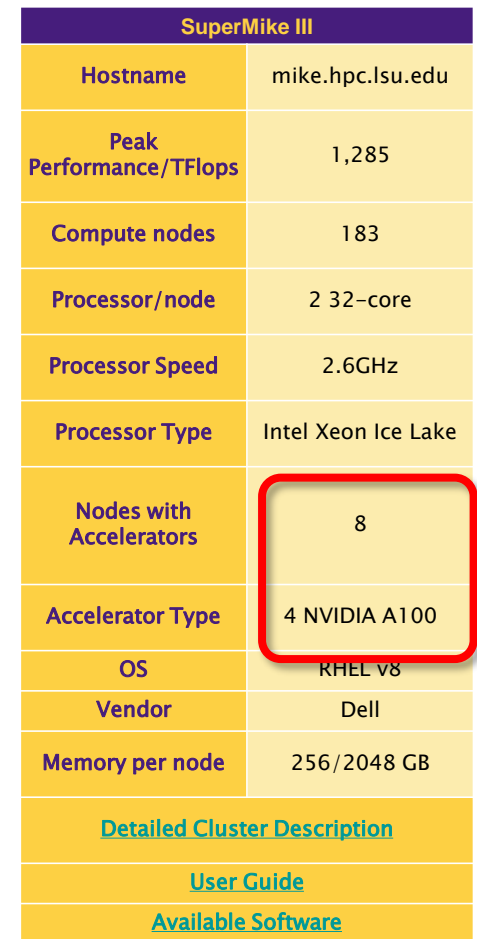

[1] <http://www.hpc.lsu.edu/resources/hpc/index.php#lsuhpc>

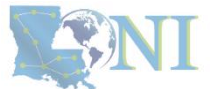

NFORMATION

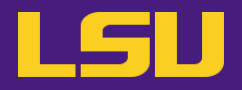

## **ii. State level: Louisiana Optical Network Infrastructure (LONI)**

- State-of-the-art fiber optic network
- Runs throughout Louisiana State, connects Louisiana and Mississippi State research universities.
- \$40M Optical Network, 10Gb Ethernet over fiber optics.
- Available to **LONI subscribers** and their **affiliates**
- Administered & supported by **HPC@LSU**

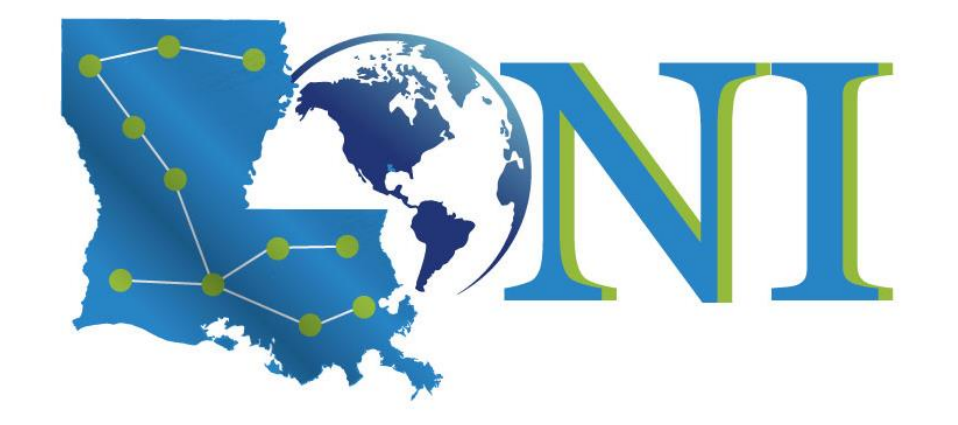

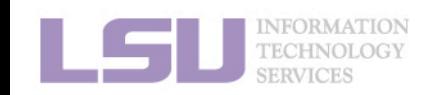

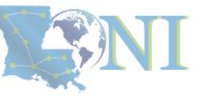
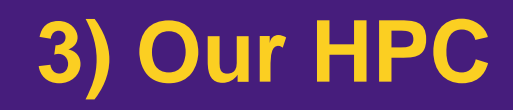

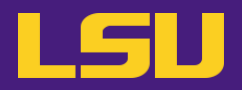

**ii. State level: Louisiana Optical Network Infrastructure (LONI)**

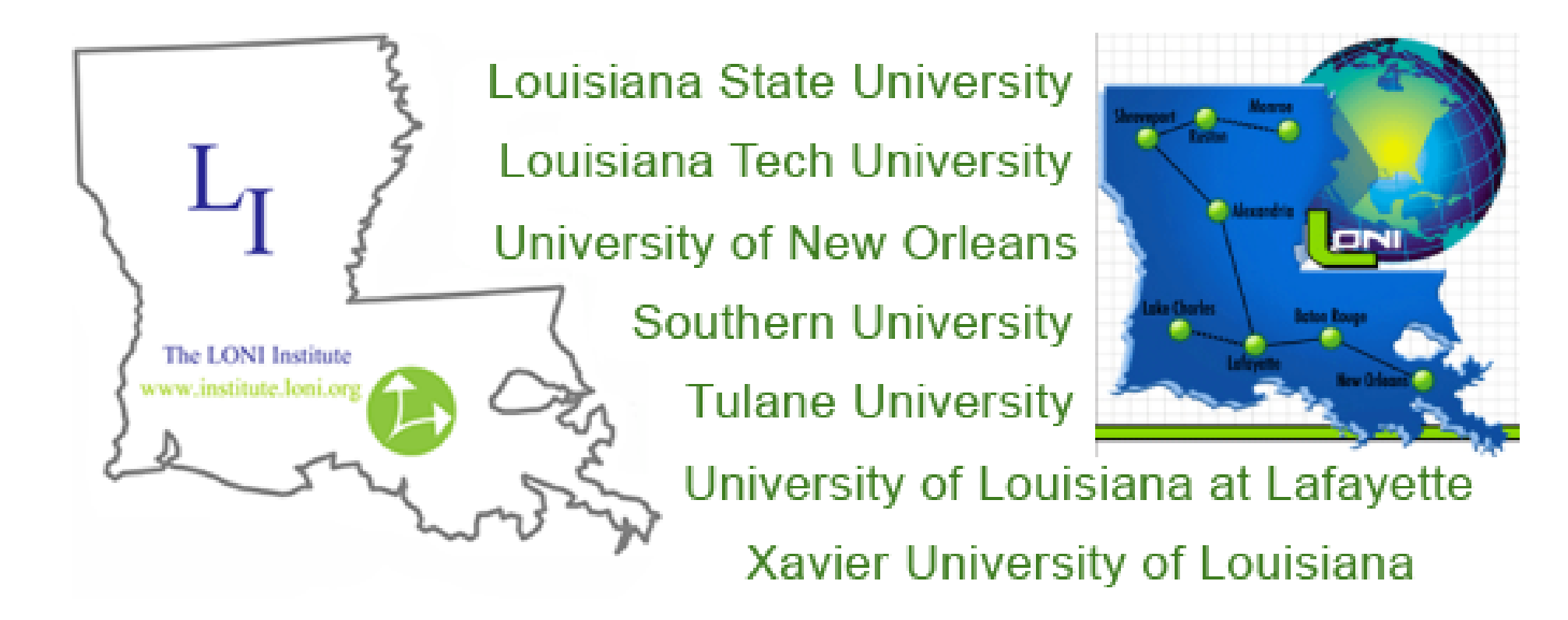

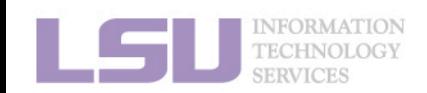

[1] <https://loni.org/about/participants/>

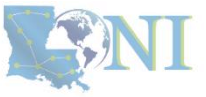

# **3) Our HPC**

### **ii. State level: Louisiana Optical Network Infrastructure (LONI)**

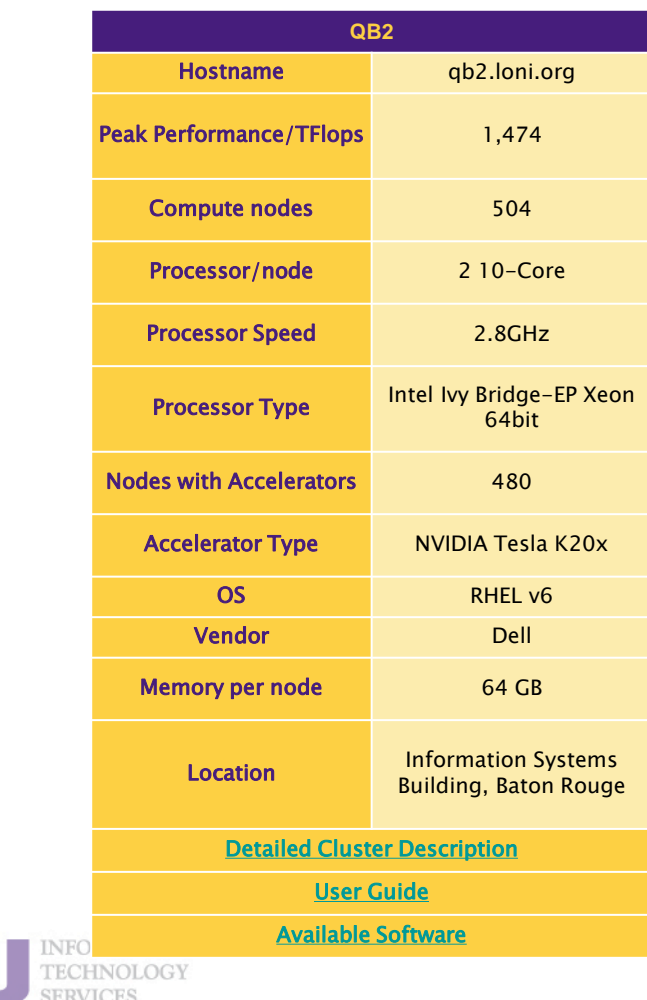

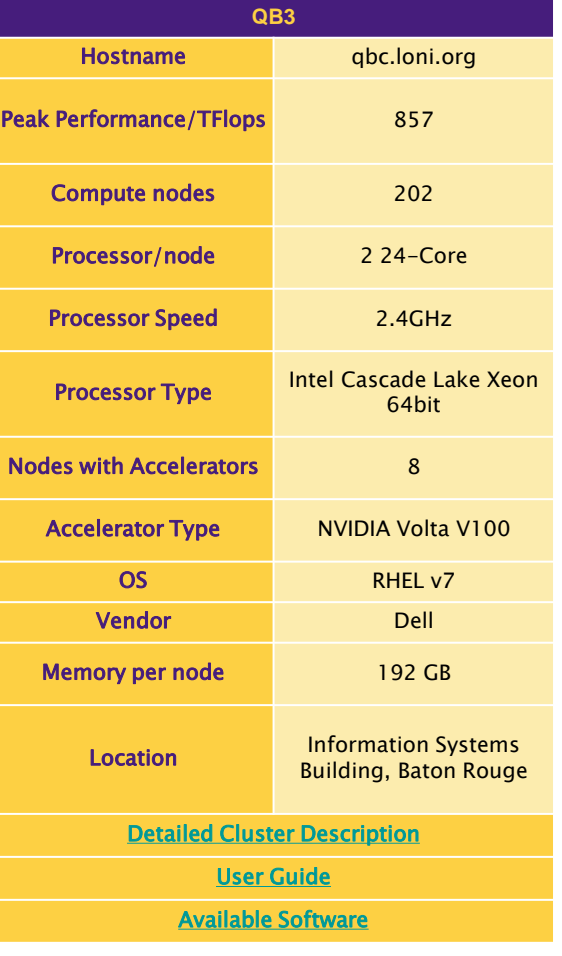

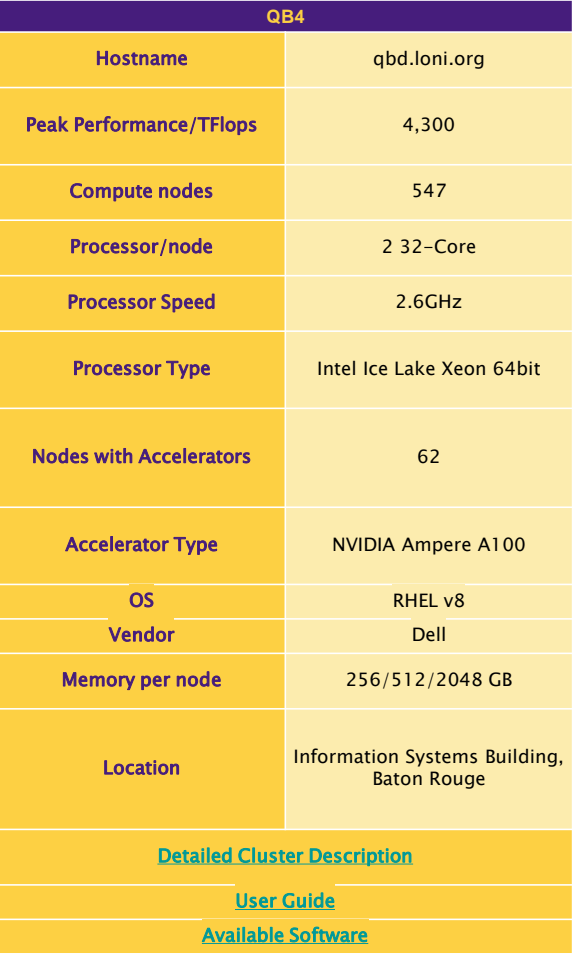

[1] <http://www.hpc.lsu.edu/resources/hpc/index.php#loni>

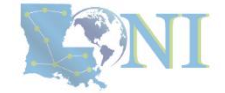

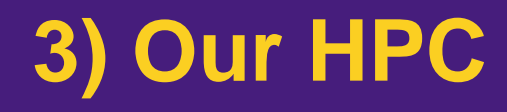

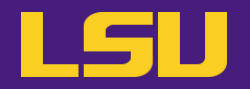

- **iii. National level: Advanced Cyberinfrastructure Coordination Ecosystem: Services & Support (ACCESS)**
	- NSF funded
	- <https://access-ci.org/>

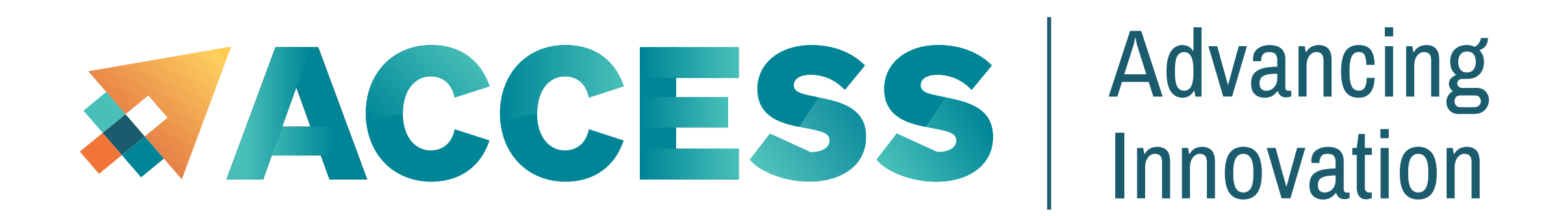

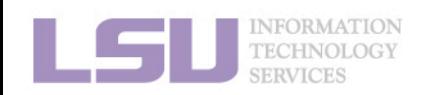

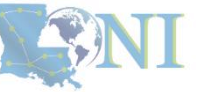

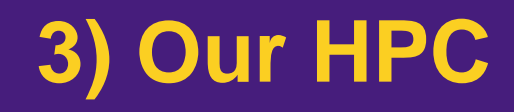

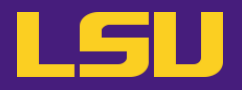

• **Summary** 

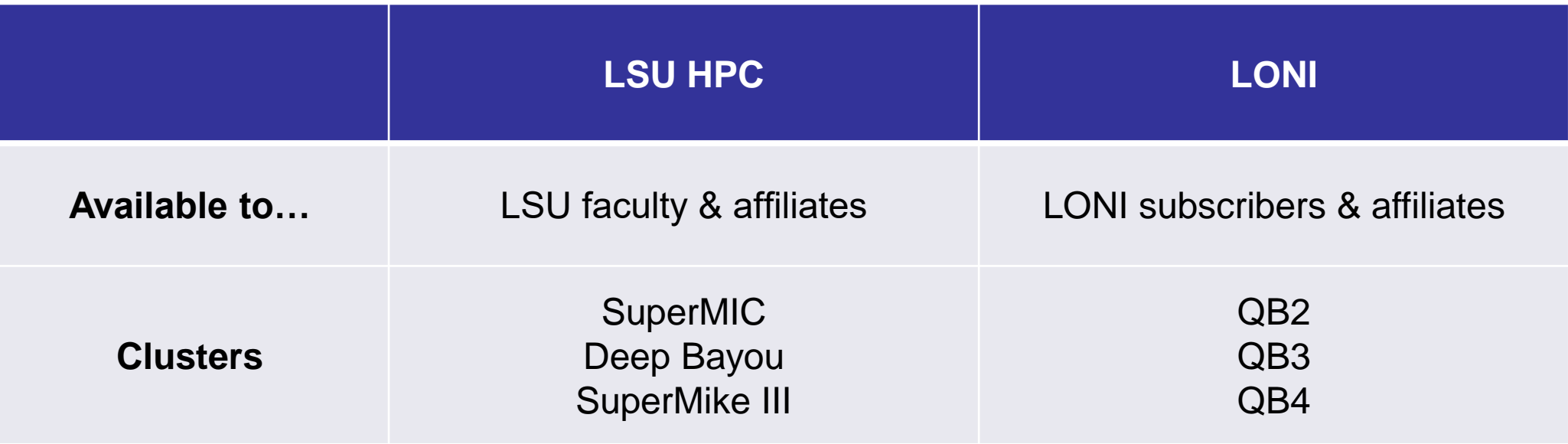

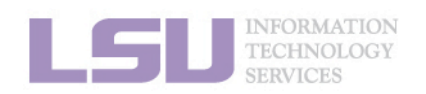

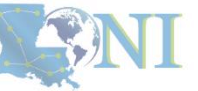

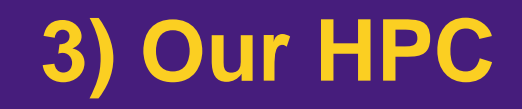

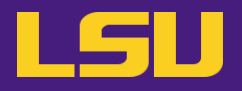

# Questions?

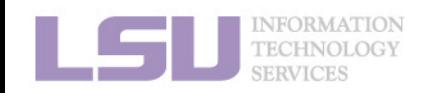

# **Outline**

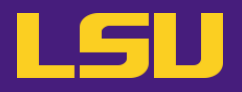

### • **HPC User Environment 1**

- 1. Intro to HPC
	- 1) Why HPC?
	- 2) What is HPC?
	- 3) Our HPC
- 2. Getting started
	- 1) Accounts
	- 2) Allocation
- 3. Intro the cluster
	- 1) Getting connected
	- 2) File system
- 4. Software environment
	- 1) Preinstalled (modules)
	- 2) User installation

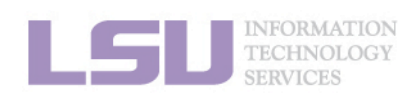

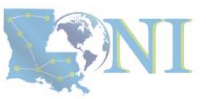

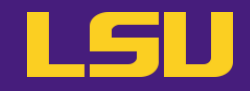

# **Two things are needed to run jobs on our clusters**

**1) Account 2) Allocation**

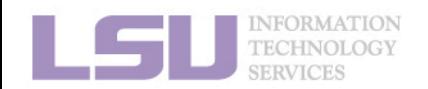

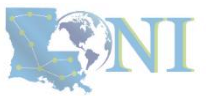

# **Outline**

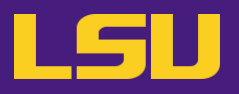

## • **HPC User Environment 1**

## 1. Intro to HPC

- 1) Why HPC?
- 2) What is HPC?
- 3) Our HPC

## 2. Getting started

### 1) Accounts

- 2) Allocation
- 3. Intro the cluster
	- 1) What users see?
	- 2) Useful commands & tools
- 4. Software environment
	- 1) Preinstalled (modules)
	- 2) User installation

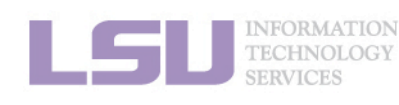

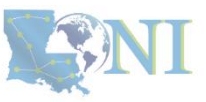

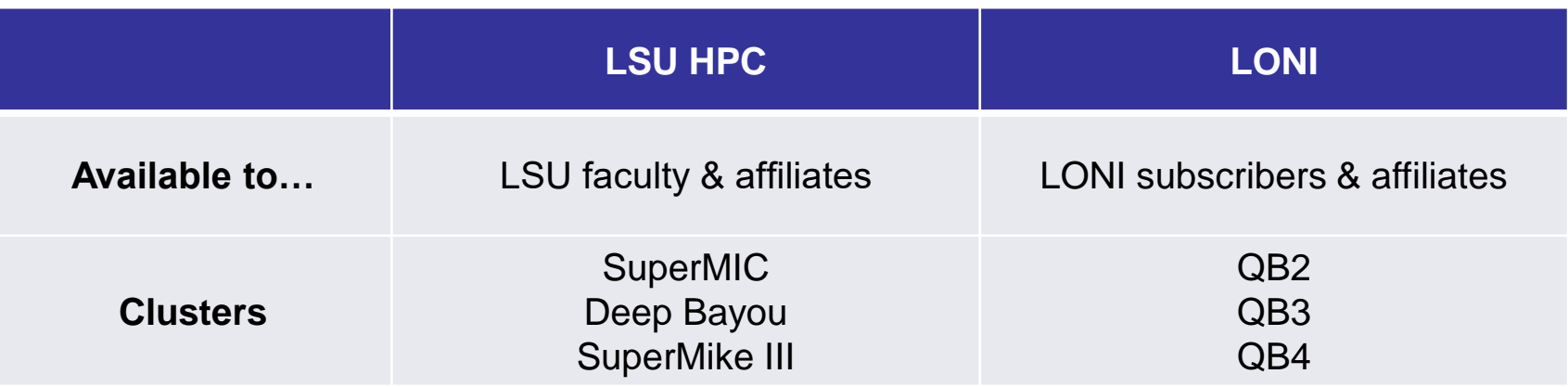

- LSU HPC & LONI: **distinct systems, distinct accounts**
- **EXT** Having an account on one does **not** grant the user access to the other

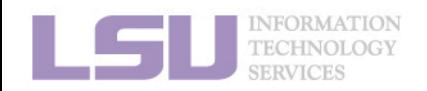

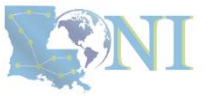

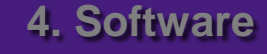

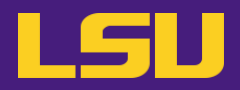

# **i. Eligibility (LSU HPC)**

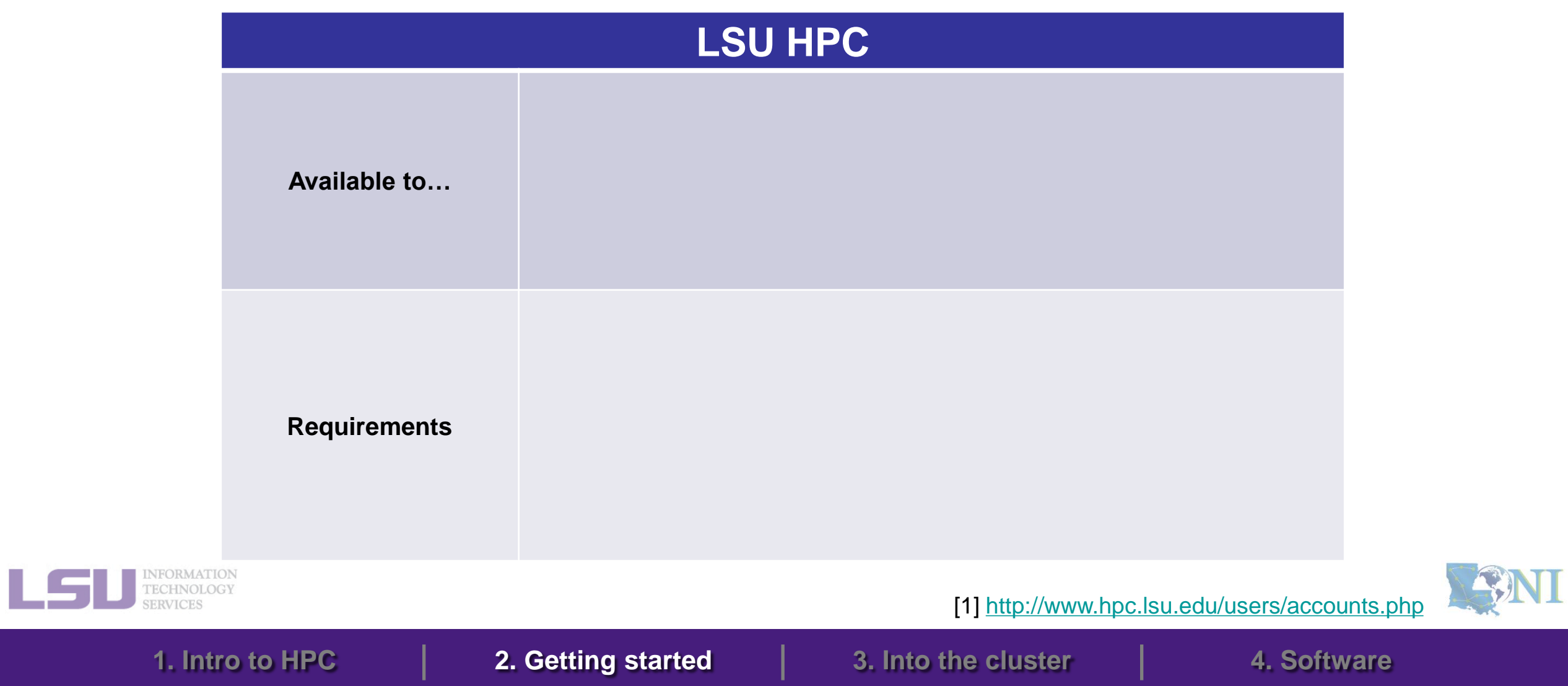

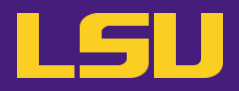

# **i. Eligibility (LSU HPC)**

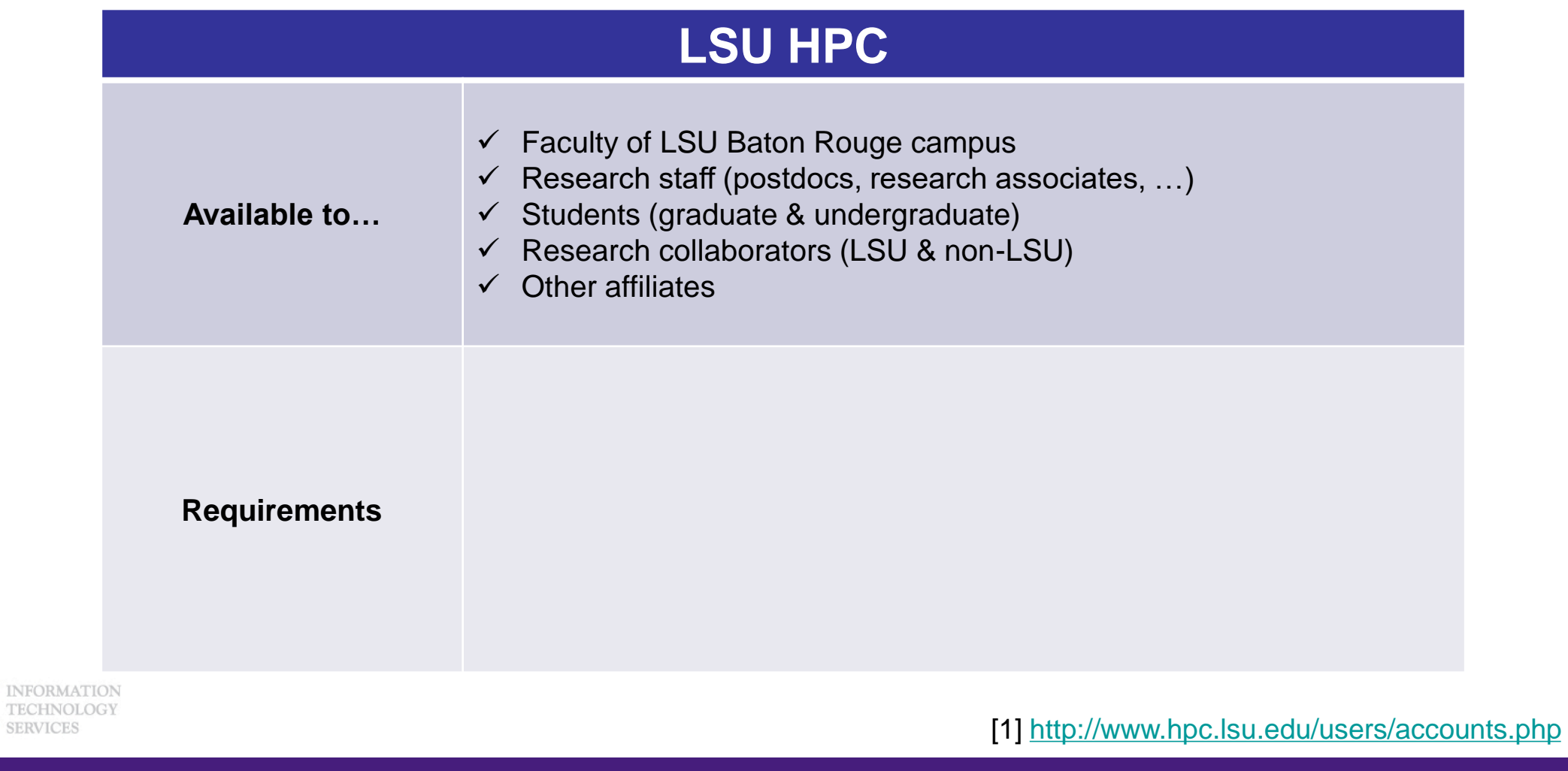

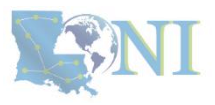

**SERVICES** 

L

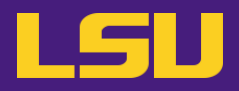

SANI

# **i. Eligibility (LSU HPC)**

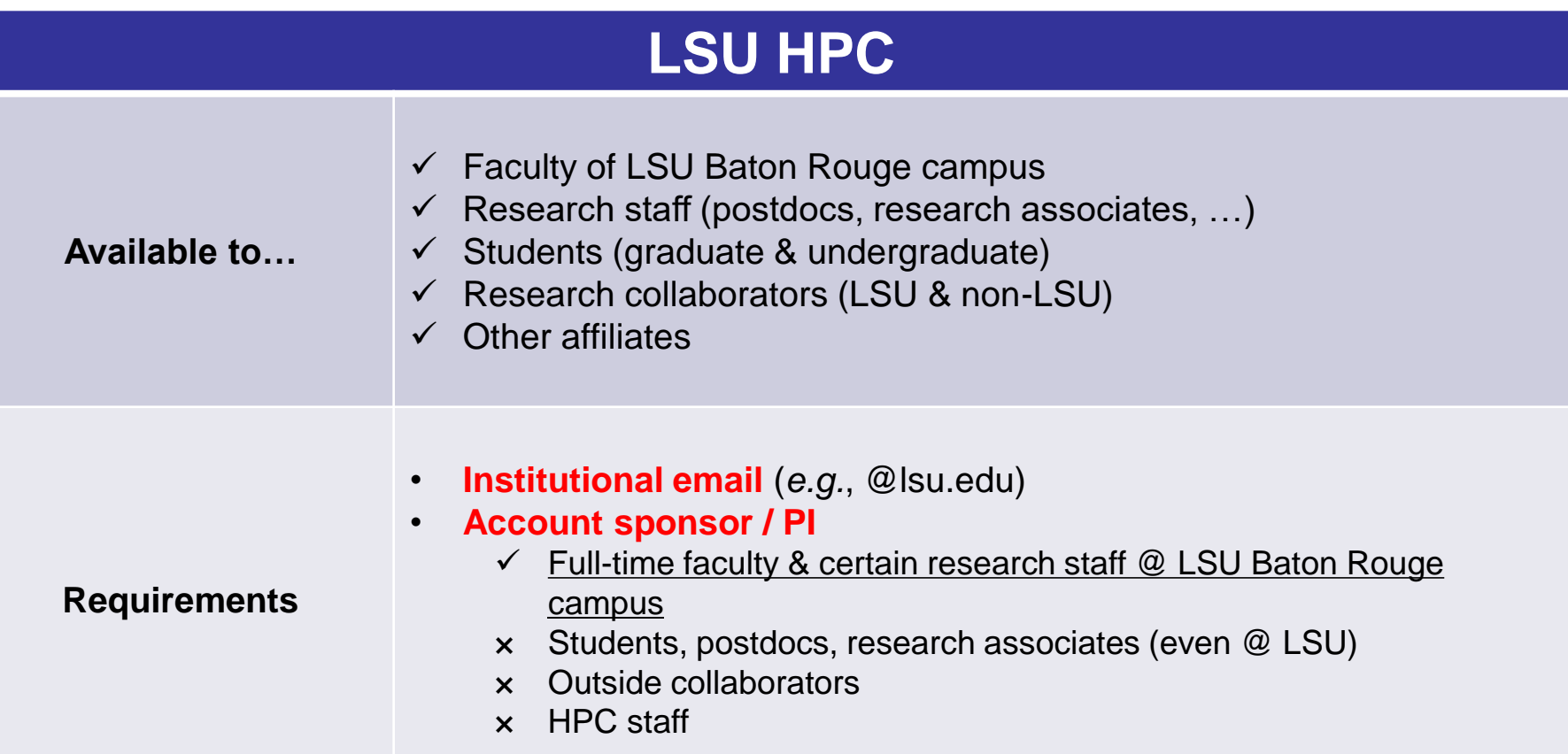

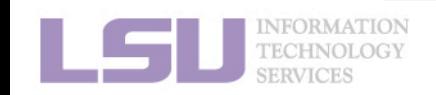

[1]<http://www.hpc.lsu.edu/users/accounts.php>

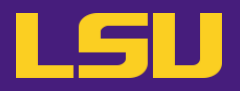

# **i. Eligibility (LSU HPC)**

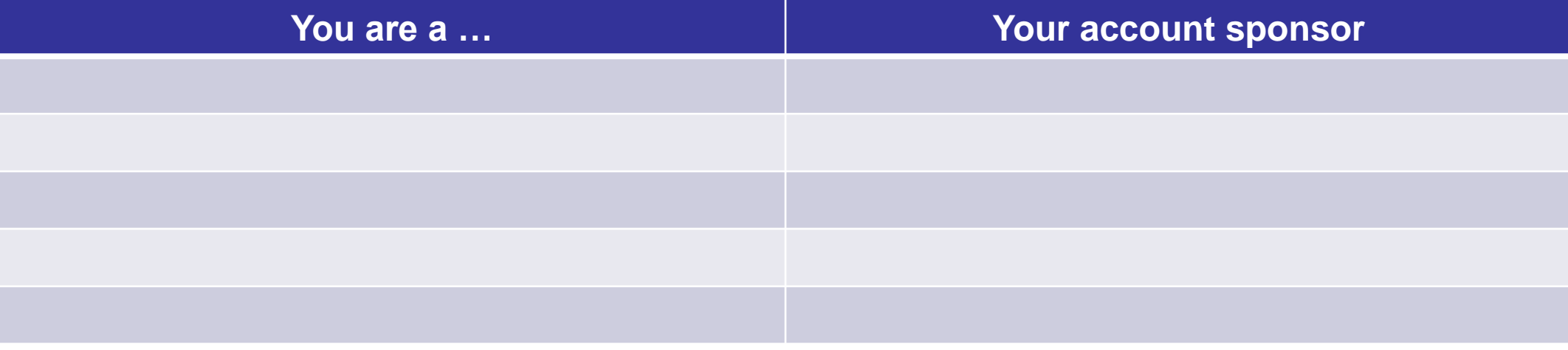

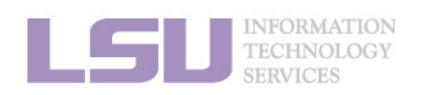

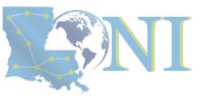

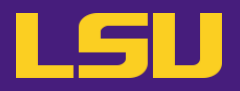

# **i. Eligibility (LSU HPC)**

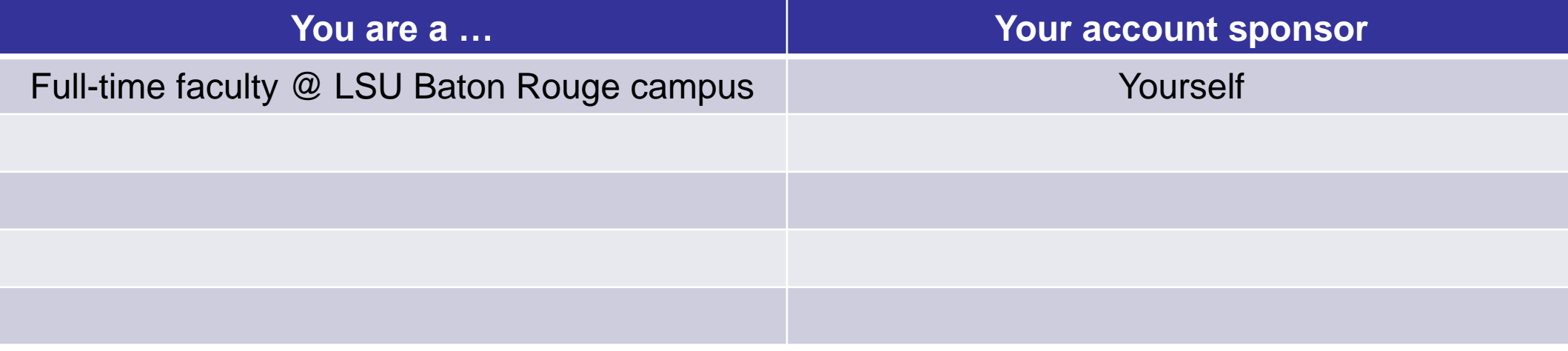

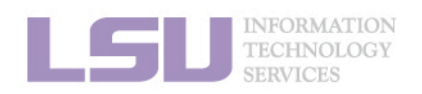

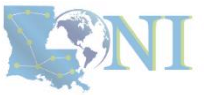

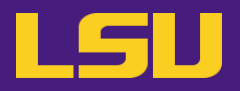

# **i. Eligibility (LSU HPC)**

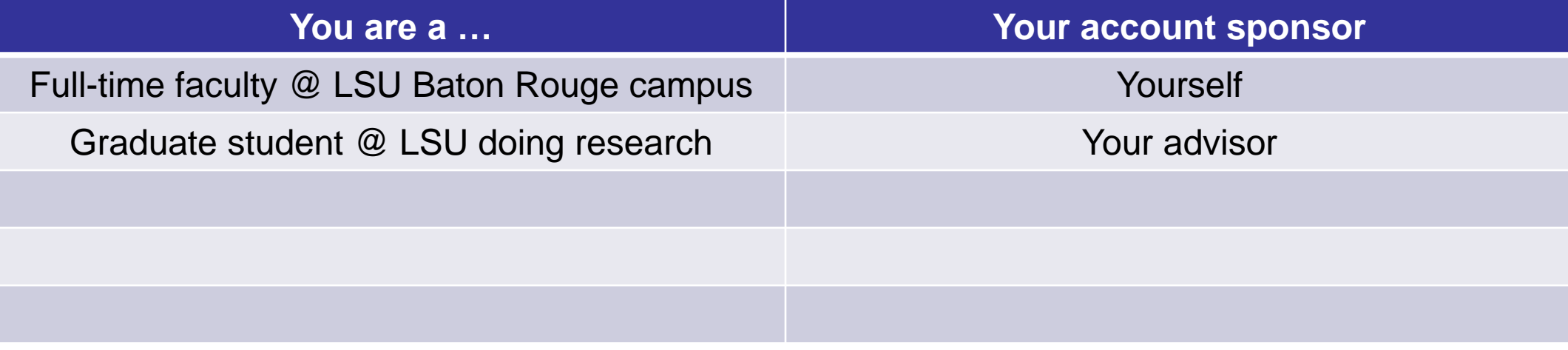

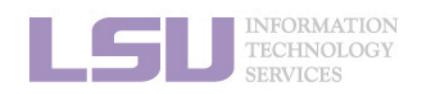

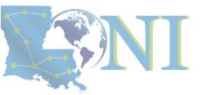

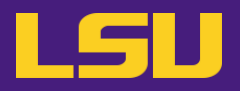

# **i. Eligibility (LSU HPC)**

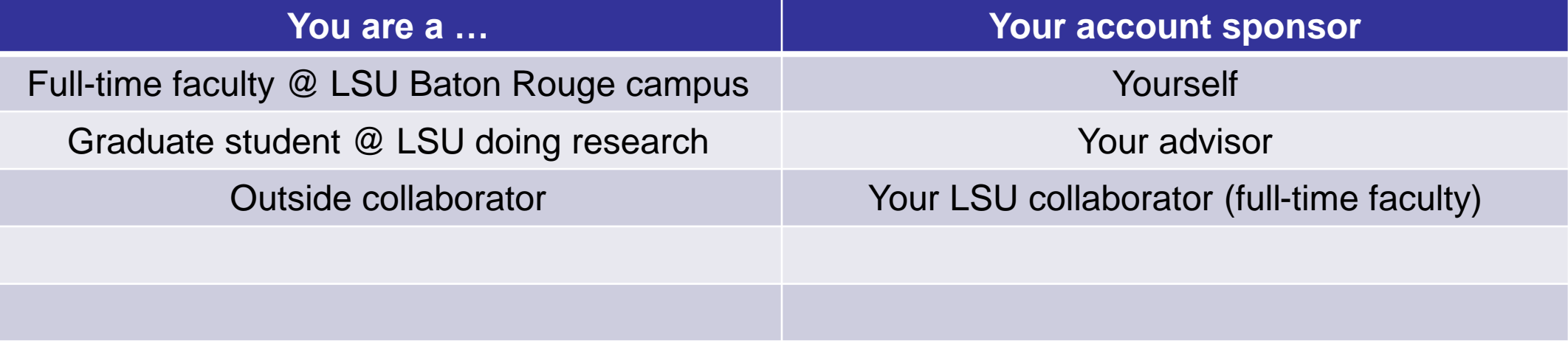

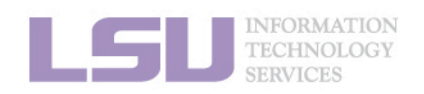

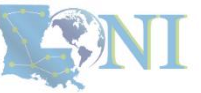

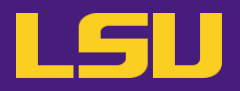

## **i. Eligibility (LSU HPC)**

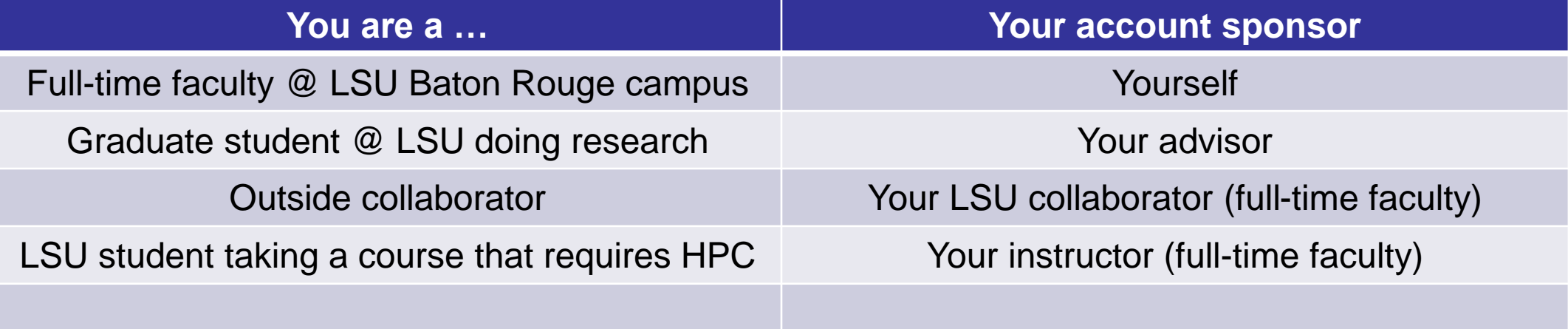

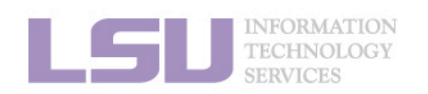

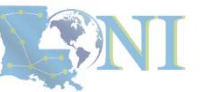

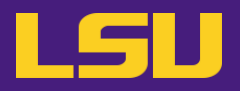

## **i. Eligibility (LSU HPC)**

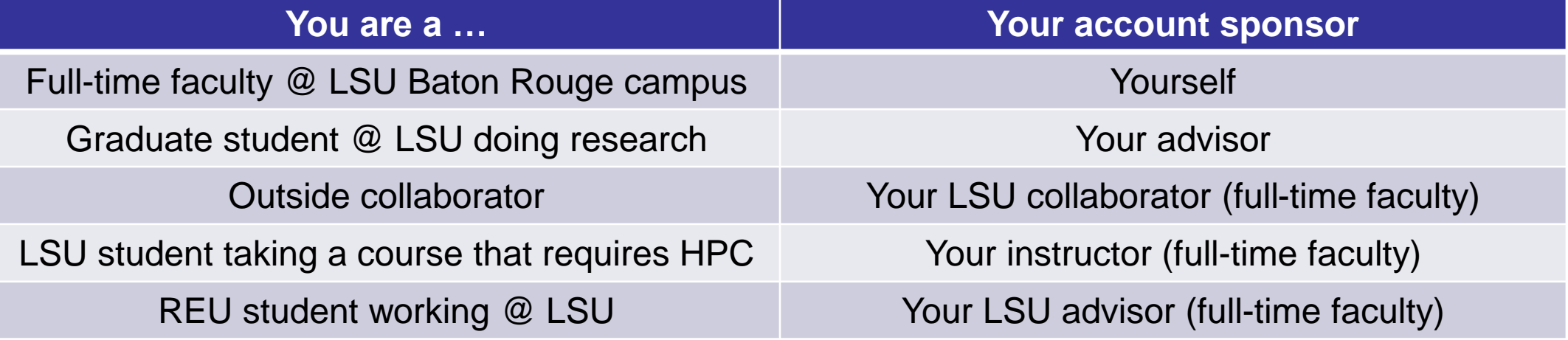

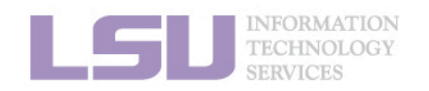

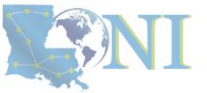

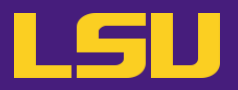

# **i. Eligibility (LONI)**

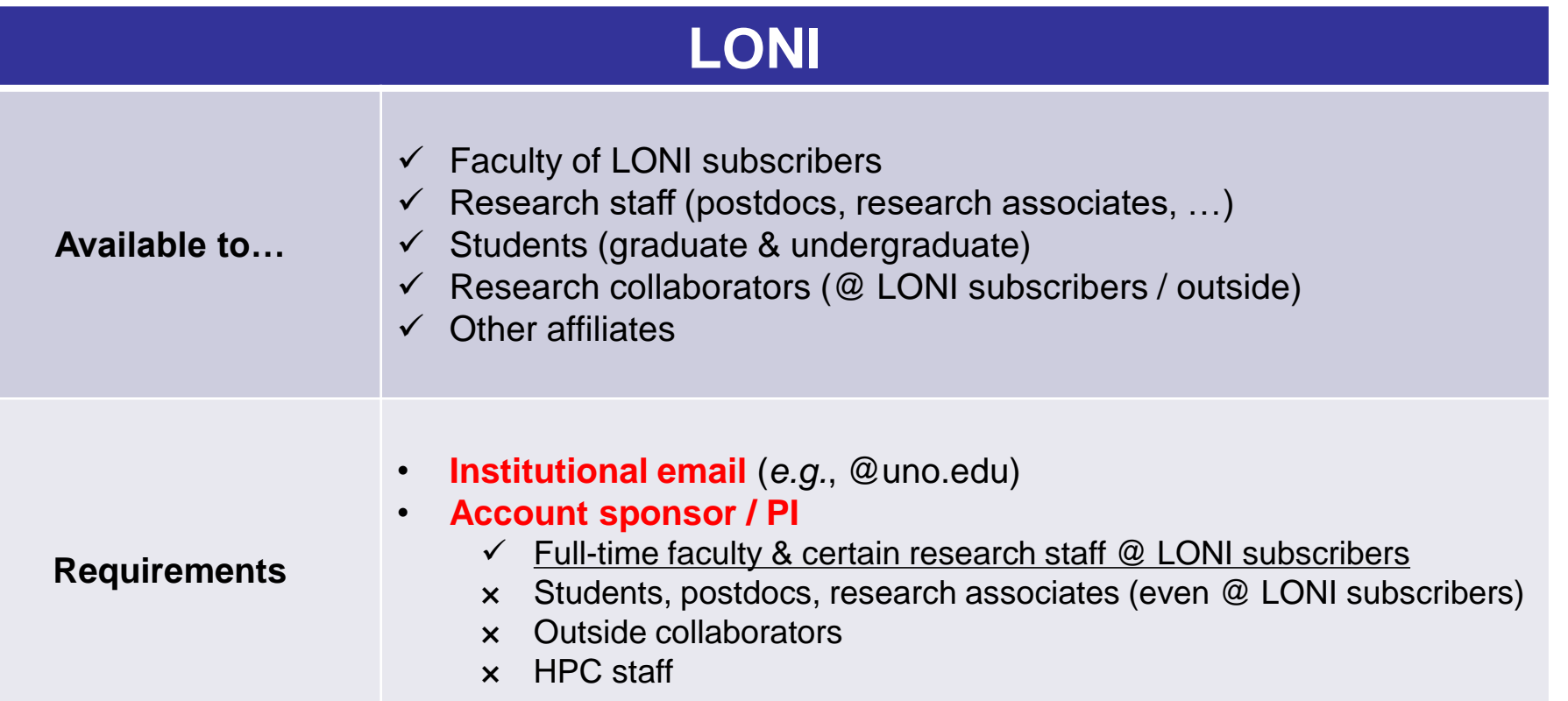

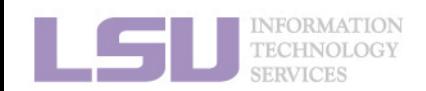

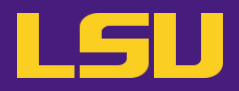

# **i. Eligibility (LONI)**

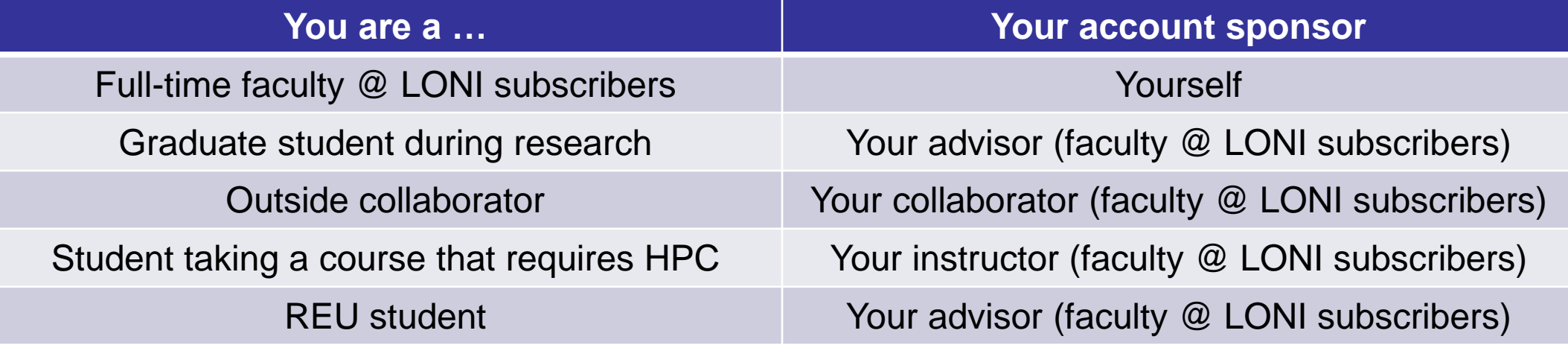

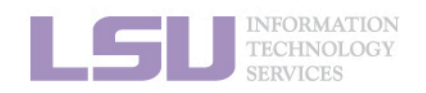

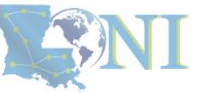

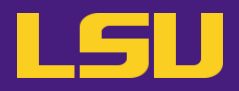

## **i. Eligibility (Summary)**

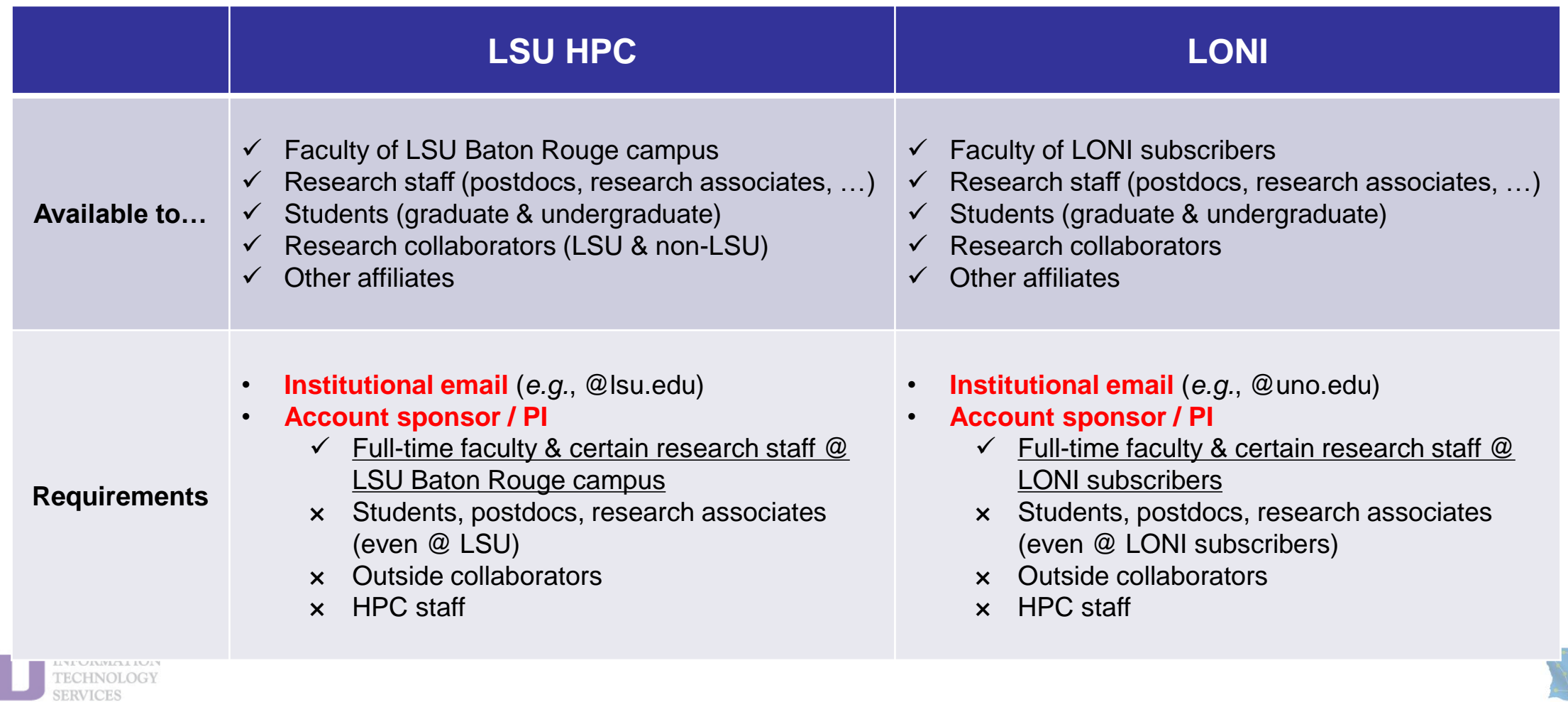

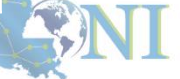

L

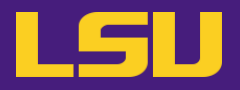

## **i. Eligibility**

# **Test1**

### ❖ **I can be granted an LSU HPC or LONI account if:**

- a) I am using HPC resource for my research, the account will be sponsored by my advisor (PI)
- b) I am attending HPC training sessions, the account will be sponsored by the HPC staff
- c) I am taking a class that requires using HPC resource, the account will be sponsored by the course instructor
- d) a and b
- e) a and c
- f) All of the above

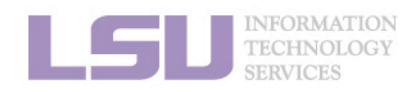

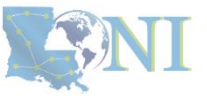

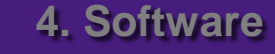

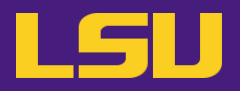

## **i. Eligibility**

# **Test1**

### ❖ **I can be granted an LSU HPC or LONI account if:**

- a) I am using HPC resource for my research, the account will be sponsored by my advisor (PI)
- b) I am attending HPC training sessions, the account will be sponsored by the HPC staff
- c) I am taking a class that requires using HPC resource, the account will be sponsored by the course instructor
- d) a and b
- e) a and c
- f) All of the above

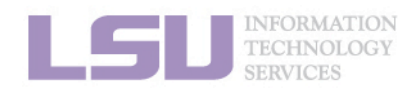

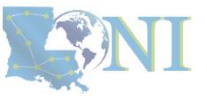

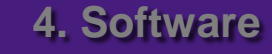

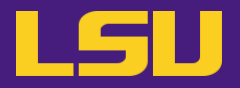

## **i. Eligibility**

# **Test2**

### ❖ **Who may be eligible for LSU HPC accounts? (Choose all that apply)**

- a) Alice, a professor in Europe, who collaborates with Professor X @ LSU Baton Rouge campus and wishes to run simulations
- b) Bob, recently graduated from LSU and moved to New York for a postdoc position, but is still working with his PhD advisor Professor Y @ LSU Baton Rouge campus to finish their unfinished research
- c) Charlie, a current undergraduate student @ LSU Baton Rouge campus, who is taking an online Machine Learning course given by Professor Z @ Stanford, and needs practice on a GPU-enabled HPC system

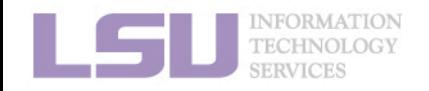

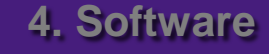

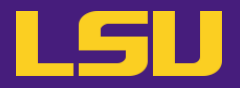

## **i. Eligibility**

# **Test2**

- ❖ **Who may be eligible for LSU HPC accounts? (Choose all that apply)**
	- a) Alice, a professor in Europe, who collaborates with Professor X @ LSU Baton Rouge campus and wishes to run simulations
	- b) Bob, recently graduated from LSU and moved to New York for a postdoc position, but is still working with his PhD advisor Professor Y @ LSU Baton Rouge campus to finish their unfinished research
	- c) Charlie, a current undergraduate student @ LSU Baton Rouge campus, who is taking an online Machine Learning course given by Professor Z @ Stanford, and needs practice on a GPU-enabled HPC system

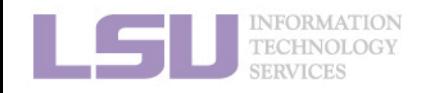

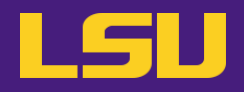

## **ii. How to apply**

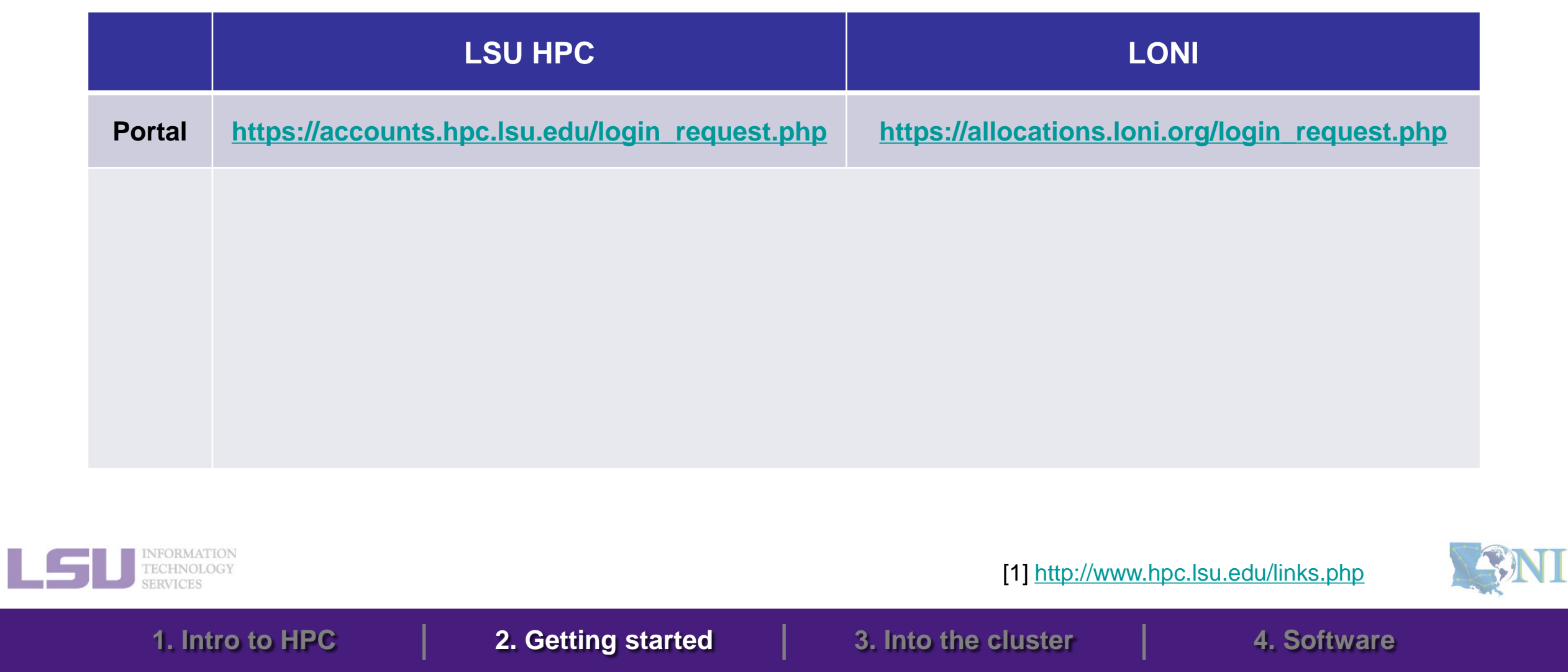

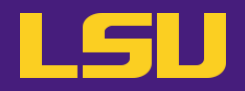

## **ii. How to apply**

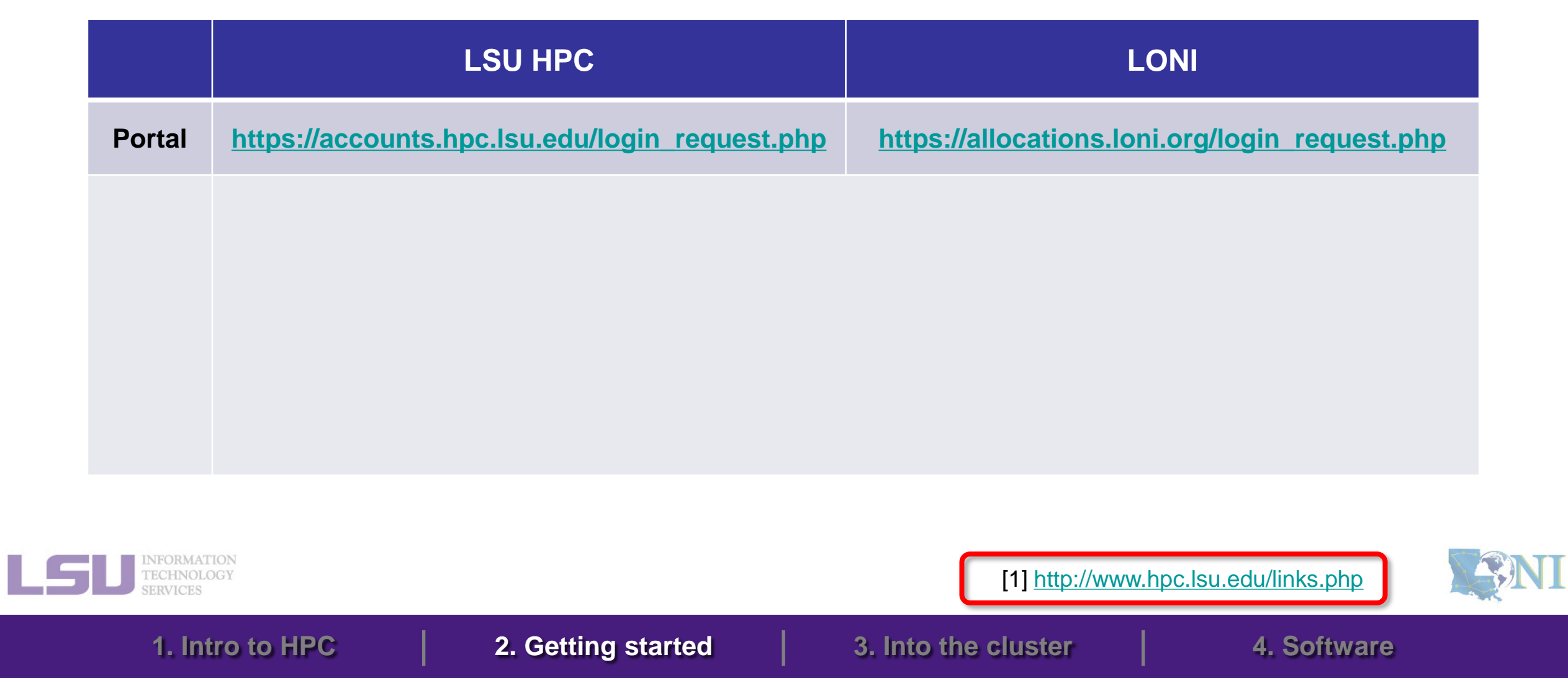

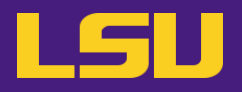

# **ii. How to apply**

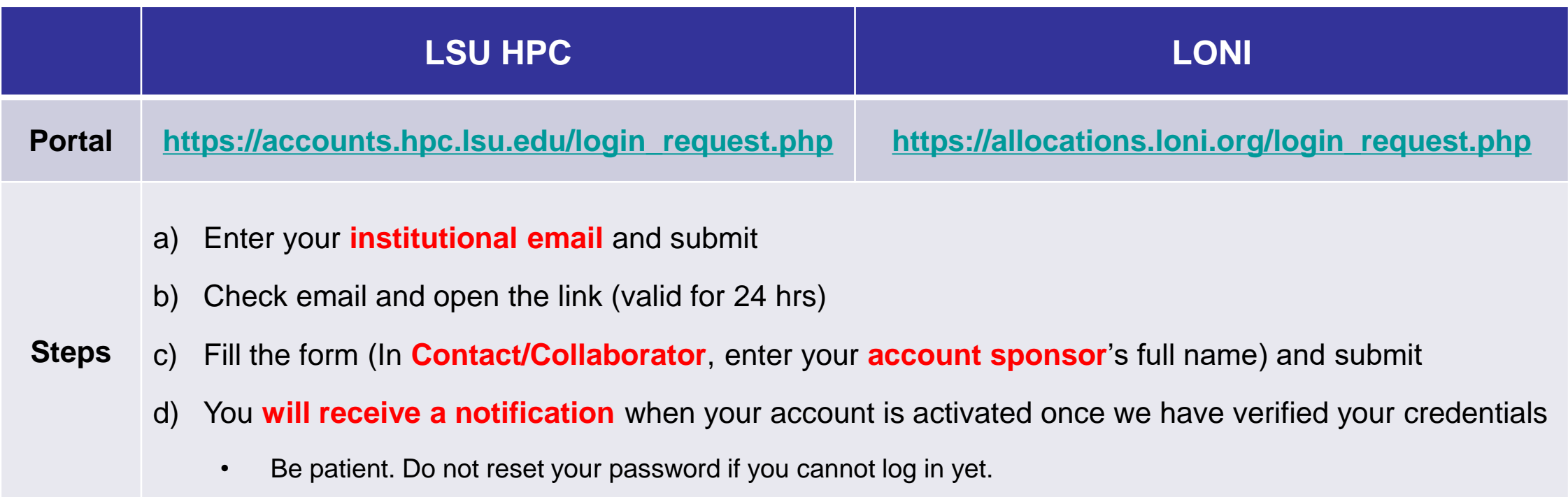

**1. Intro to HPC 2. Getting started 3. Into the cluster 4. Software**

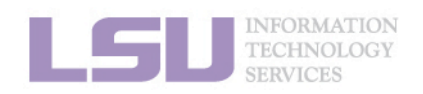

[1]<http://www.hpc.lsu.edu/links.php>

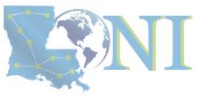

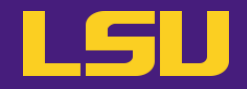

## **iii. Manage your account**

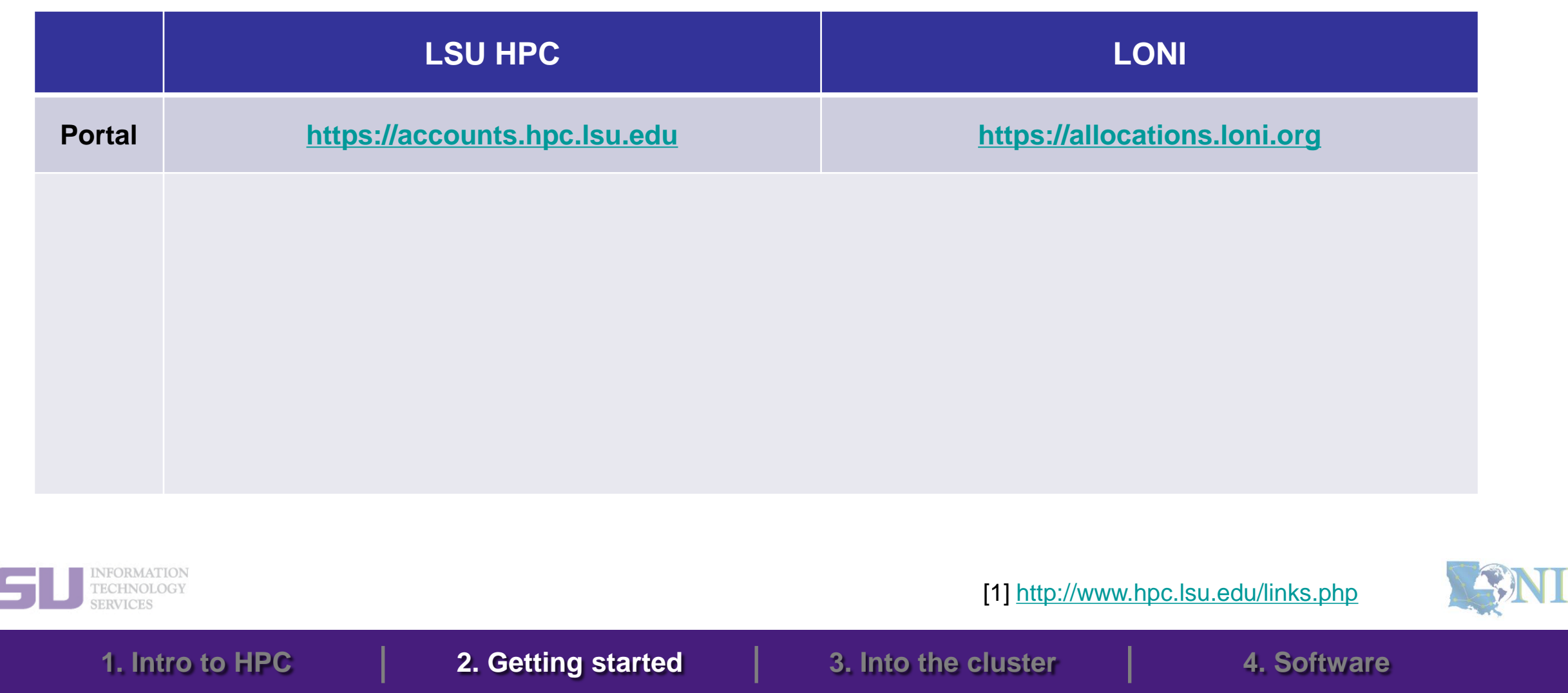

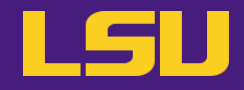

## **iii. Manage your account**

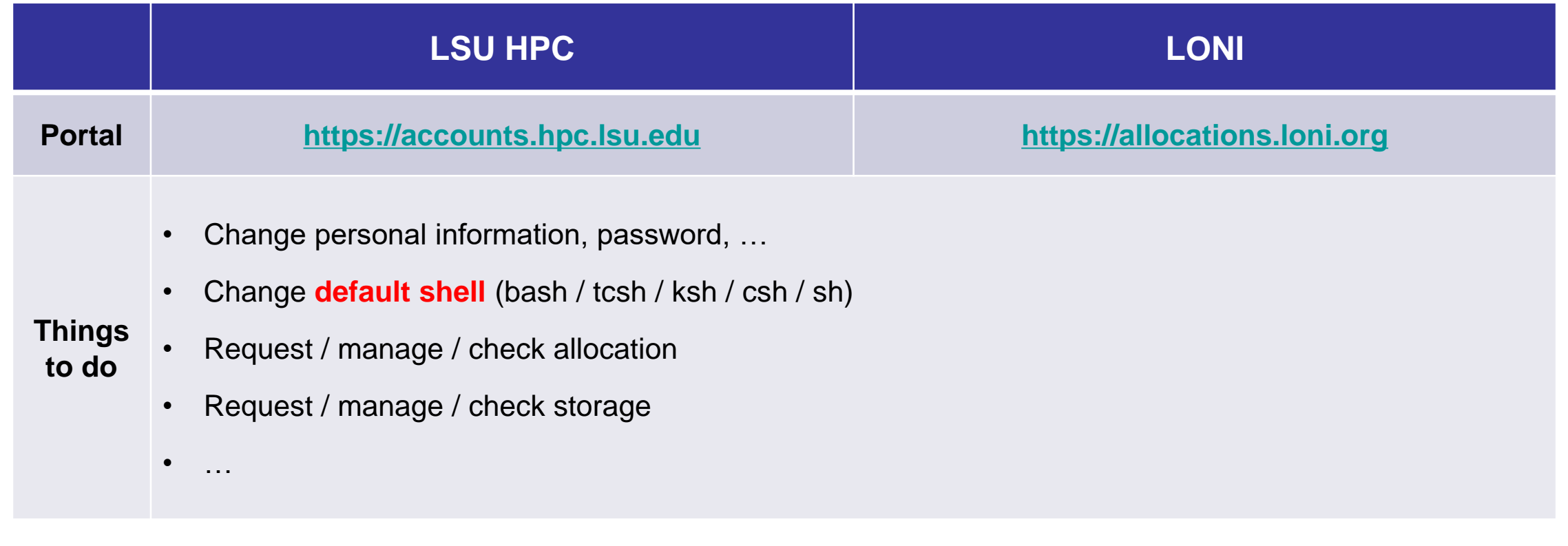

**1. Intro to HPC 2. Getting started 3. Into the cluster 4. Software**

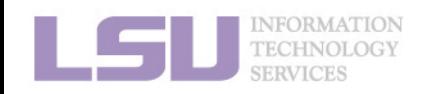

[1]<http://www.hpc.lsu.edu/links.php>

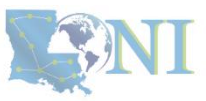

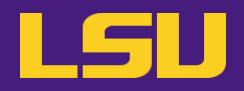

## **iv. Reset password**

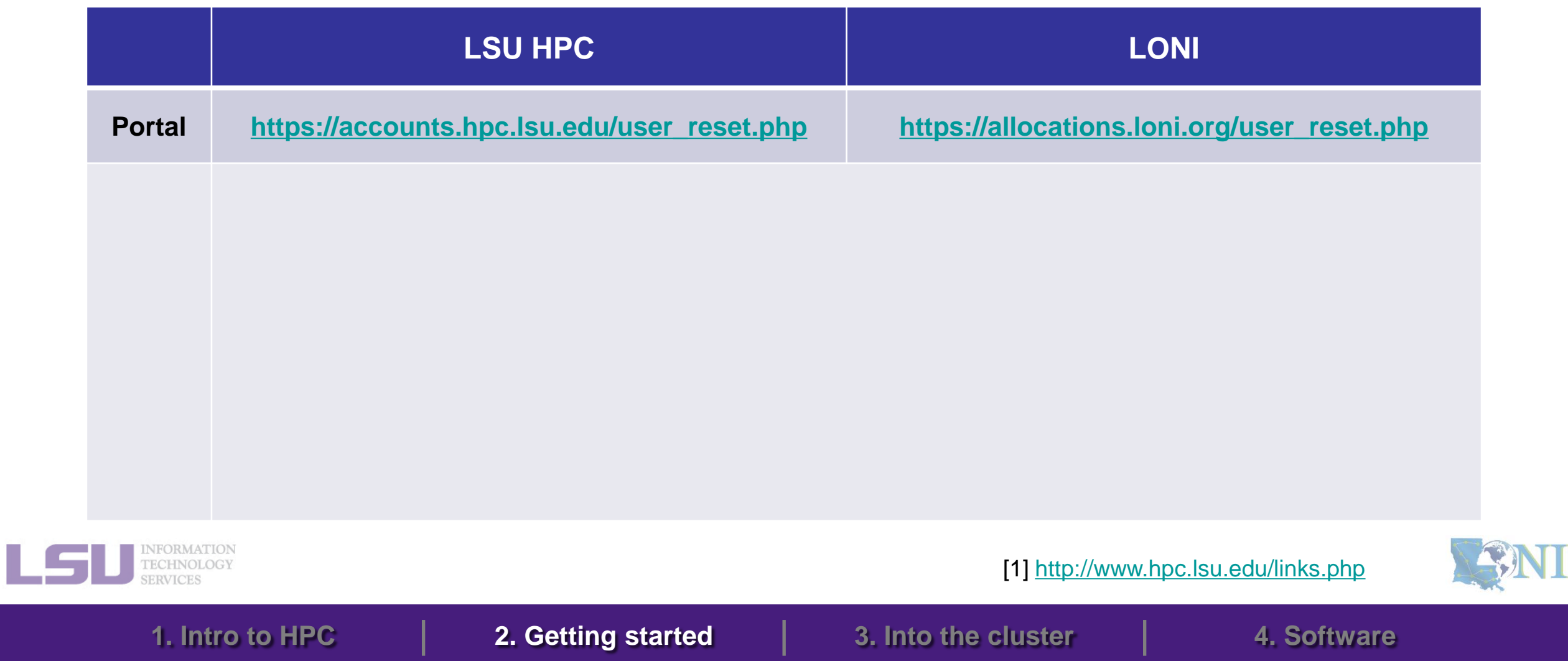

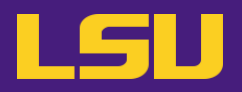

## **iv. Reset password**

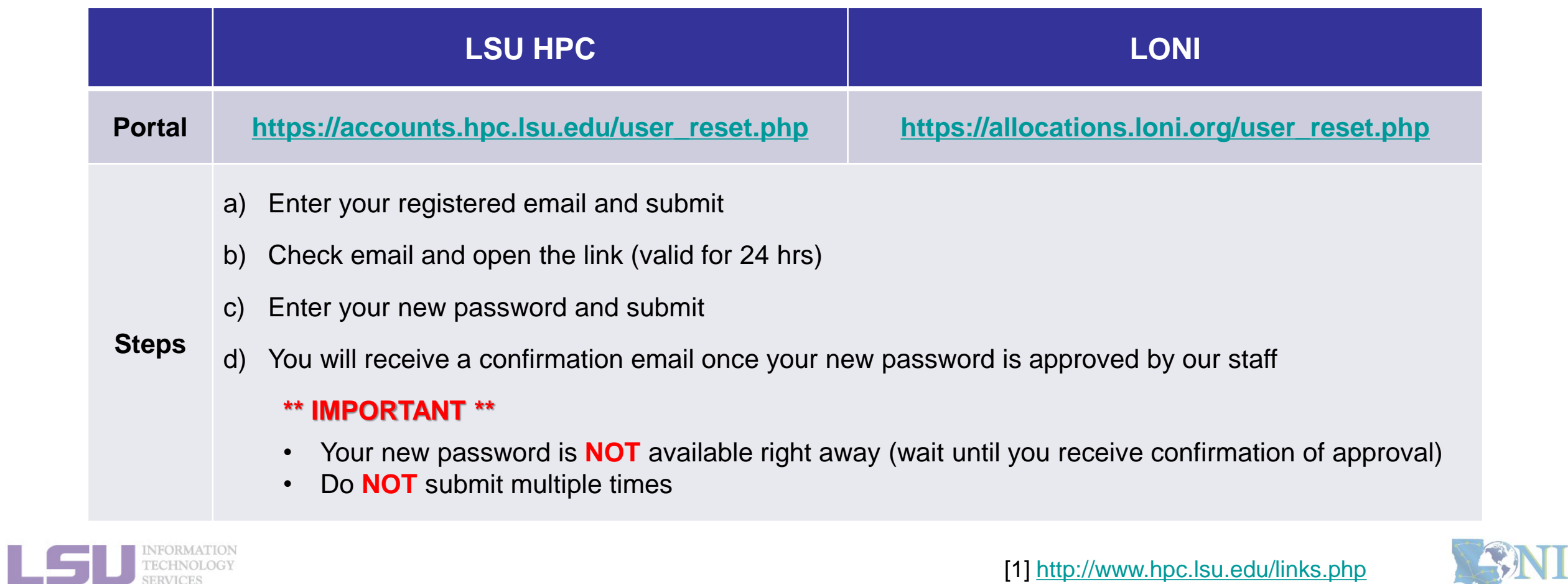

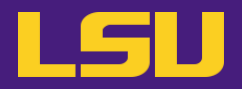

### **iv. Reset password**

# **Case study**

### • **User:**

"I have been trying to access my accounts on QB2 via an SSH client, but the connection won't go through. I reset my passwords this weekend and the terminals keep giving me a 'Password Authentication Failed' error message….."

### ➢ **User Services:**

"When you send a password reset request, it has to be manually processed for security reason before your new password becomes available."

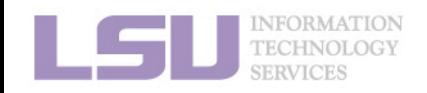

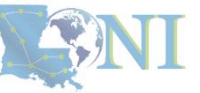

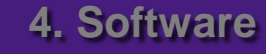

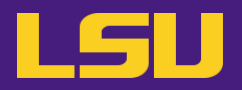

### **iv. Reset password**

# **Password security**

- Passwords should be changed as soon as your account is activated for added security.
- Password must be at least 12 and at most 32 characters long, must contain 3 of the 4 classes of characters
	- Lowercase letters
	- Uppercase letters
	- **Digits**
	- Special characters (punctuation, spaces, etc.)
- Do not use a word or phrase from a dictionary
- Do not use a word that can be obviously tied to the user (*e.g.*, your name, user name, *etc.*)
- **Do NOT share your password to others, including your advisor!!!!!**

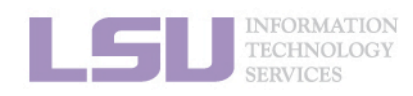

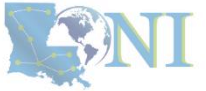

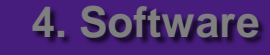

# **Outline**

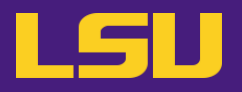

### • **HPC User Environment 1**

### 1. Intro to HPC

- 1) Why HPC?
- 2) What is HPC?
- 3) Our HPC

## 2. Getting started

- 1) Accounts
- 2) Allocation
- 3. Intro the cluster
	- 1) Getting connected
	- 2) File system
- 4. Software environment
	- 1) Preinstalled (modules)
	- 2) User installation

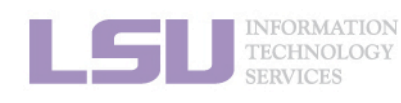

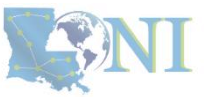

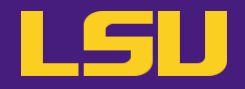

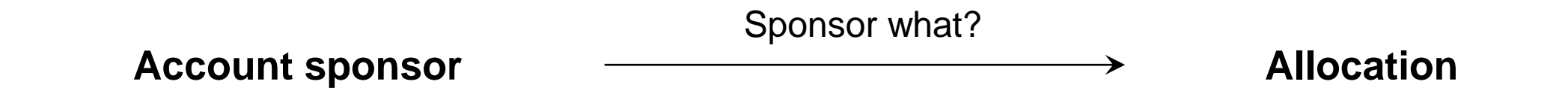

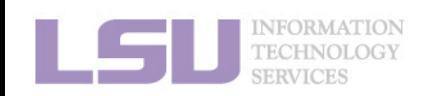
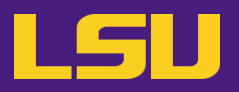

### **i. What is allocation?**

- A deposit of **service units** (**SU**) that users will be charged from to run jobs on our cluster
	- $\cdot$  1 SU = 1 core-hour
	- Example:
		- My allocation: 50,000 SU
		- $-$  Running a job: 24 core  $*$  10 hours = 240 SU
		- Balance: 49,760 SU
	- Cannot run jobs after exhausted
- All LSU HPC & LONI clusters requires allocation to run jobs
- **Free** to users
- But not worthless! (**1 SU ≈ \$0.1**)

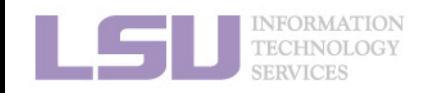

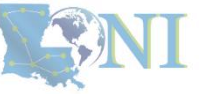

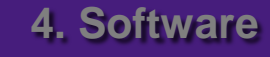

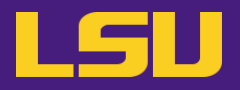

### **ii. Eligibility**

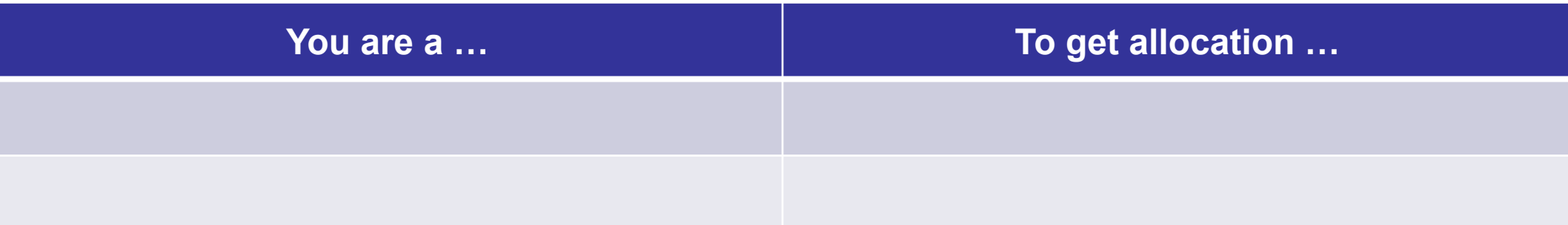

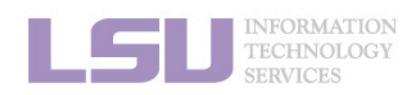

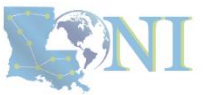

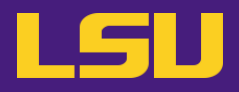

### **ii. Eligibility**

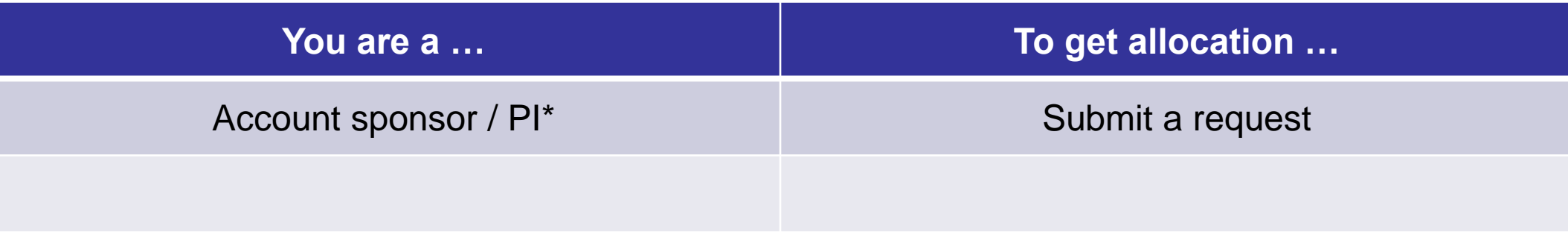

#### \* Full-time faculty & certain research staff @ LSU / LONI subscribers

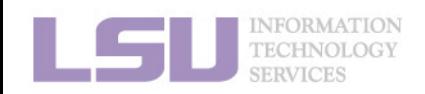

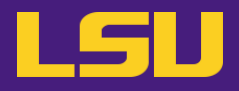

### **ii. Eligibility**

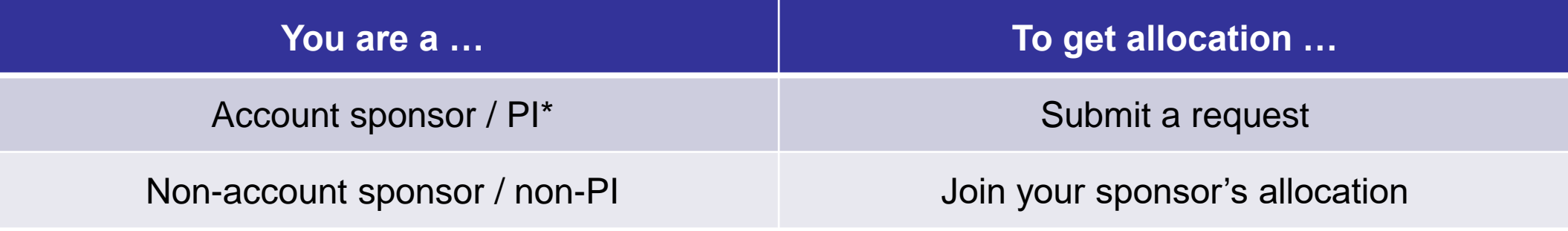

\* Full-time faculty & certain research staff @ LSU / LONI subscribers

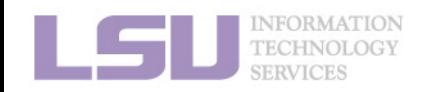

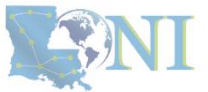

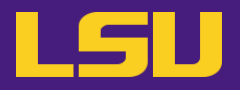

**iii. Request an allocation (if you are an account sponsor / PI)**

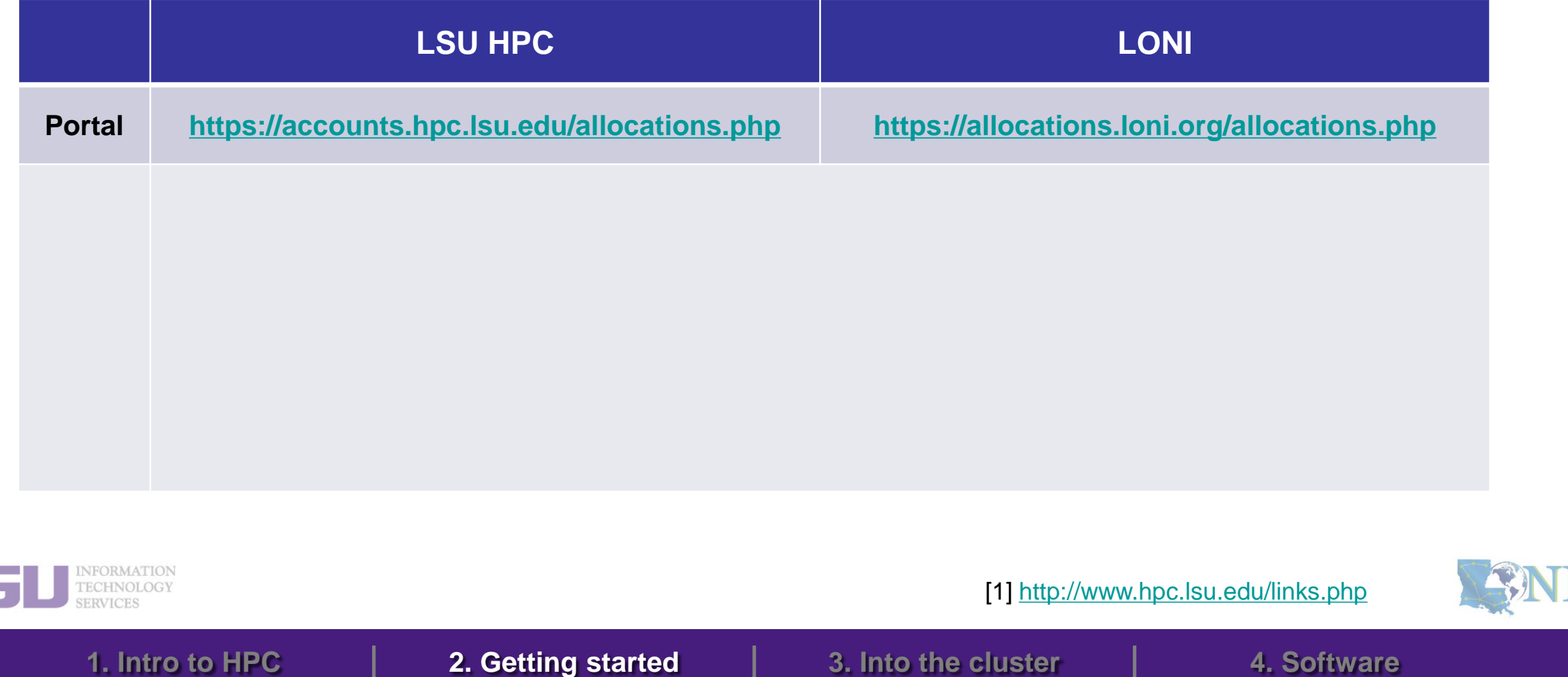

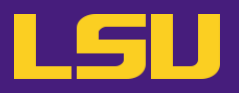

**iii. Request an allocation (if you are an account sponsor / PI)**

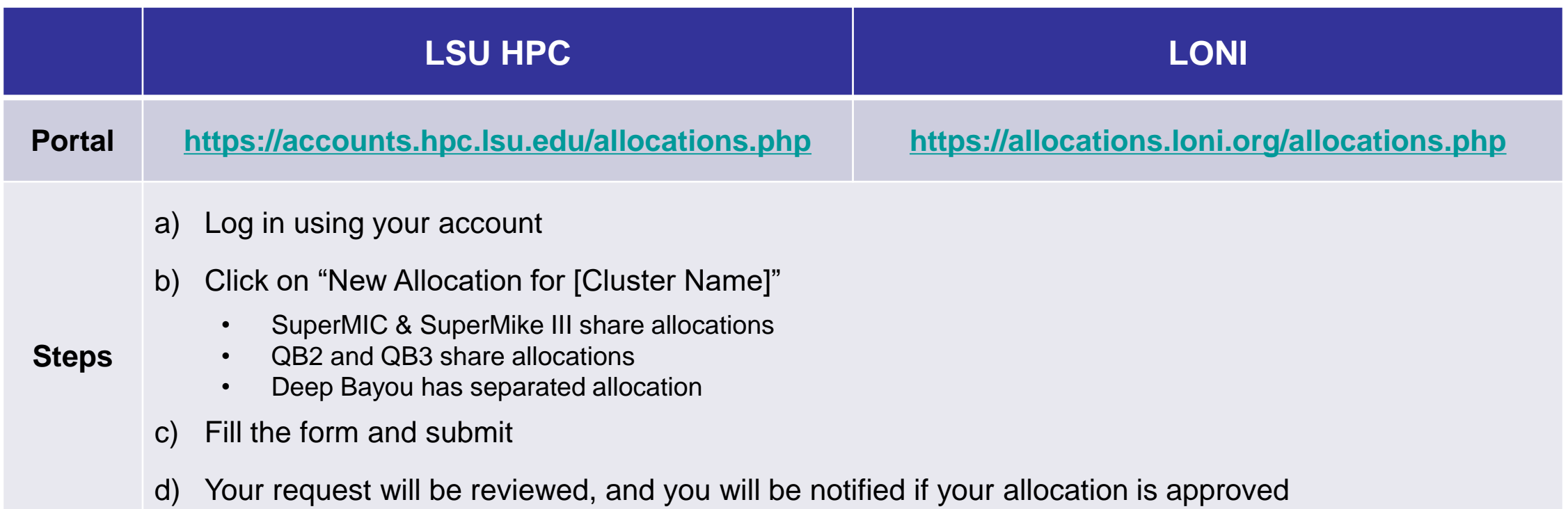

**1. Intro to HPC 2. Getting started 3. Into the cluster 4. Software**

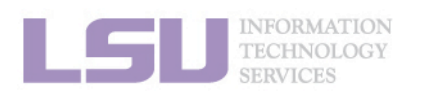

[1]<http://www.hpc.lsu.edu/links.php>

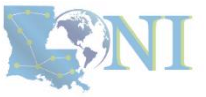

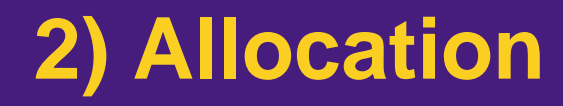

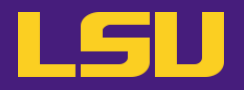

### **Allocation types**

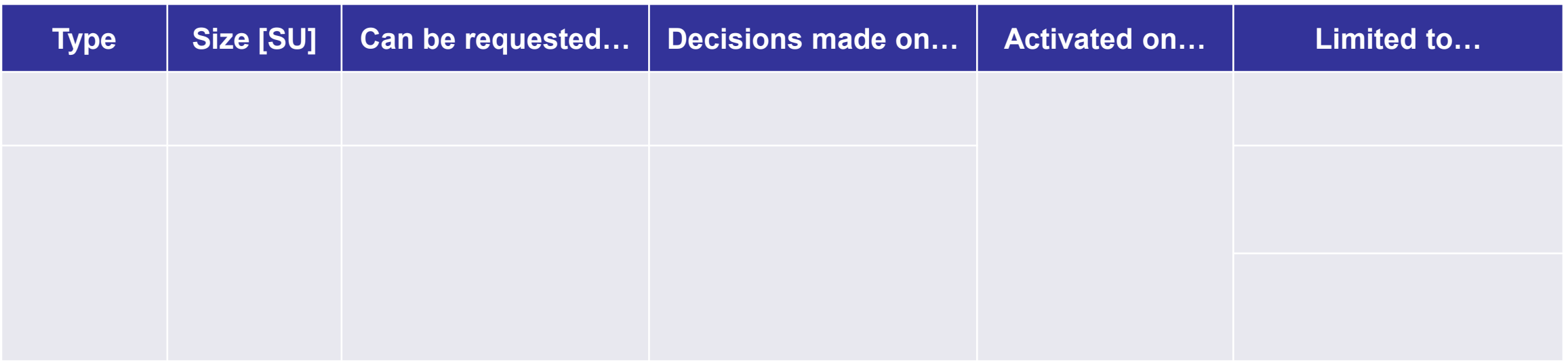

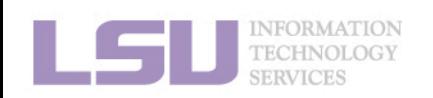

[1]<http://www.hpc.lsu.edu/users/hpcpolicy.php> [2]<http://www.hpc.lsu.edu/users/lonipolicy.php>

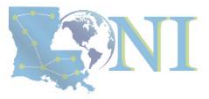

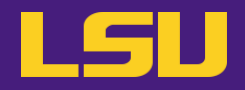

### **Allocation types**

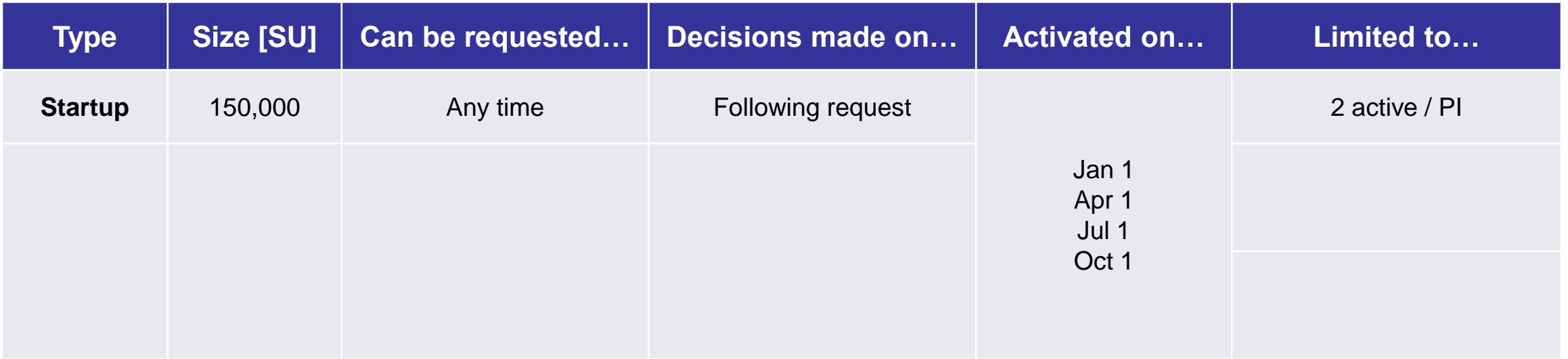

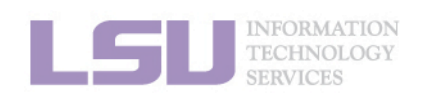

[1]<http://www.hpc.lsu.edu/users/hpcpolicy.php> [2]<http://www.hpc.lsu.edu/users/lonipolicy.php>

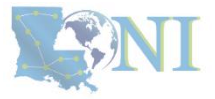

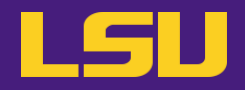

### **Allocation types**

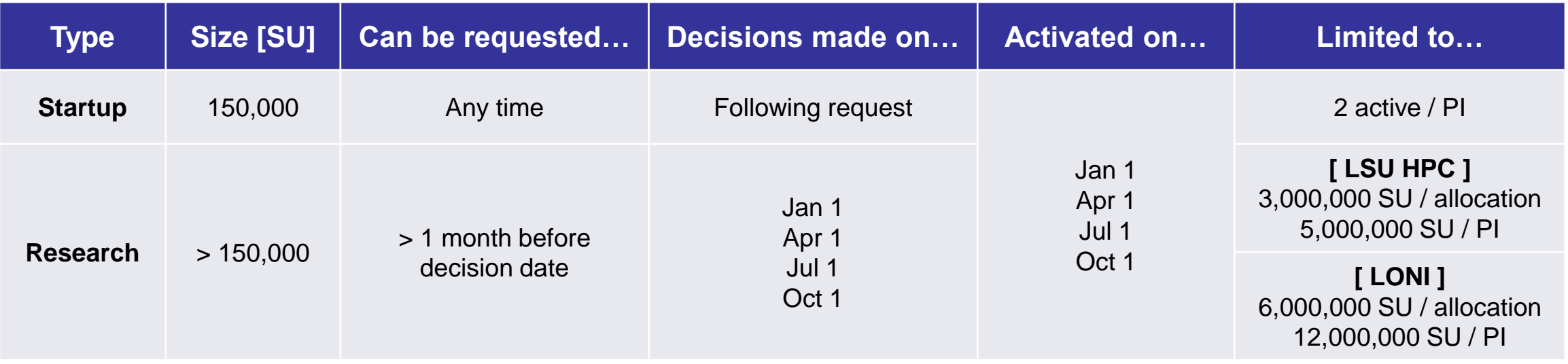

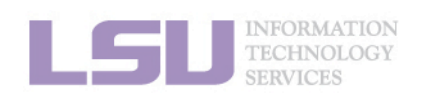

[1]<http://www.hpc.lsu.edu/users/hpcpolicy.php> [2]<http://www.hpc.lsu.edu/users/lonipolicy.php>

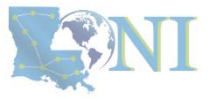

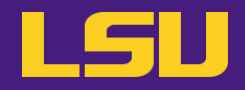

### **Allocation types**

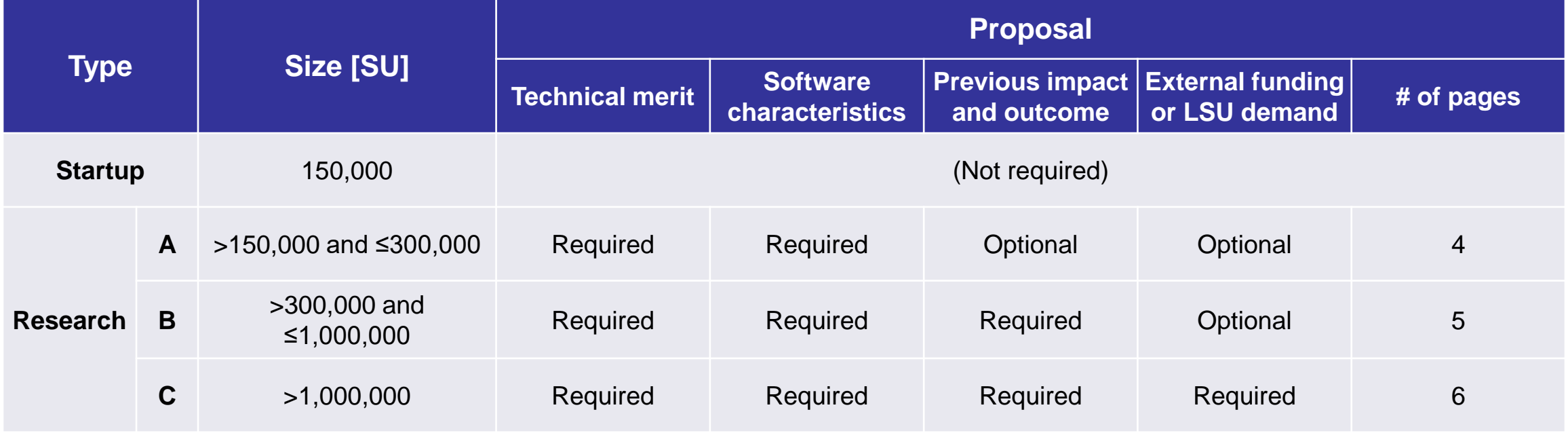

**1. Intro to HPC 2. Getting started 3. Into the cluster 4. Software**

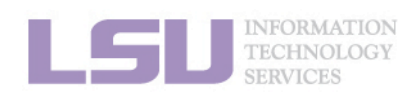

[1]<http://www.hpc.lsu.edu/users/hpcpolicy.php> [2]<http://www.hpc.lsu.edu/users/lonipolicy.php>

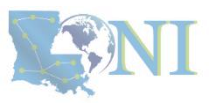

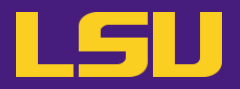

**iv. Join an allocation (if you are not an account sponsor / PI)**

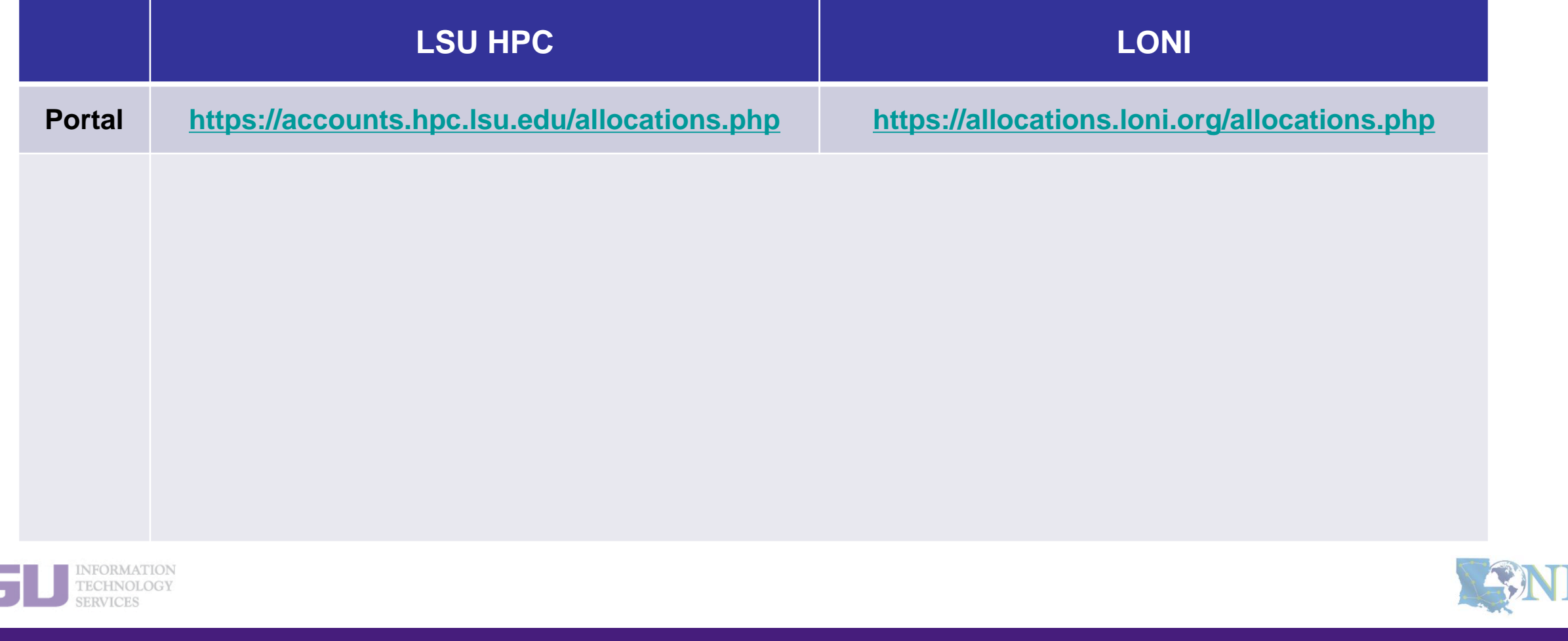

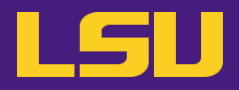

**iv. Join an allocation (if you are not an account sponsor / PI)**

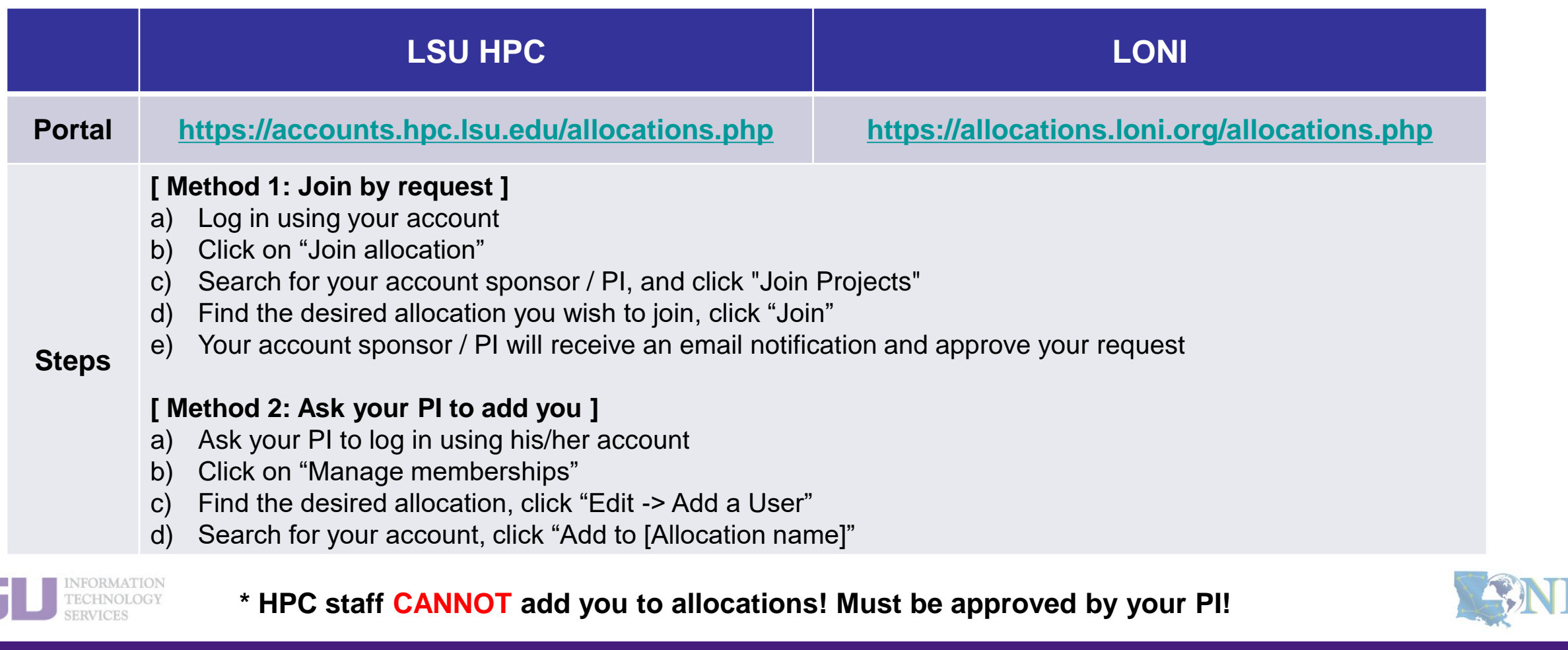

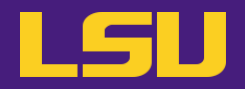

### **iv. Join an allocation (if you are not an account sponsor / PI)**

## **Case study**

#### • **User:**

"Hi, my PI recently applied for an allocation on SuperMIC and was approved (see forwarded email below). However, I do not see that this allocation is available for my use in <https://accounts.hpc.lsu.edu/balances.php> . When will I be able to access the allocation?"

#### ➢ **User Services:**

**"**You should either request to join your PI's allocation through the user portal, or ask your PI to add you to the allocation"

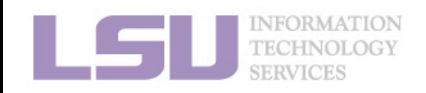

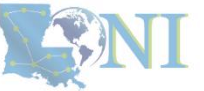

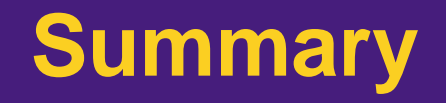

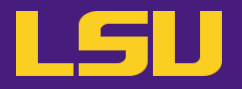

### • **Test**

### ❖ **What are the TWO things required to run jobs on our clusters?**

- a) An active myLSU account
- b) An active LSU HPC / LONI account
- c) An active LSU HPC / LONI allocation
- d) A valid payment method (credit card / bank account / check / cash …) to pay for the services

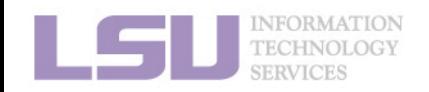

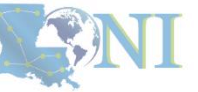

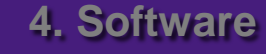

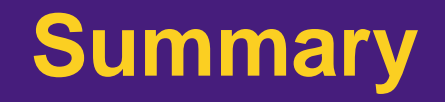

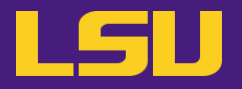

### • **Test**

### ❖ **What are the TWO things required to run jobs on our clusters?**

- a) An active myLSU account
- b) An active LSU HPC / LONI account
- c) An active LSU HPC / LONI allocation
- d) A valid payment method (credit card / bank account / check / cash …) to pay for the services

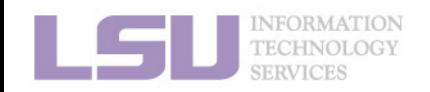

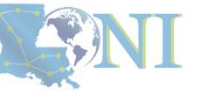

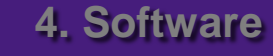

## **Break time!**

- Login to one of the user portals (LSU HPC or LONI) with your HPC username and password. Update your email and phone number (for practice).
	- LSU HPC: [https://accounts.hpc.lsu.edu](https://accounts.hpc.lsu.edu/)
	- LONI: [https://allocations.loni.org](https://allocations.loni.org/)
- Download MobaXterm (if you are Windows user)
- Review commands in Linux and the vim editor

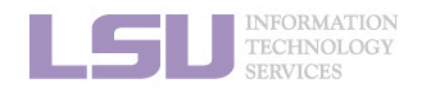

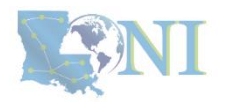

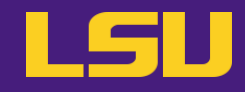

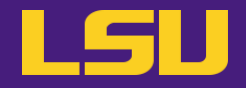

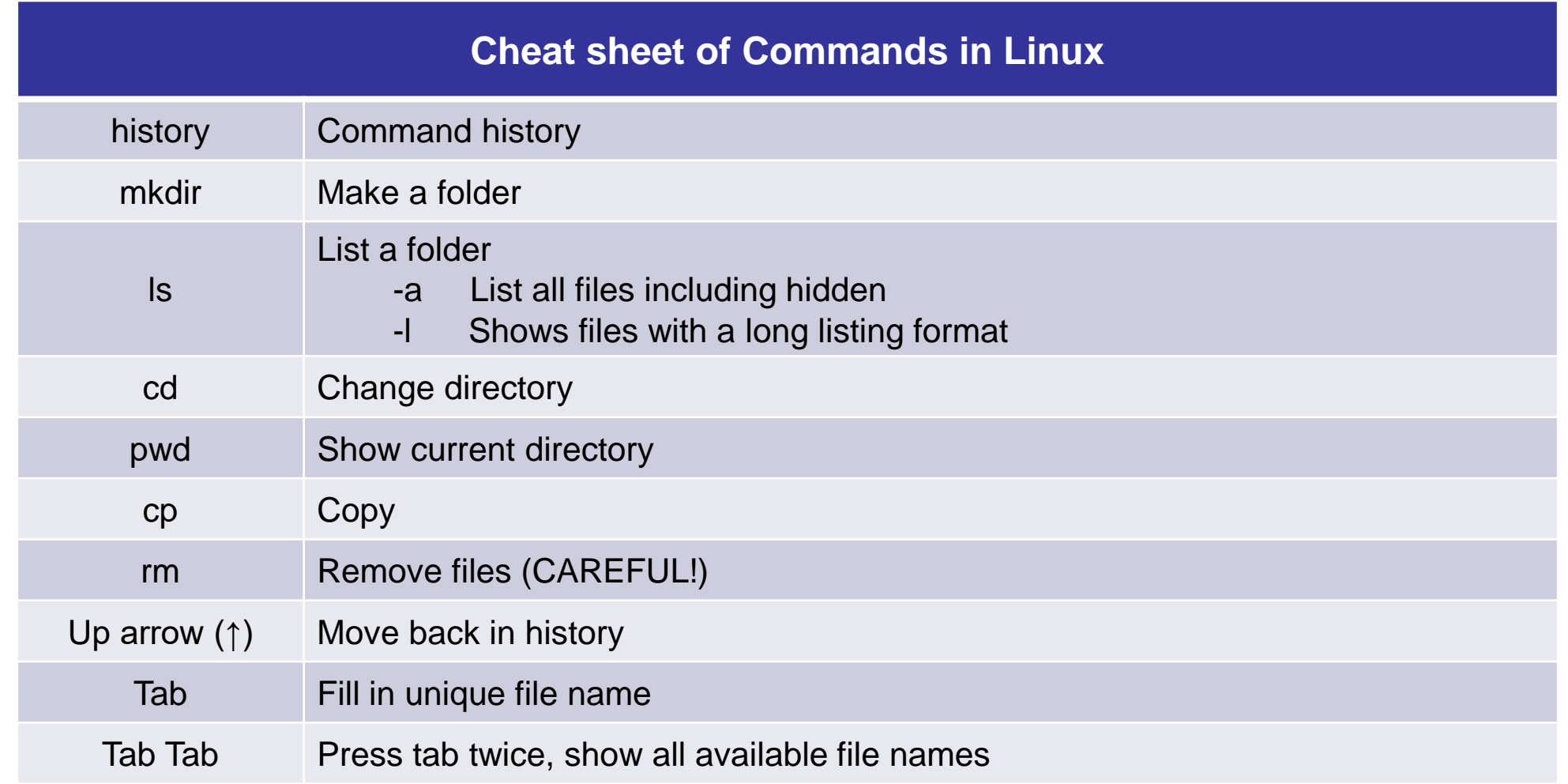

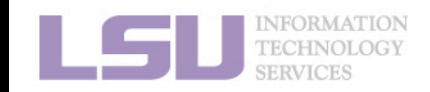

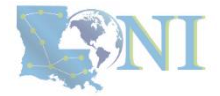

## **Break time!**

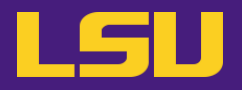

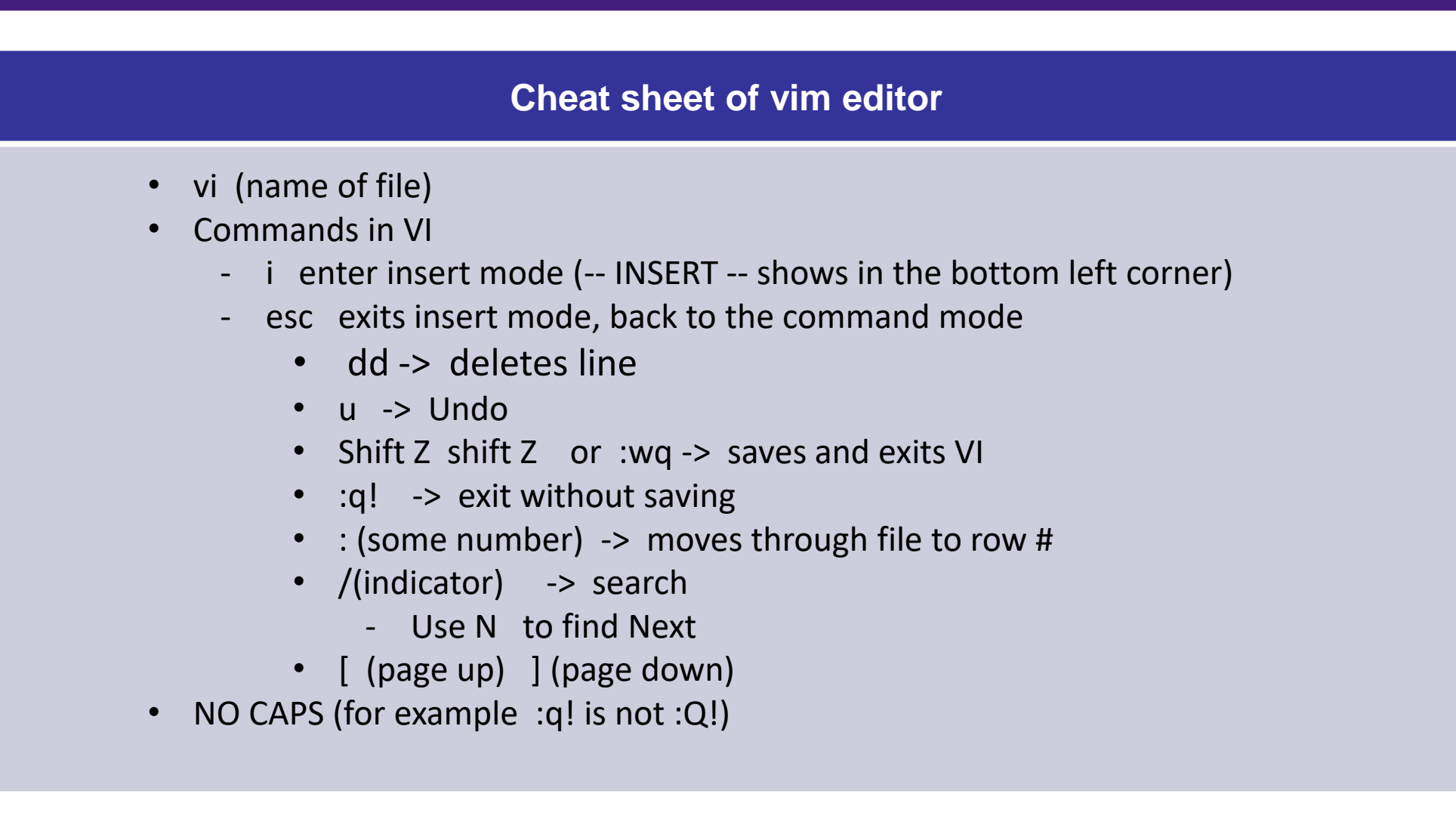

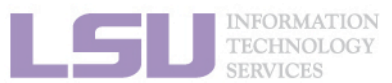

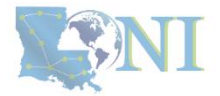

## **Outline**

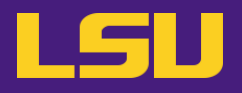

### • **HPC User Environment 1**

- 1. Intro to HPC
	- 1) Why HPC?
	- 2) What is HPC?
	- 3) Our HPC
- 2. Getting started
	- 1) Accounts
	- 2) Allocation
- 3. Intro the cluster
	- 1) Getting connected
	- 2) File system
- 4. Software environment
	- 1) Preinstalled (modules)
	- 2) User installation

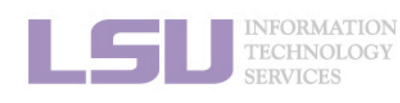

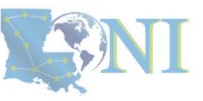

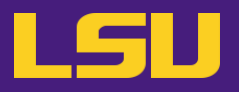

#### **i. General architecture**

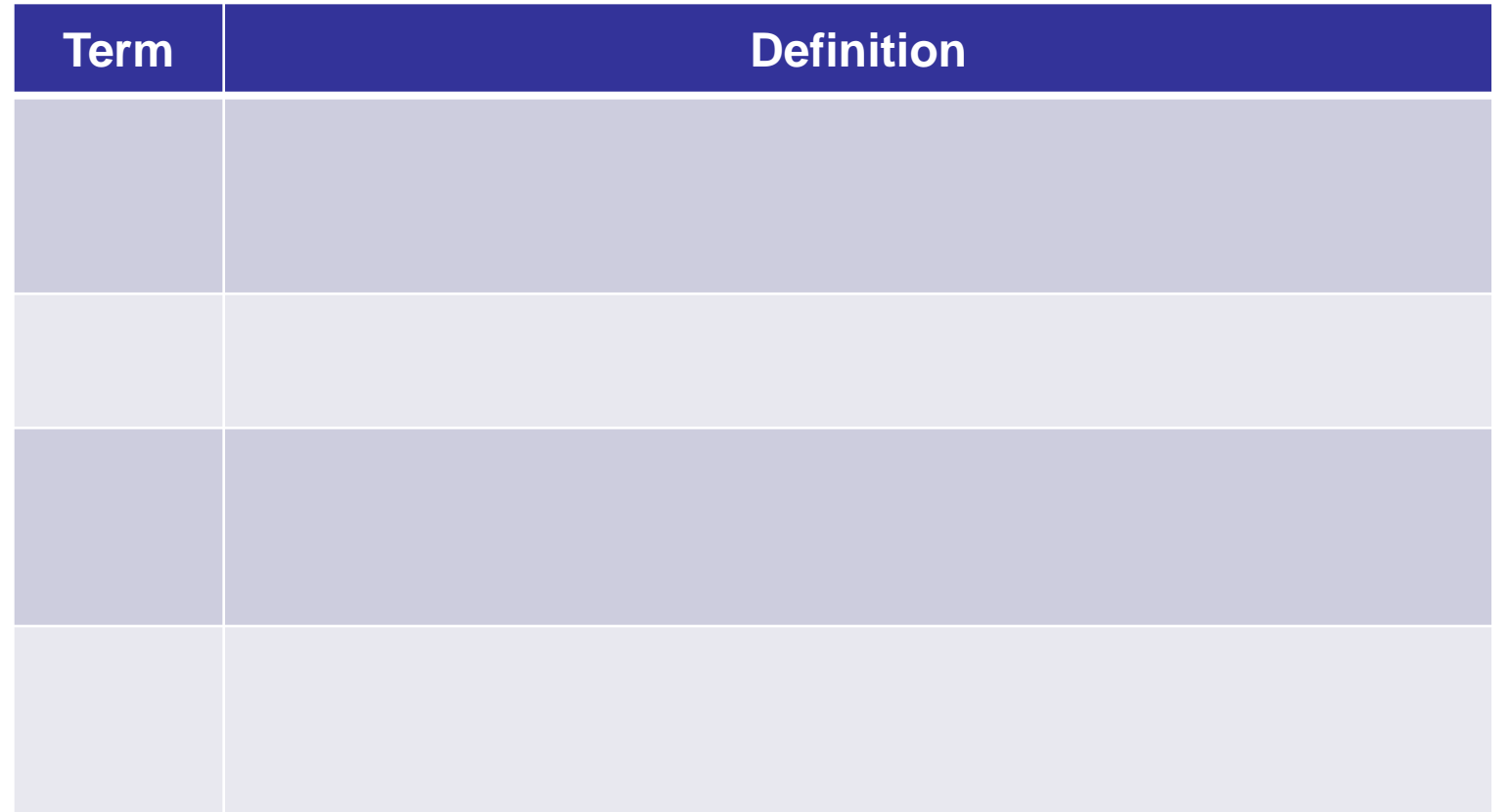

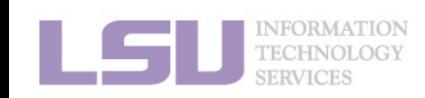

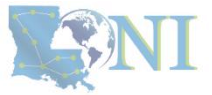

**i. General architecture**

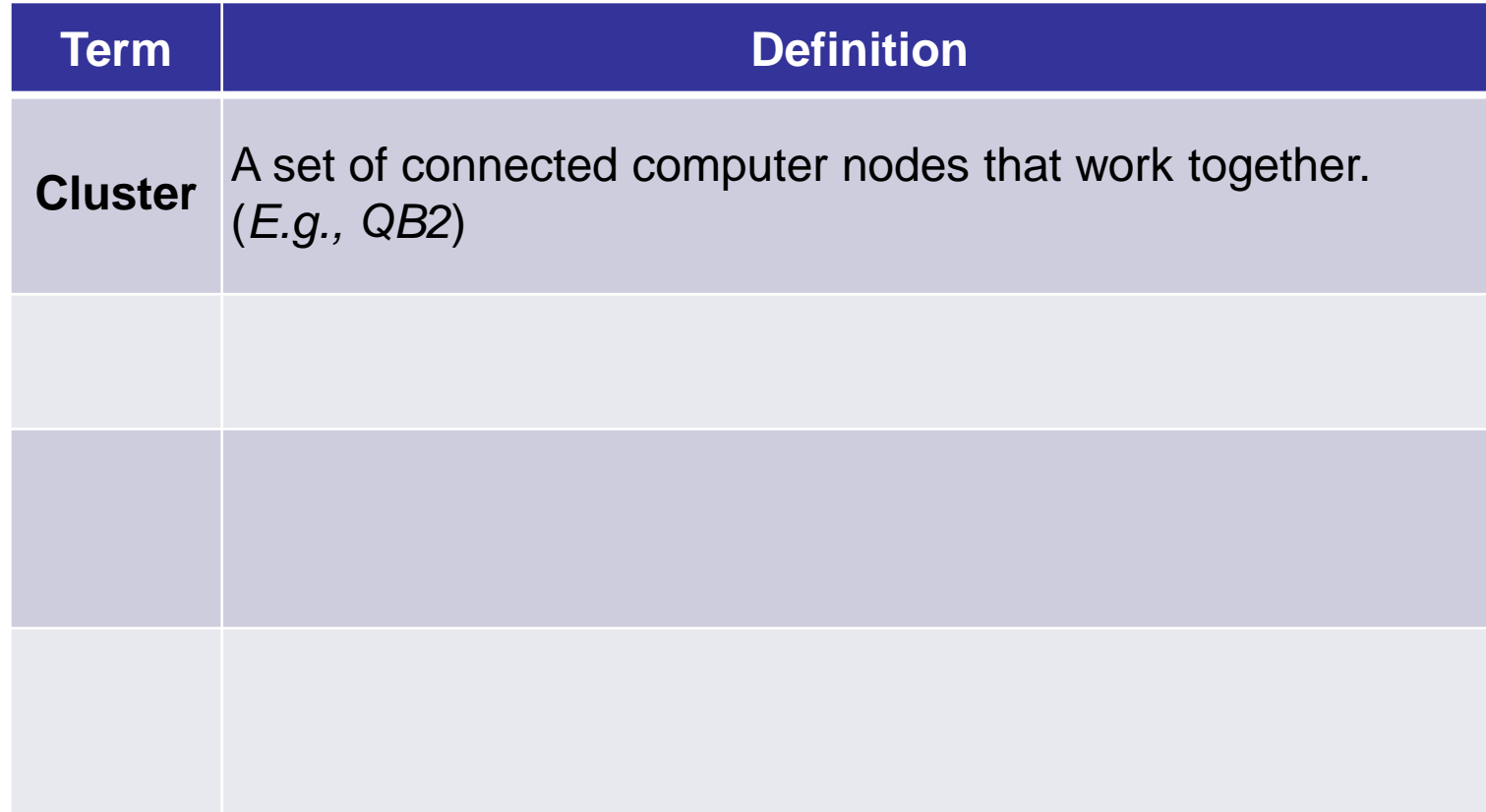

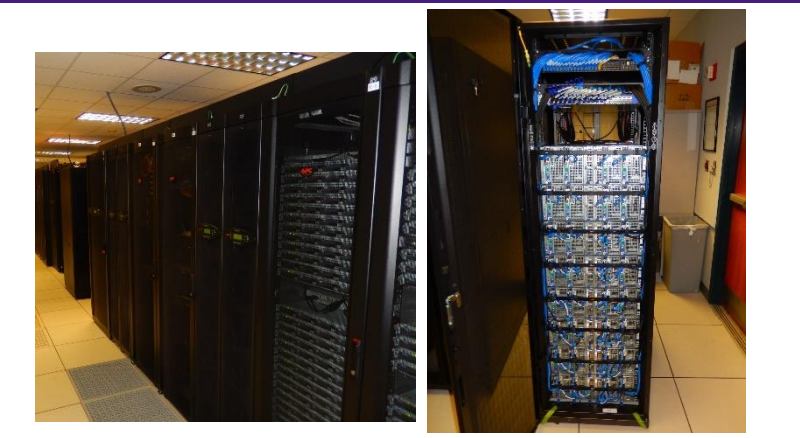

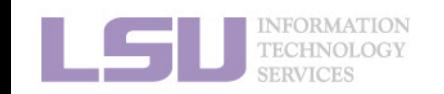

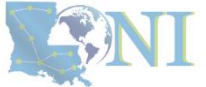

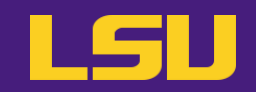

### **i. General architecture**

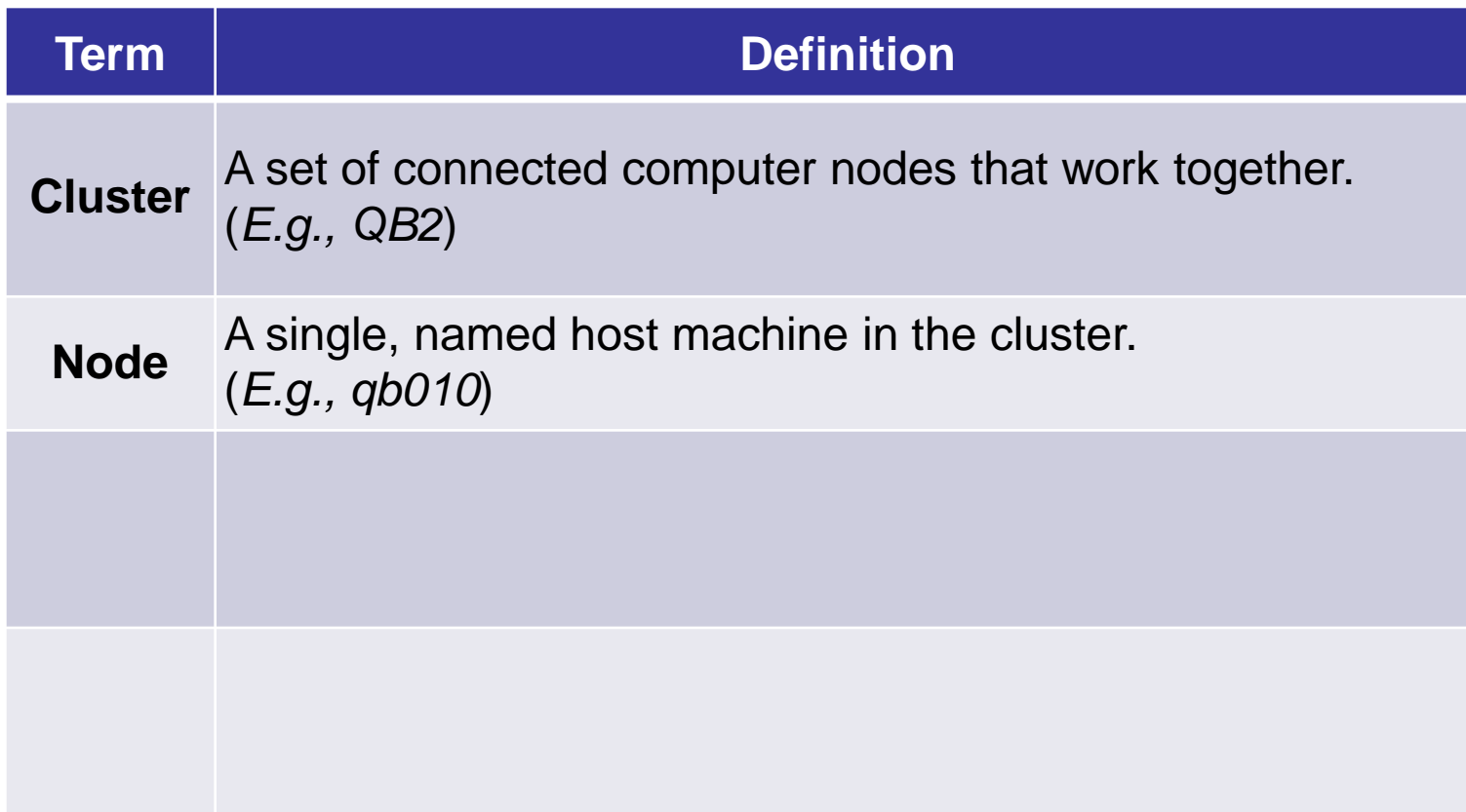

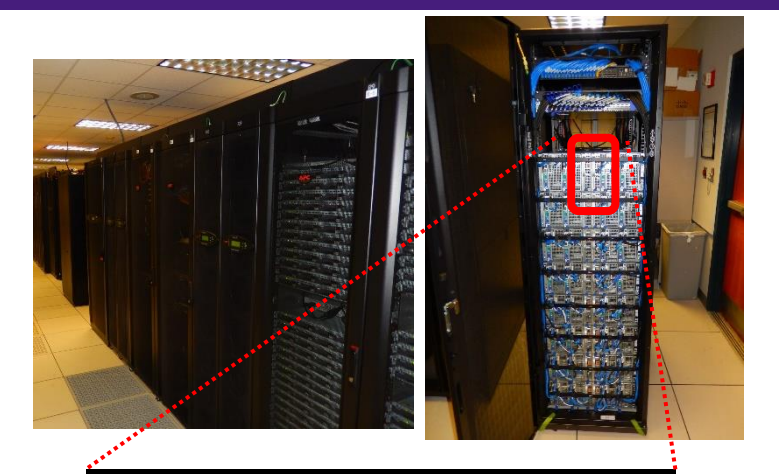

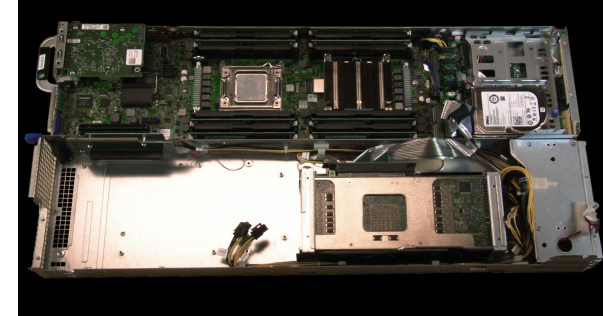

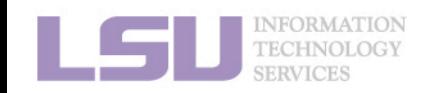

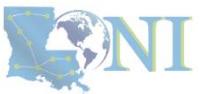

LSU

### **i. General architecture**

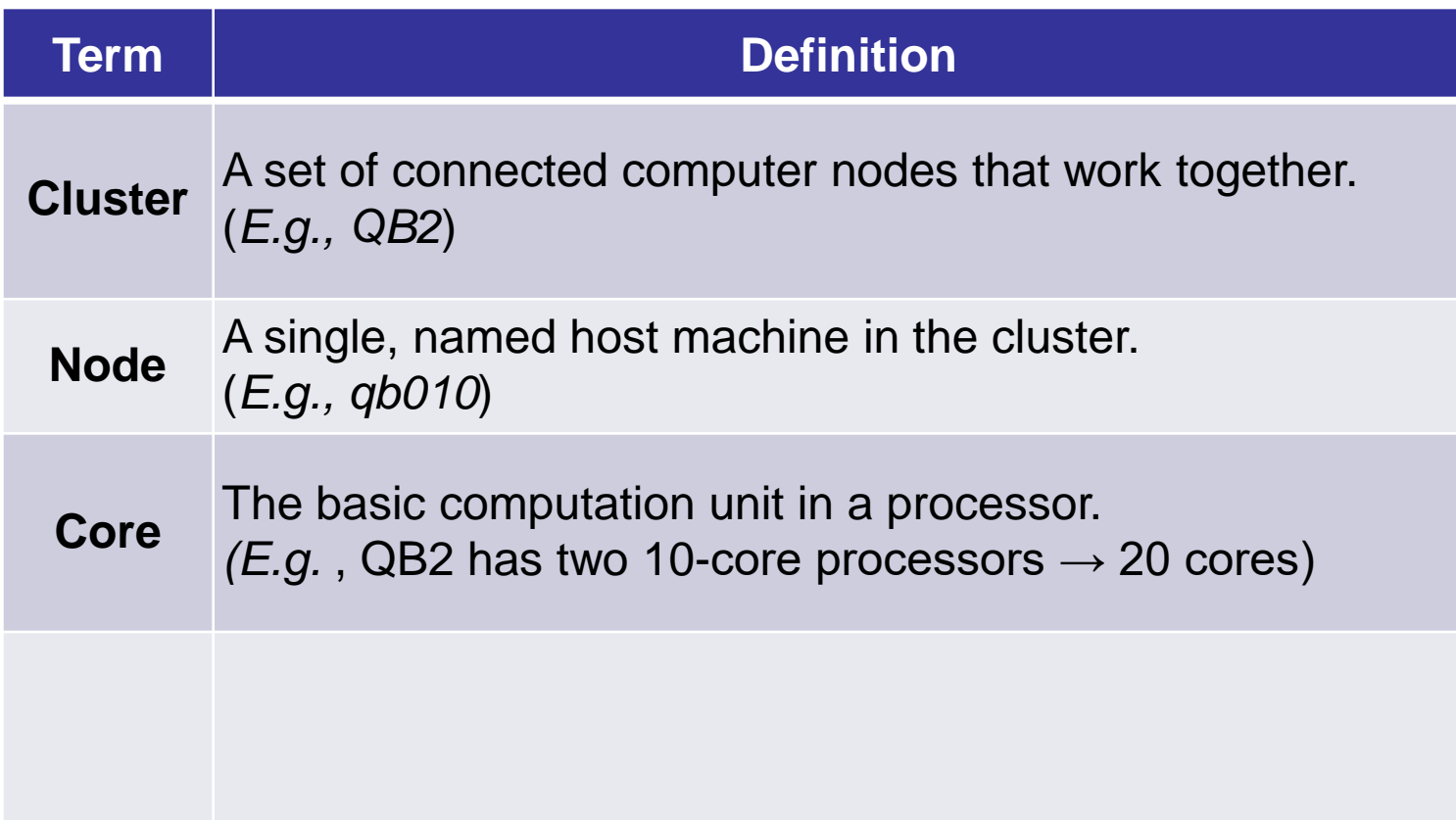

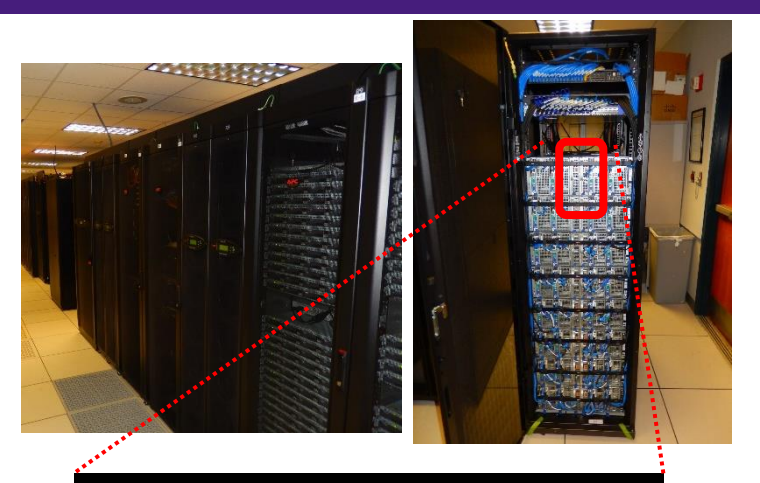

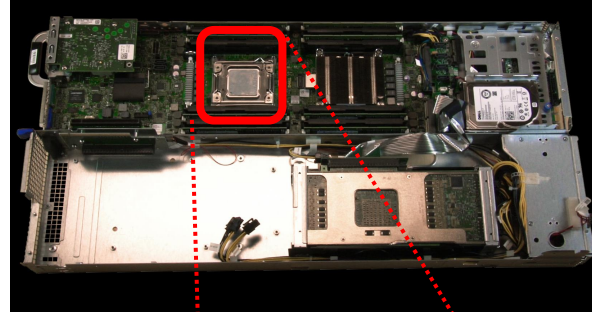

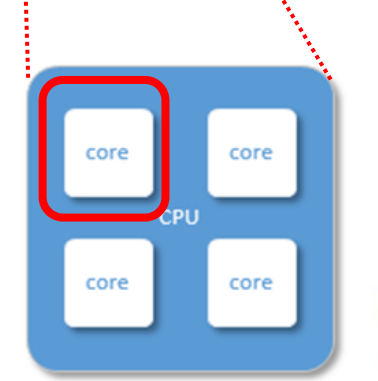

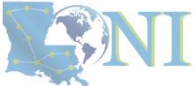

LSU

**IFORMATION** 

### **i. General architecture**

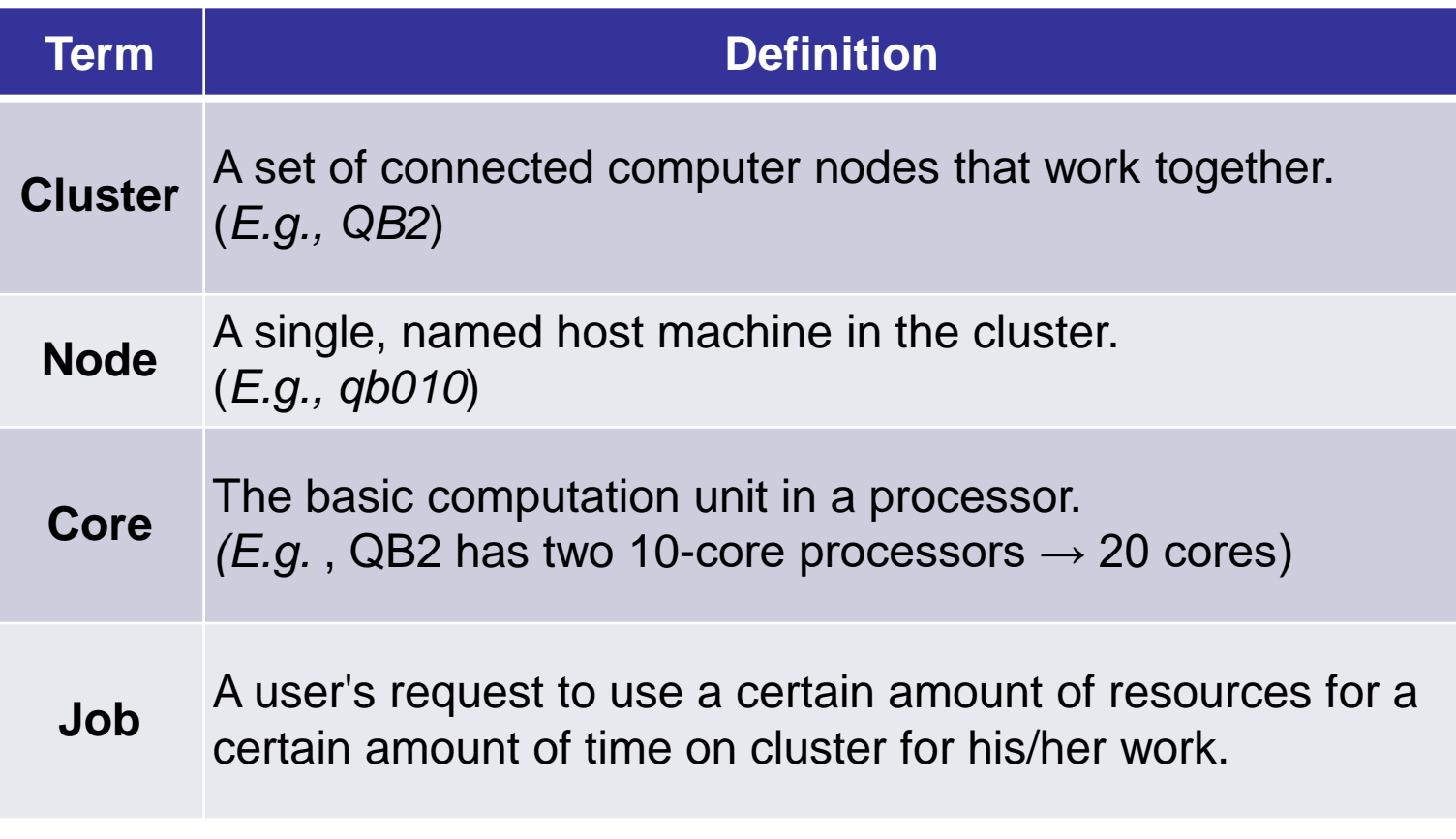

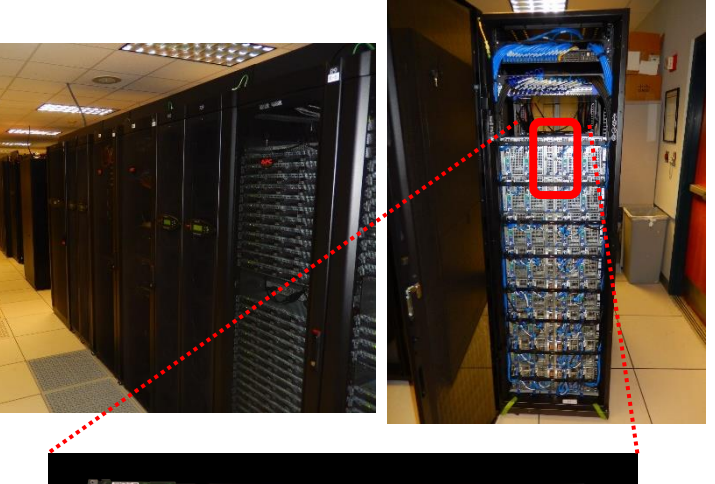

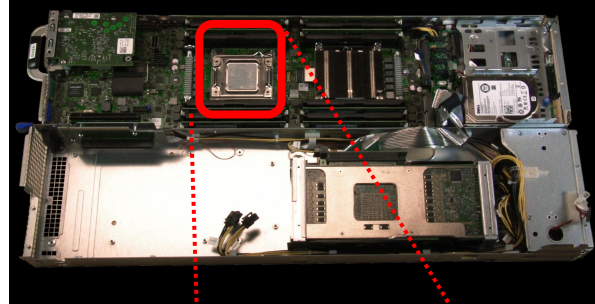

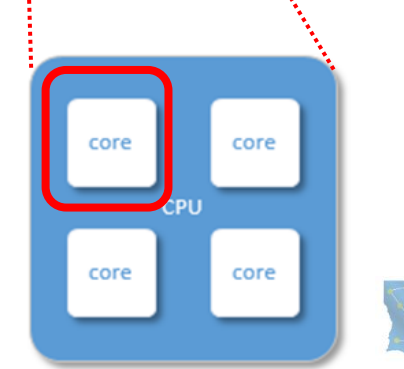

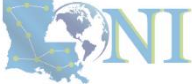

LSU

**NFORMATION TECHNOL** 

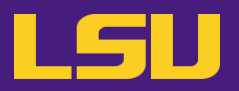

#### **i. General architecture**

- Multiple compute nodes
- Multiple users
- Each user may have multiple jobs running simultaneously

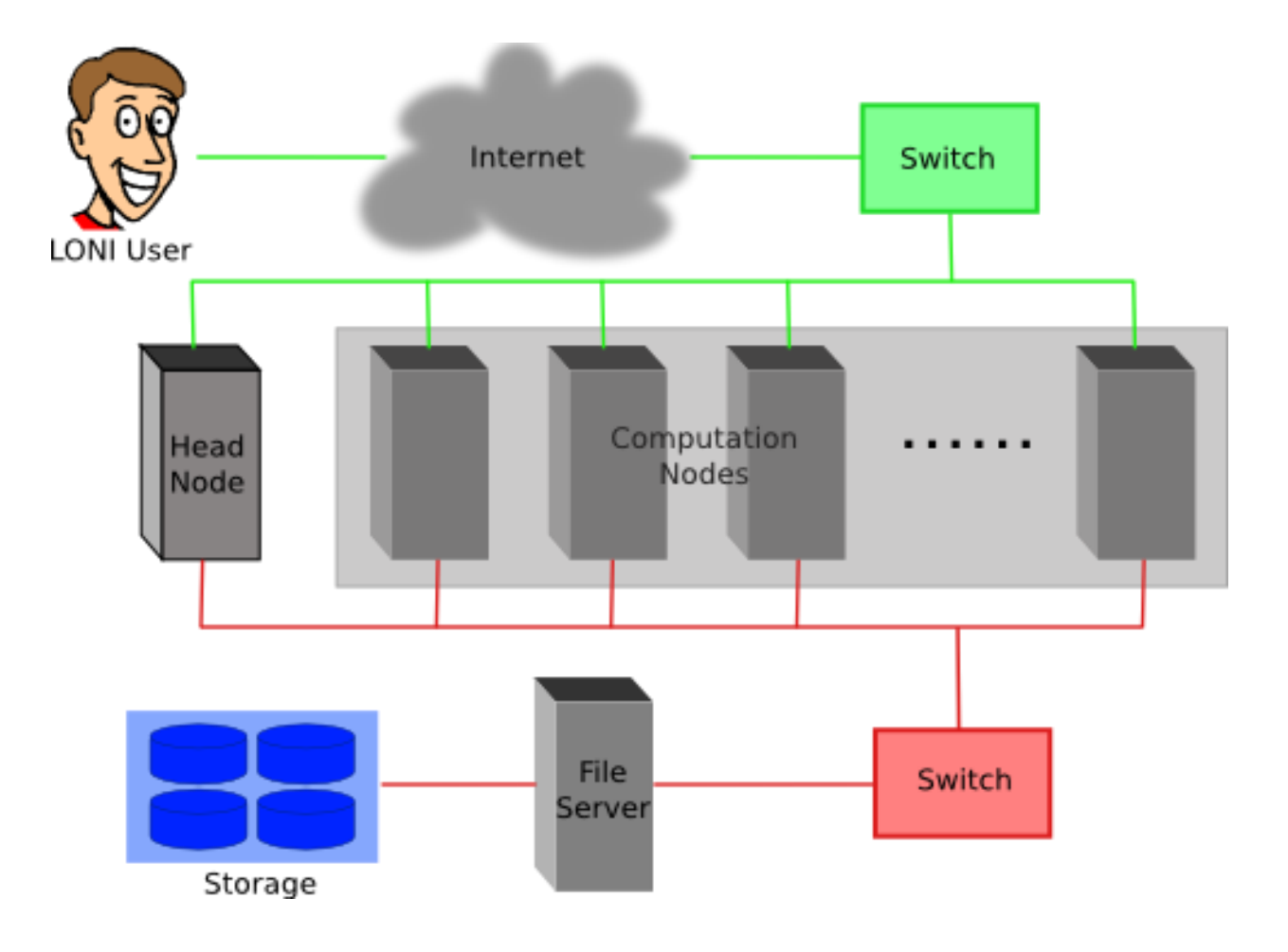

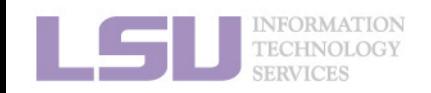

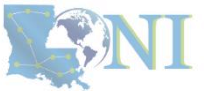

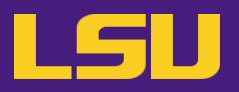

#### **i. General architecture**

- Multiple compute nodes
- Multiple users
- Each user may have multiple jobs running simultaneously

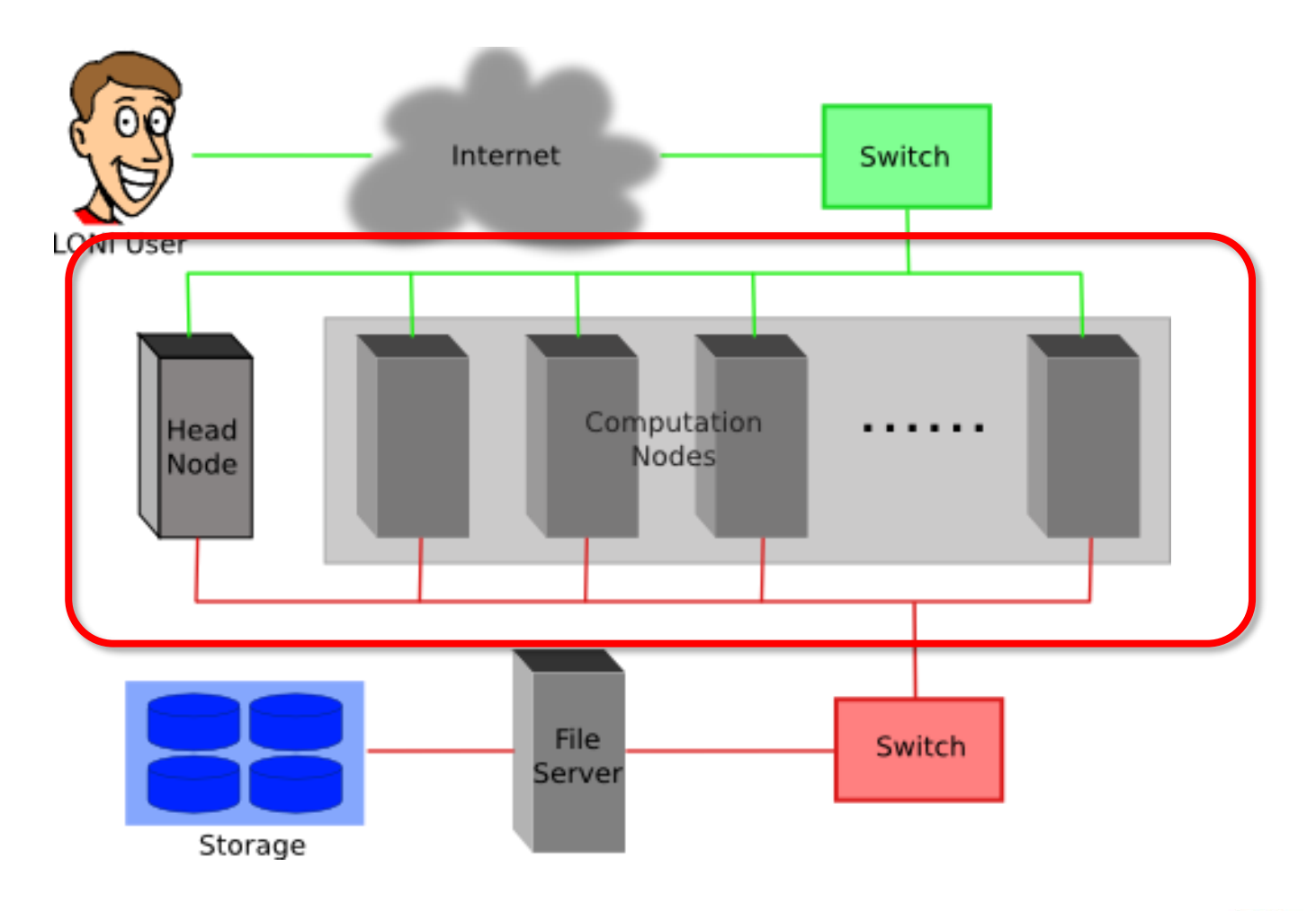

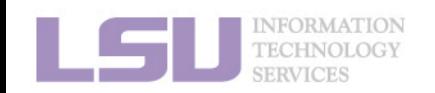

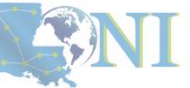

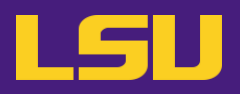

### **i. General architecture**

- Multiple compute nodes
- Multiple users
- Each user may have multiple jobs running simultaneously

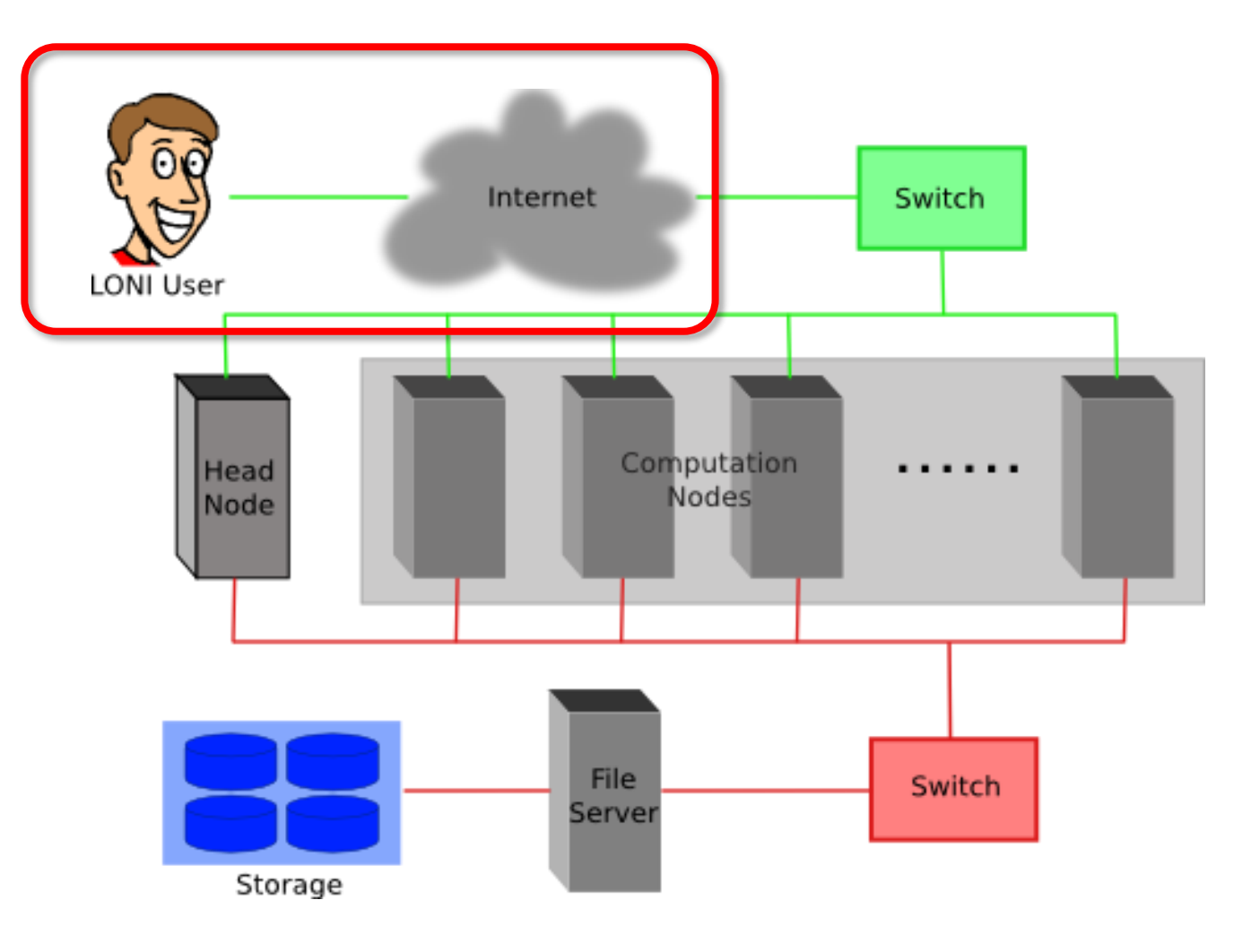

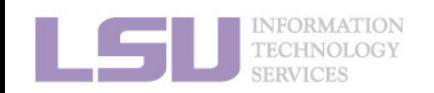

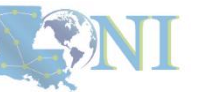

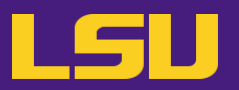

### **i. General architecture**

- Multiple compute nodes
- Multiple users
- Each user may have multiple jobs running simultaneously

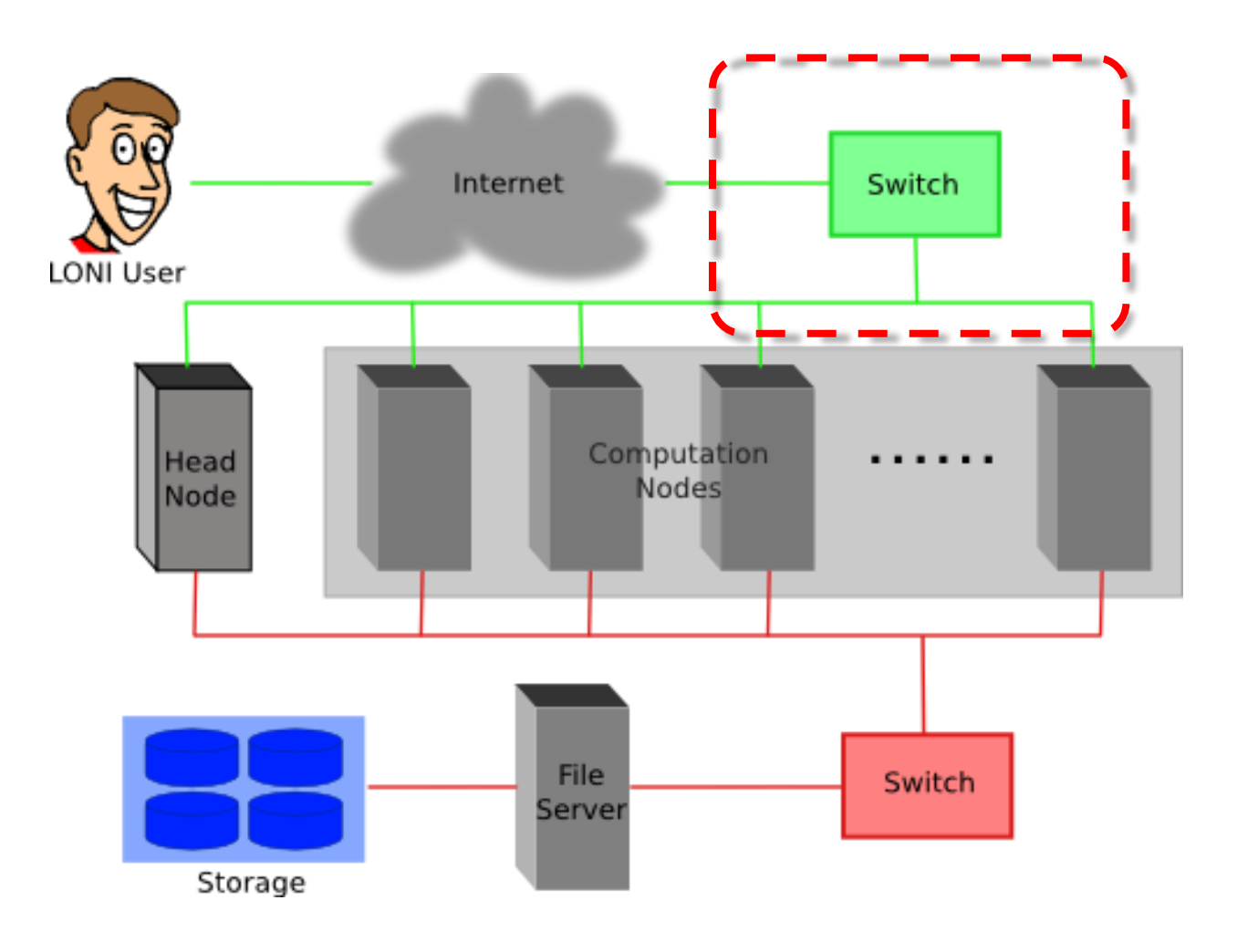

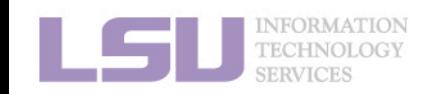

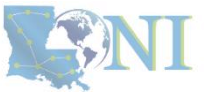

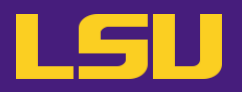

### **i. General architecture**

- Multiple compute nodes
- Multiple users
- Each user may have multiple jobs running simultaneously

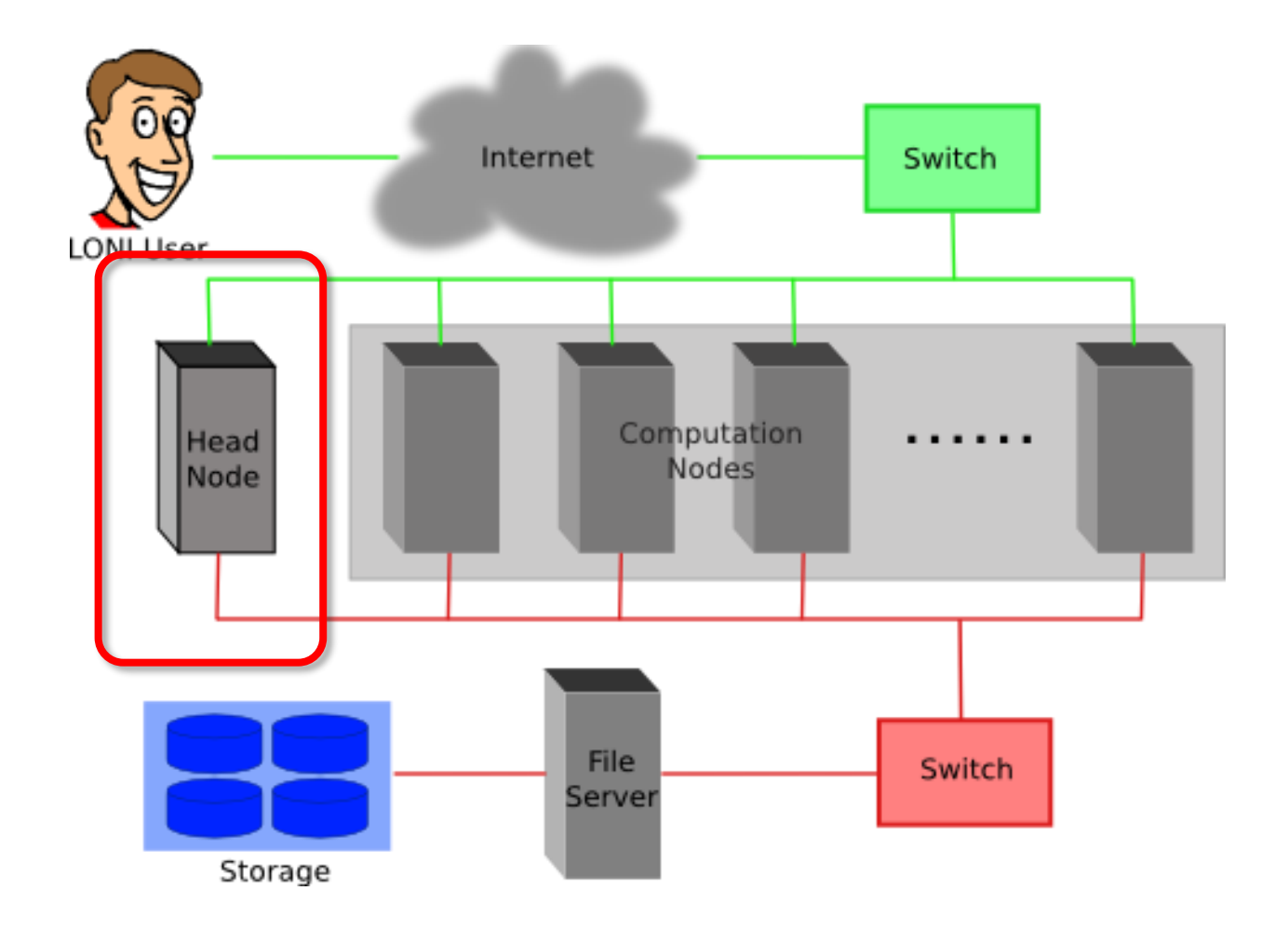

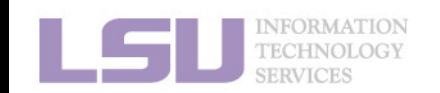

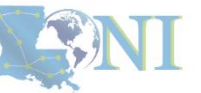

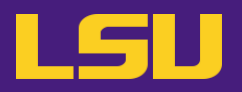

#### **i. General architecture**

- Multiple compute nodes
- Multiple users
- Each user may have multiple jobs running simultaneously

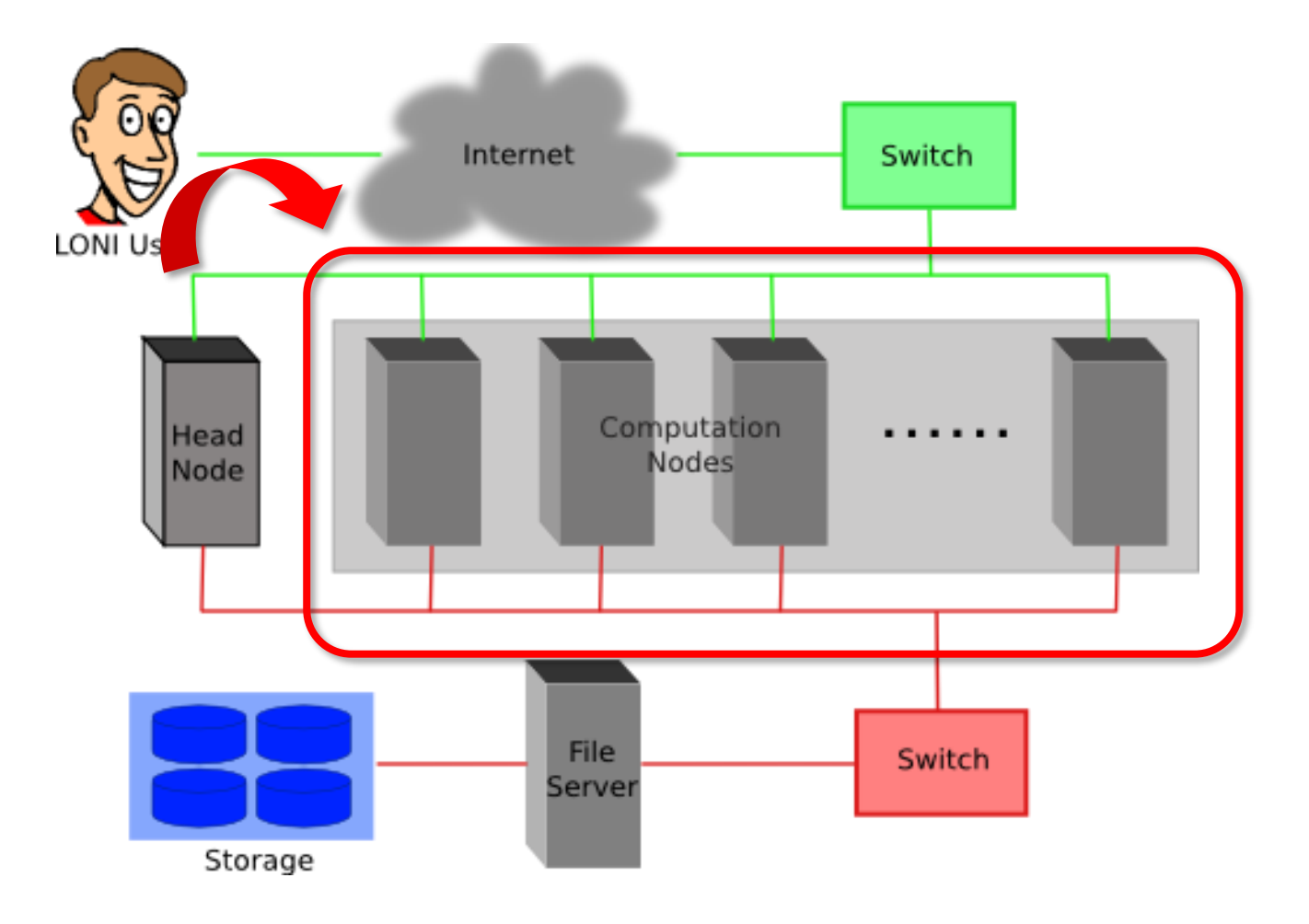

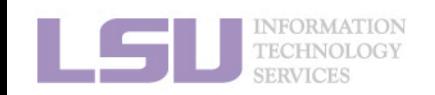

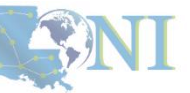

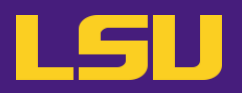

### **i. General architecture**

- Multiple compute nodes
- Multiple users
- Each user may have multiple jobs running simultaneously

**DO NOT RUN JOBS ON HEAD NODE!!!**

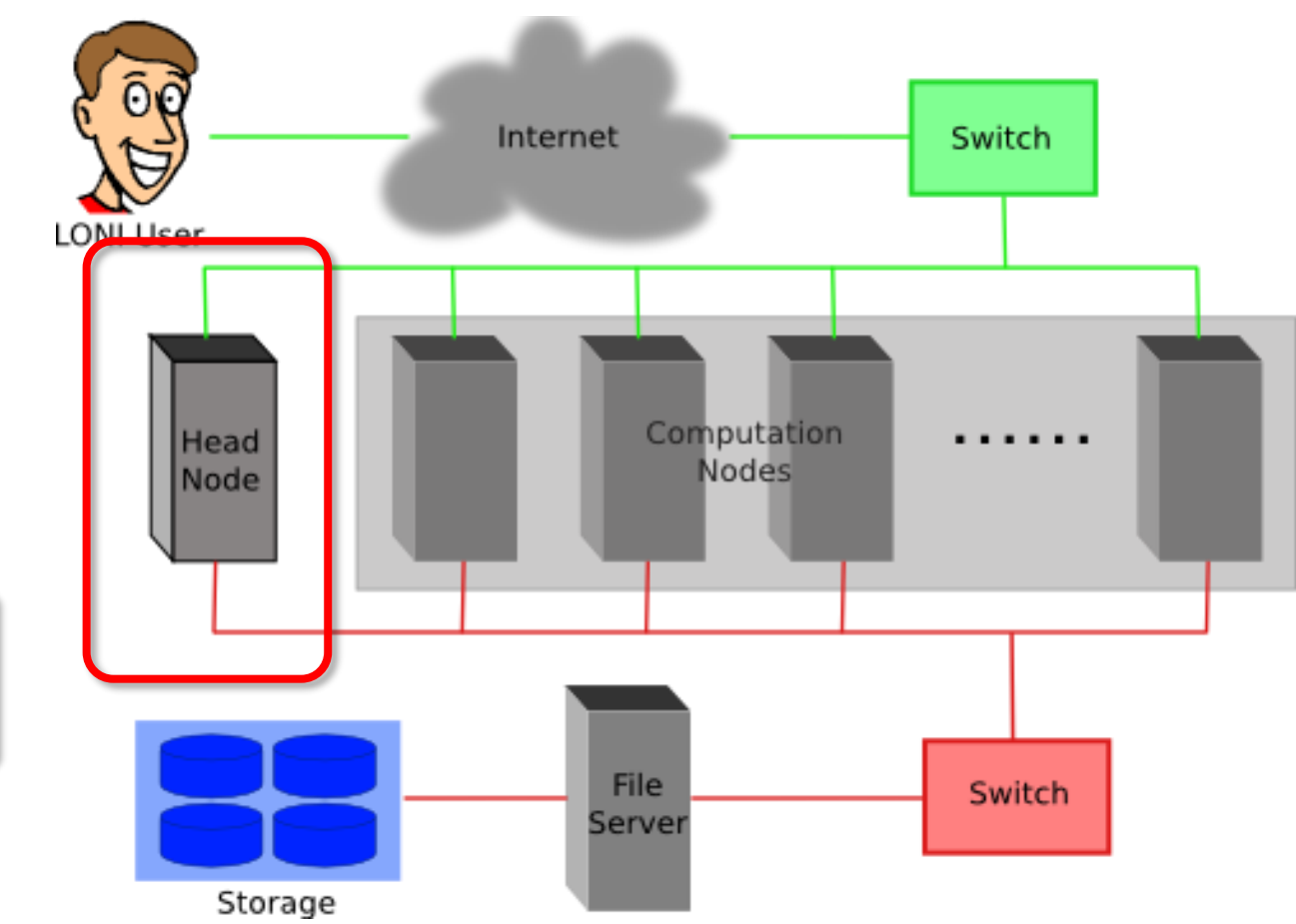

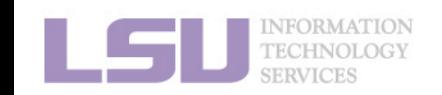

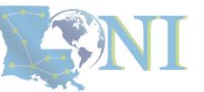

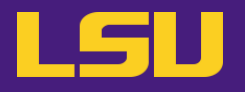

**ii. Logging in**

## **Secure Shell (SSH)**

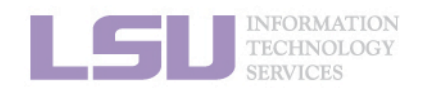

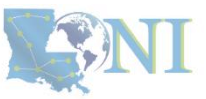

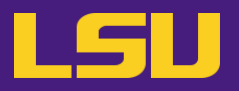

### **ii. Logging in**

## **Secure Shell (SSH)**

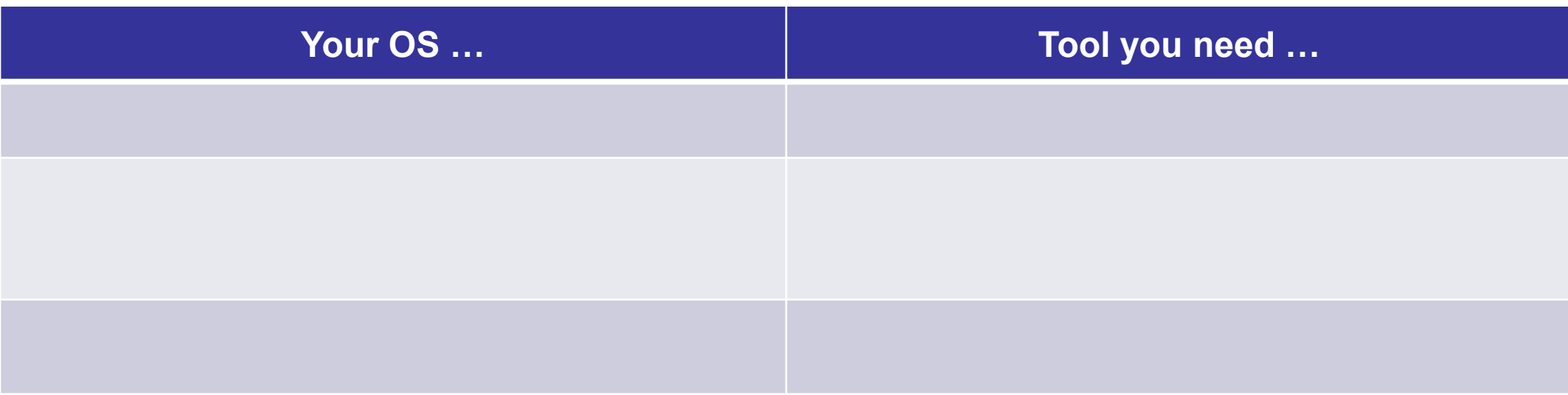

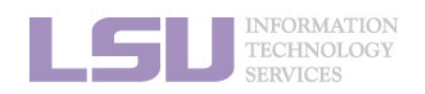

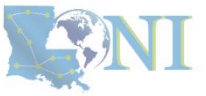

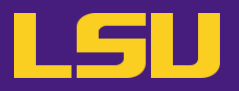

### **ii. Logging in**

## **Secure Shell (SSH)**

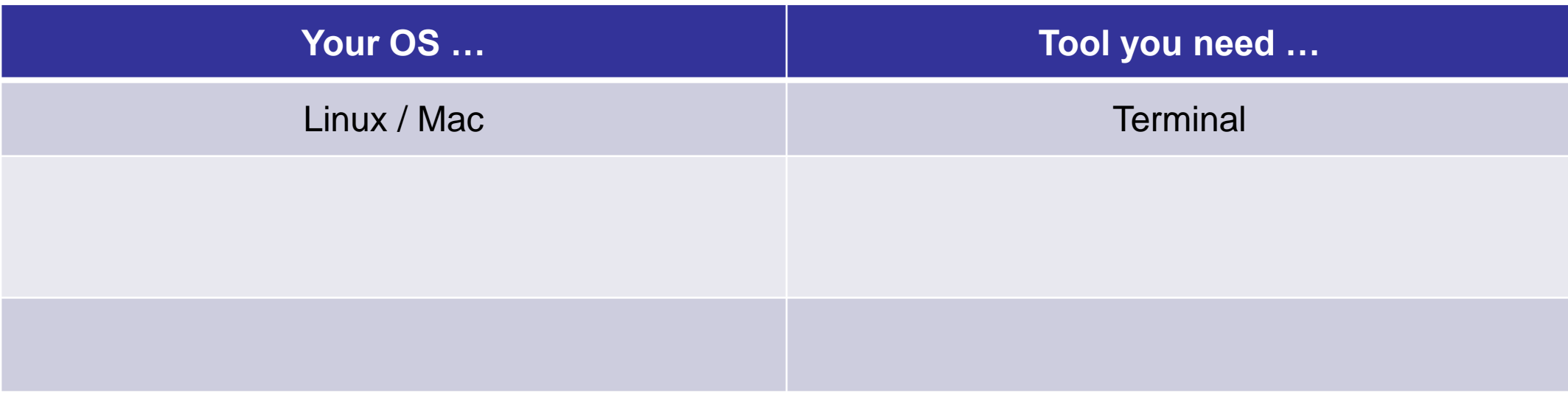

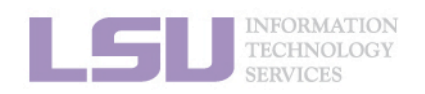

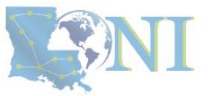

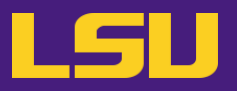

### **ii. Logging in**

## **Secure Shell (SSH)**

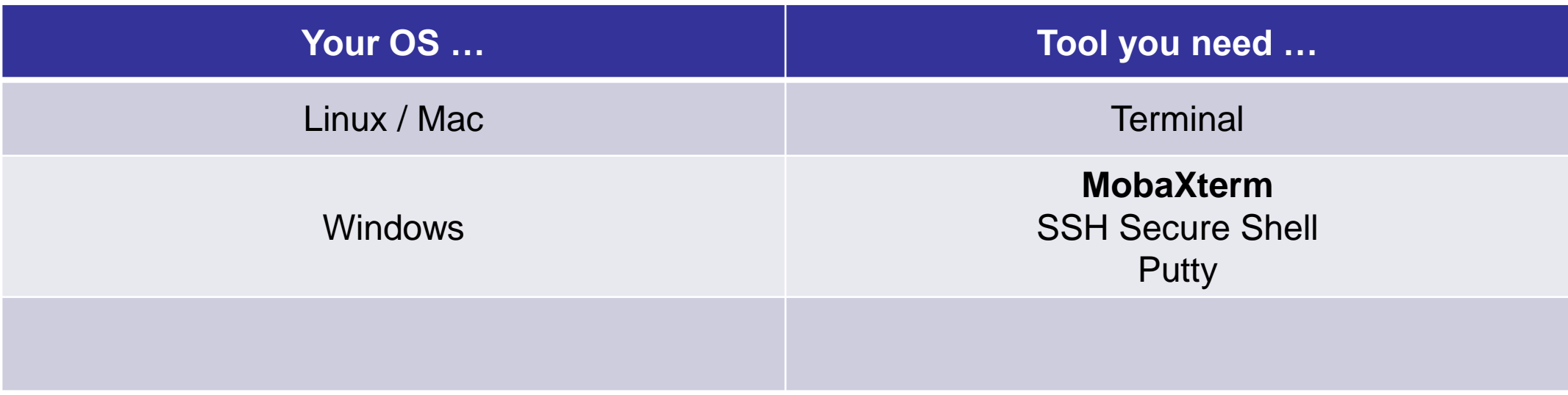

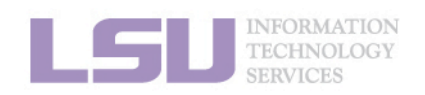

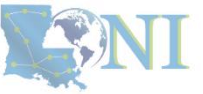

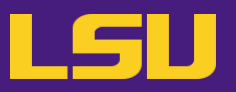

### **ii. Logging in**

## **Secure Shell (SSH)**

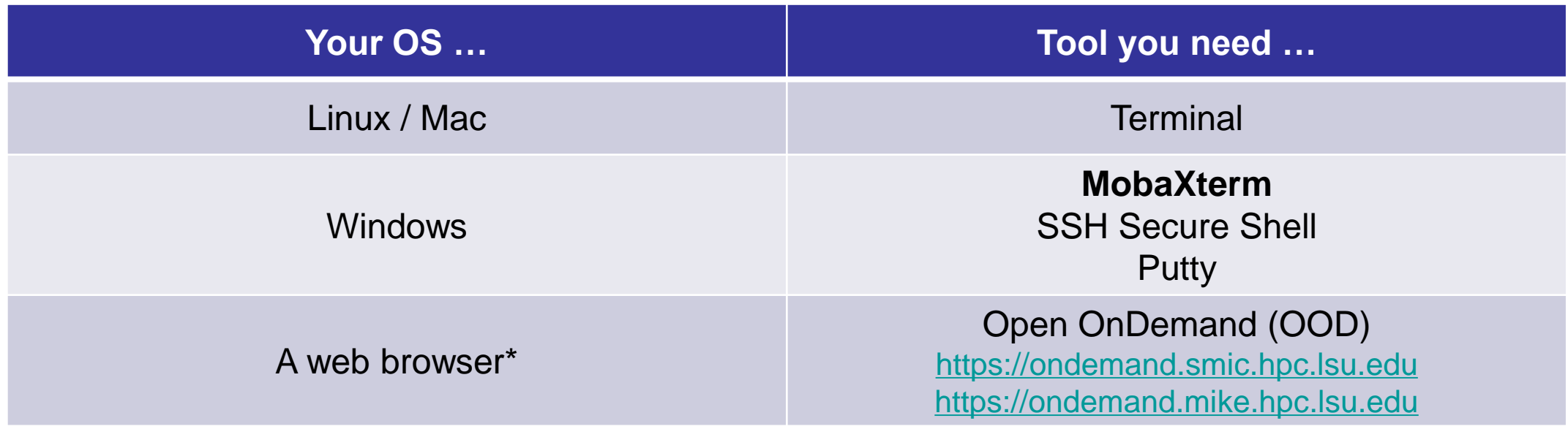

\* Must via a wired connection from LSU Baton Rouge campus (or via VPN)

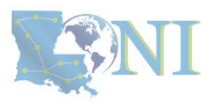

NFORMATION

**1. Intro to HPC 2. Getting started 3. Into the cluster 4. Software**

[1]<http://www.hpc.lsu.edu/training/archive/tutorials.php>
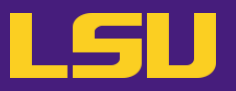

### **ii. Logging in**

## **Secure Shell (SSH)**

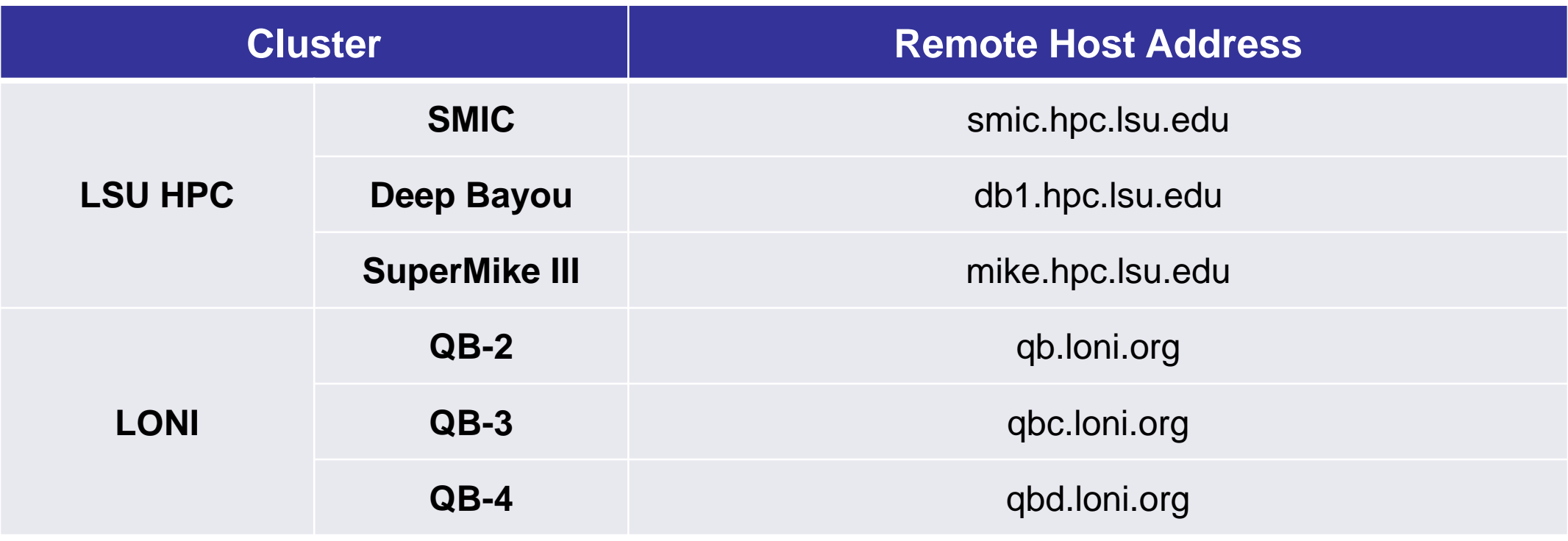

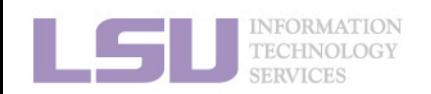

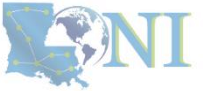

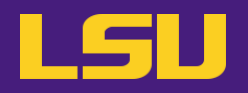

**ii. Logging in** 

# ssh -X username @ remote host address

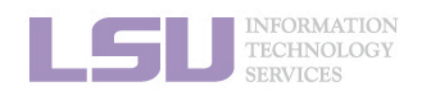

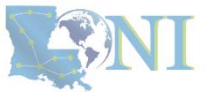

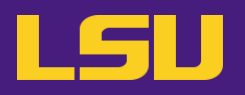

### **ii. Logging in**

a) Linux / Mac

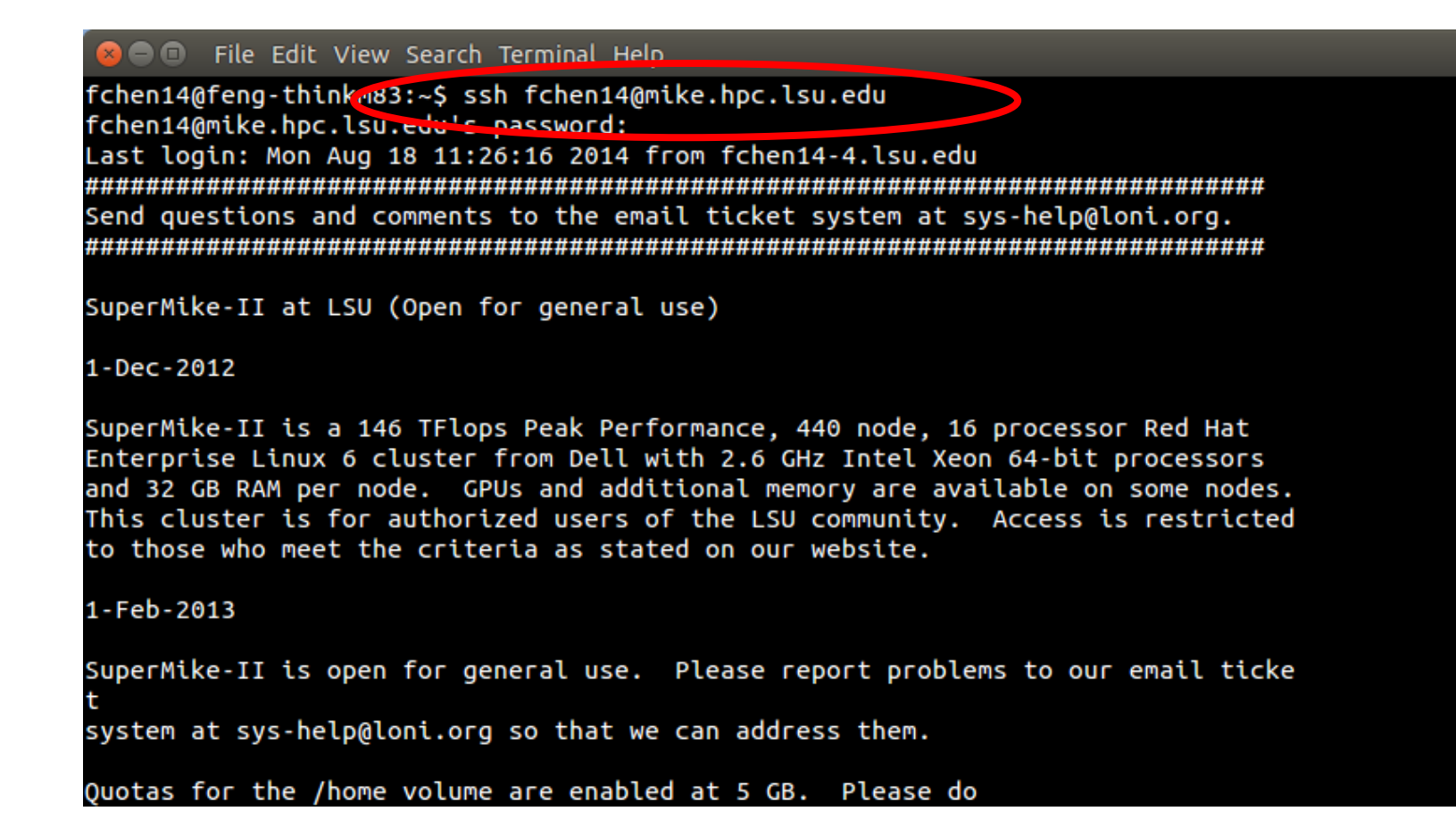

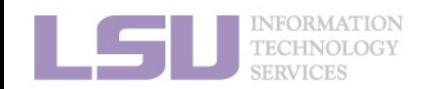

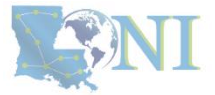

# b) Windows

• MobaXterm

**ii. Logging in**

MobaXterm  $\Box$  $\times$ Sessions View X server Tools Games Settings Macros Help  $\mathbb X$  $\overline{\mathbf{C}}$ Ø Session Tools Games Sessions Split MultiExec Tunneling Packages Settings Help X server Exit Quielz connact  $\overline{a}$ P **[ Method 2 ] [ Method 1 ]** Create a session (and remember)mobaXterr Start a local terminal and ssh (like Linux terminal) **D** Start local terminal Find existing session or server name... Macros **Recent sessions** mike.hpc.lsu.edu (yche... qb2.loni.org (ychen64) smic2.hpc.lsu.edu  $\blacksquare$  $\blacksquare$ Enable advanced features and enhance security with MobaXterm Professional Edition! UNREGISTERED VERSION - Please support MobaXterm by subscribing to the professional edition here: http://mobaxterm.mobatek.net

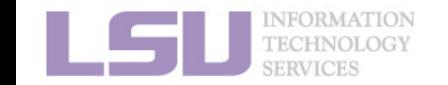

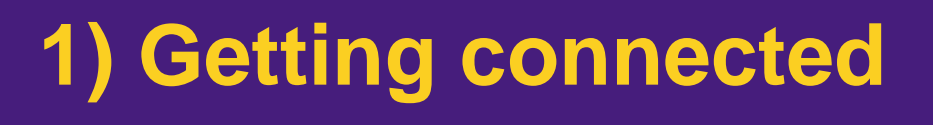

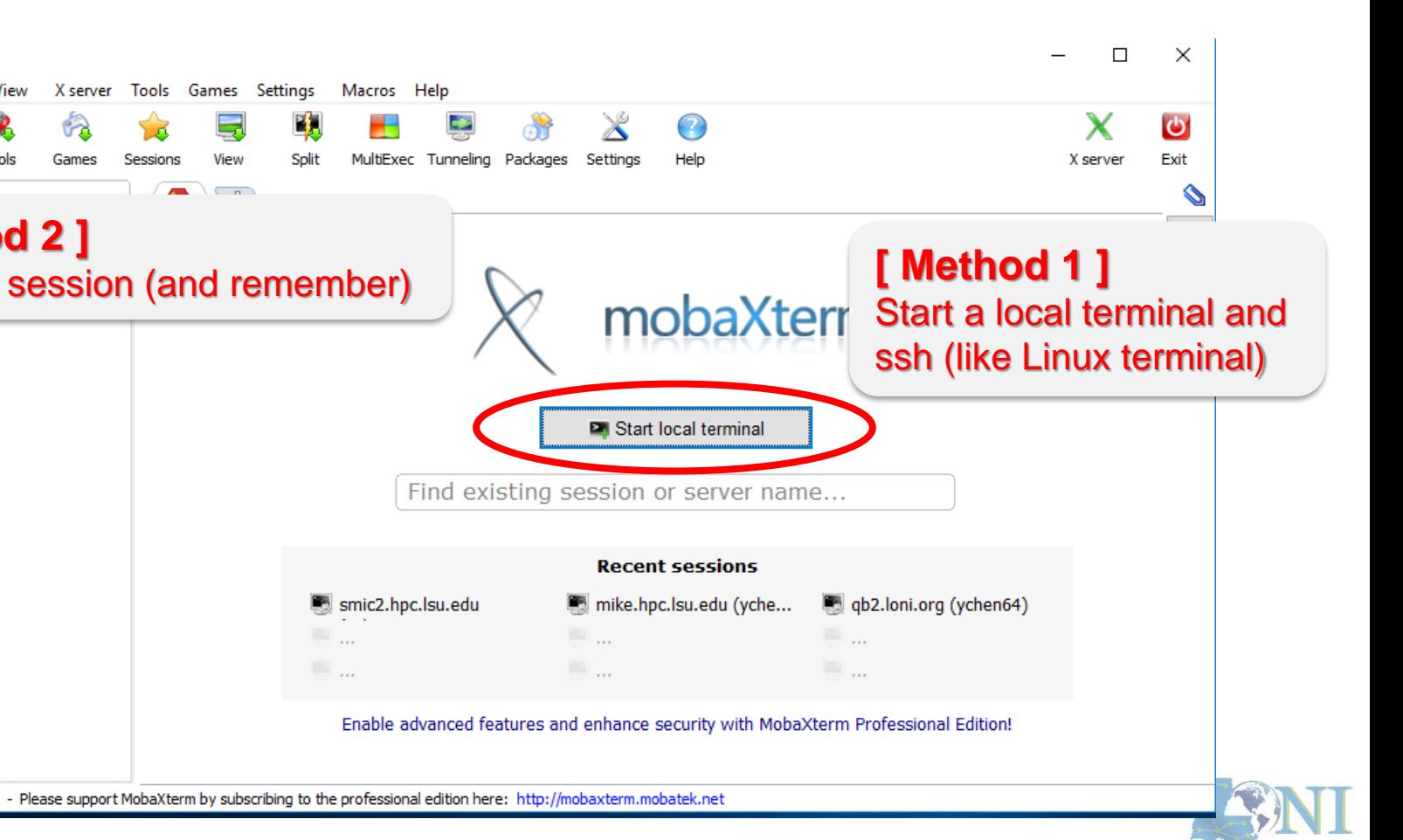

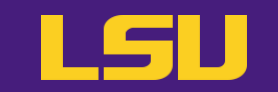

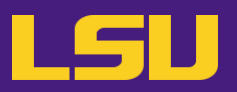

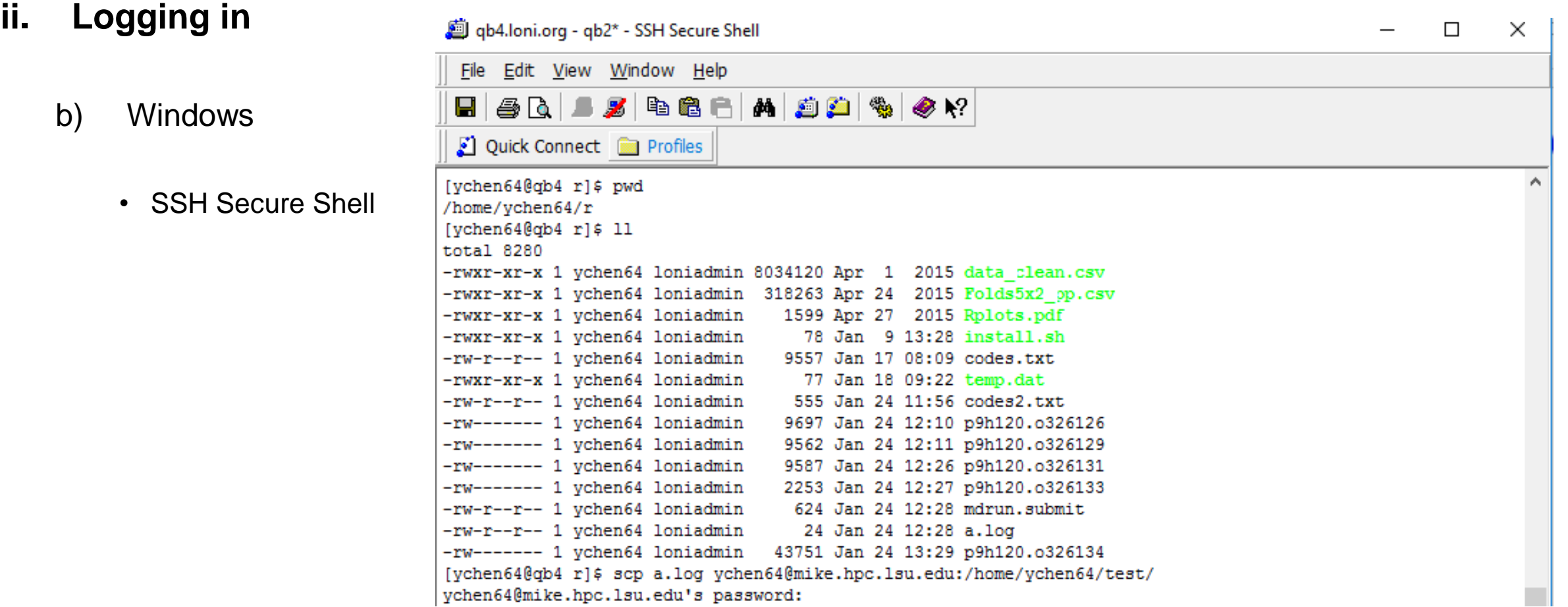

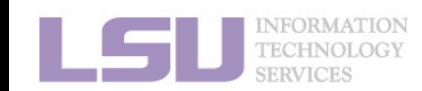

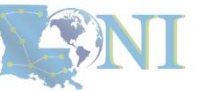

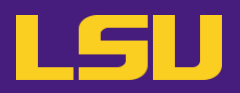

### **ii. Logging in**

- b) Windows
	- Putty

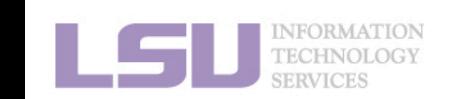

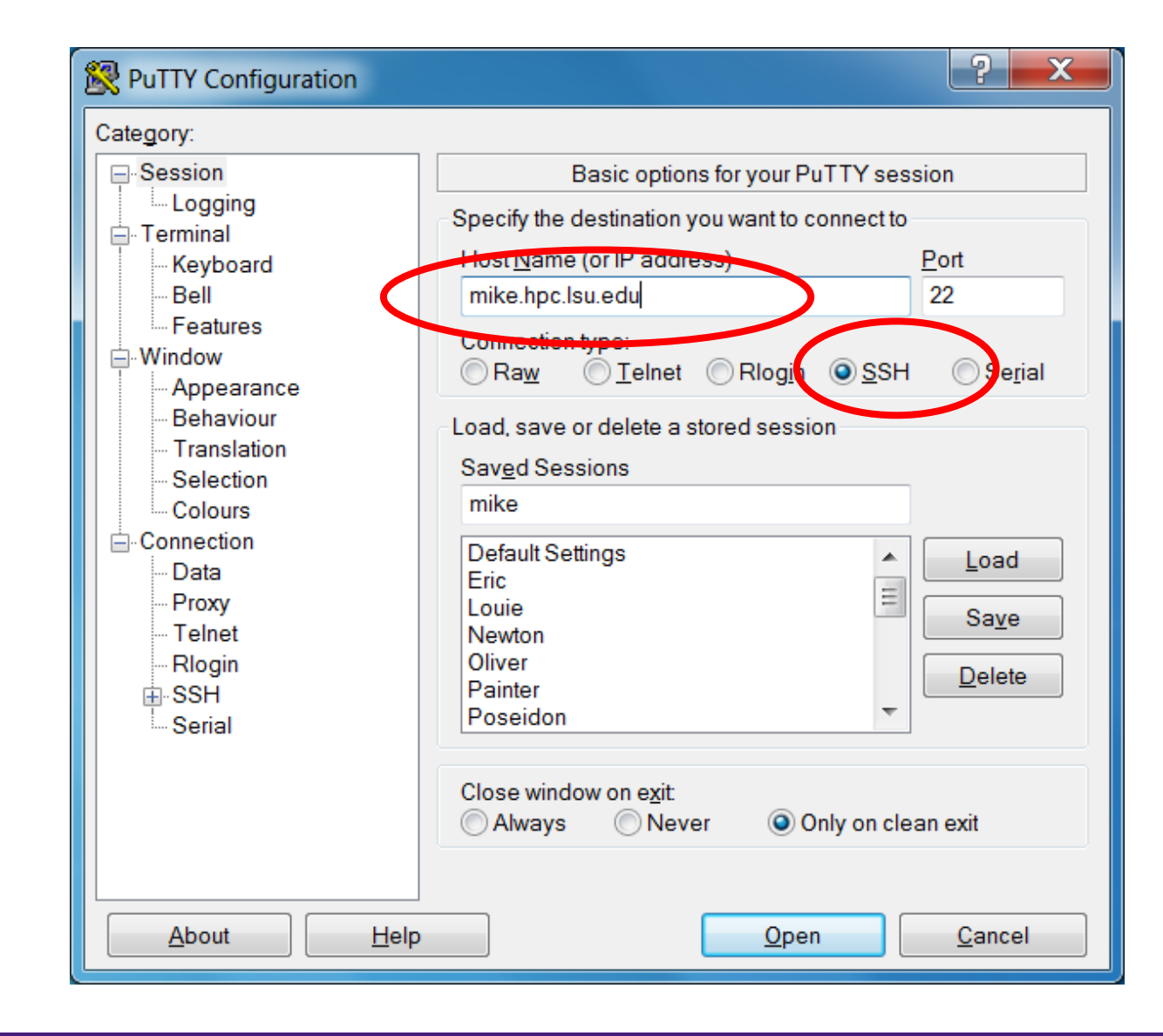

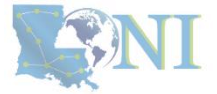

### **ii. Logging in**

- ❖ Special note: **X11 forwarding**
	- Enables graphic user interface (GUI)

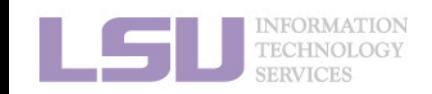

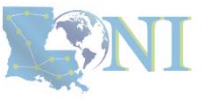

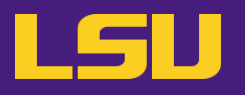

### **ii. Logging in**

- ❖ Special note: **X11 forwarding**
	- Enables graphic user interface (GUI)

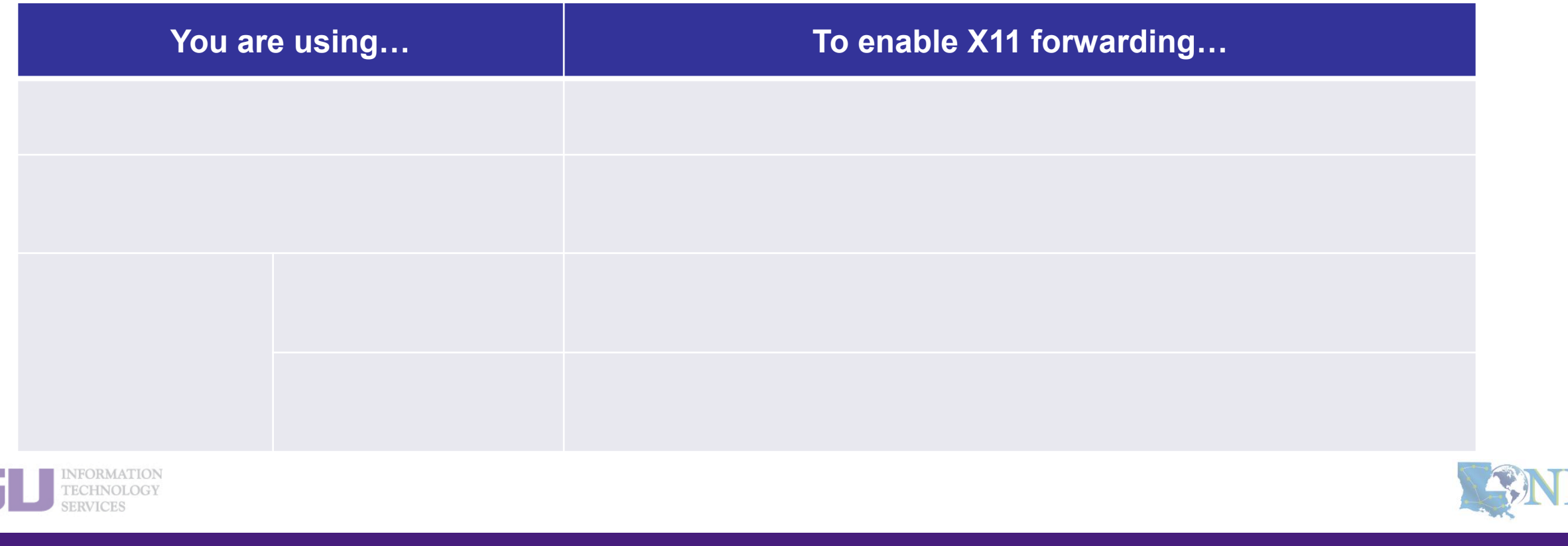

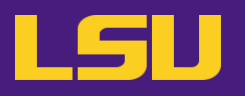

### **ii. Logging in**

- ❖ Special note: **X11 forwarding**
	- Enables graphic user interface (GUI)

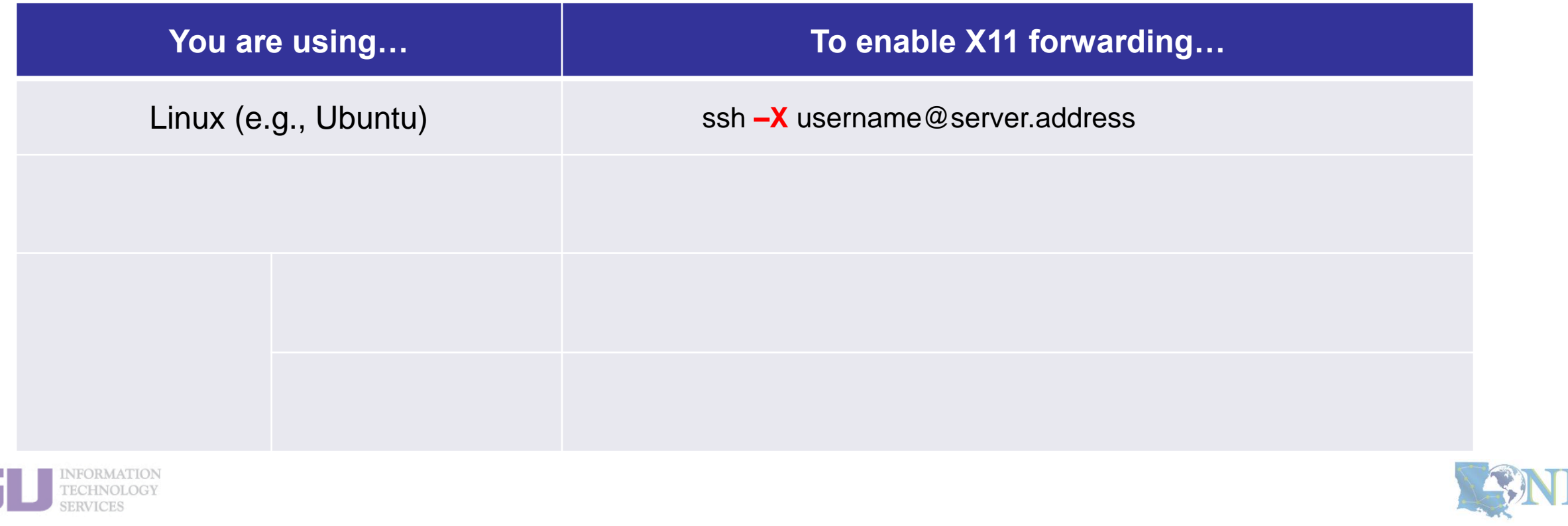

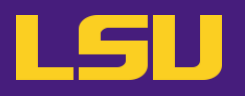

### **ii. Logging in**

- ❖ Special note: **X11 forwarding**
	- Enables graphic user interface (GUI)

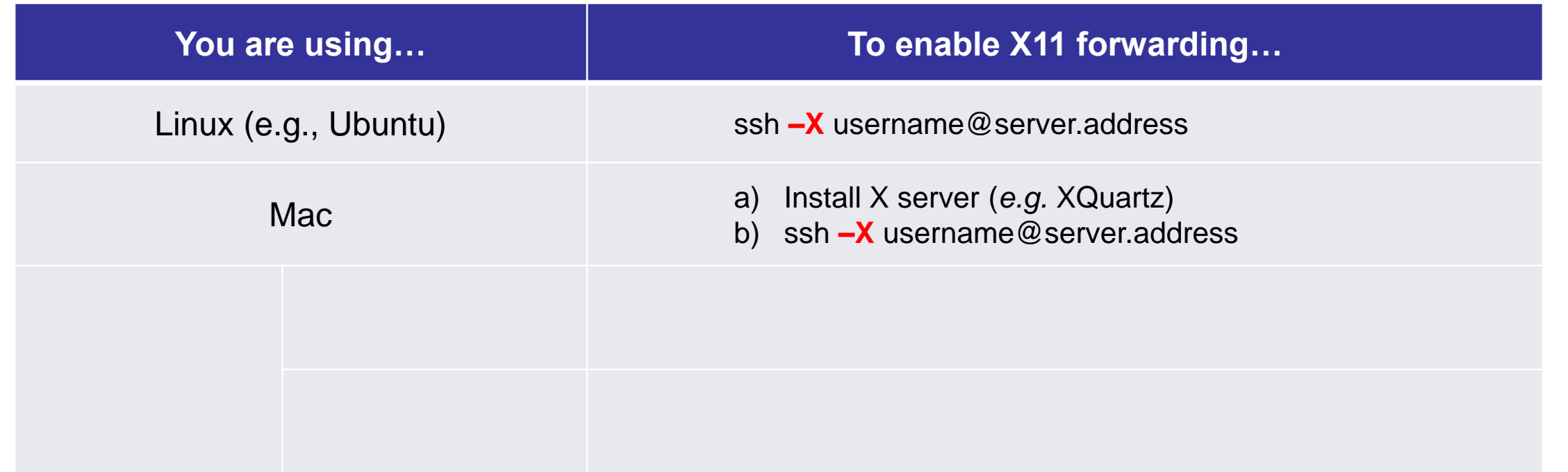

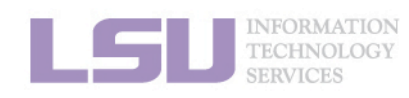

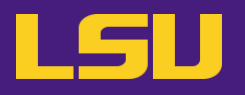

### **ii. Logging in**

- ❖ Special note: **X11 forwarding**
	- Enables graphic user interface (GUI)

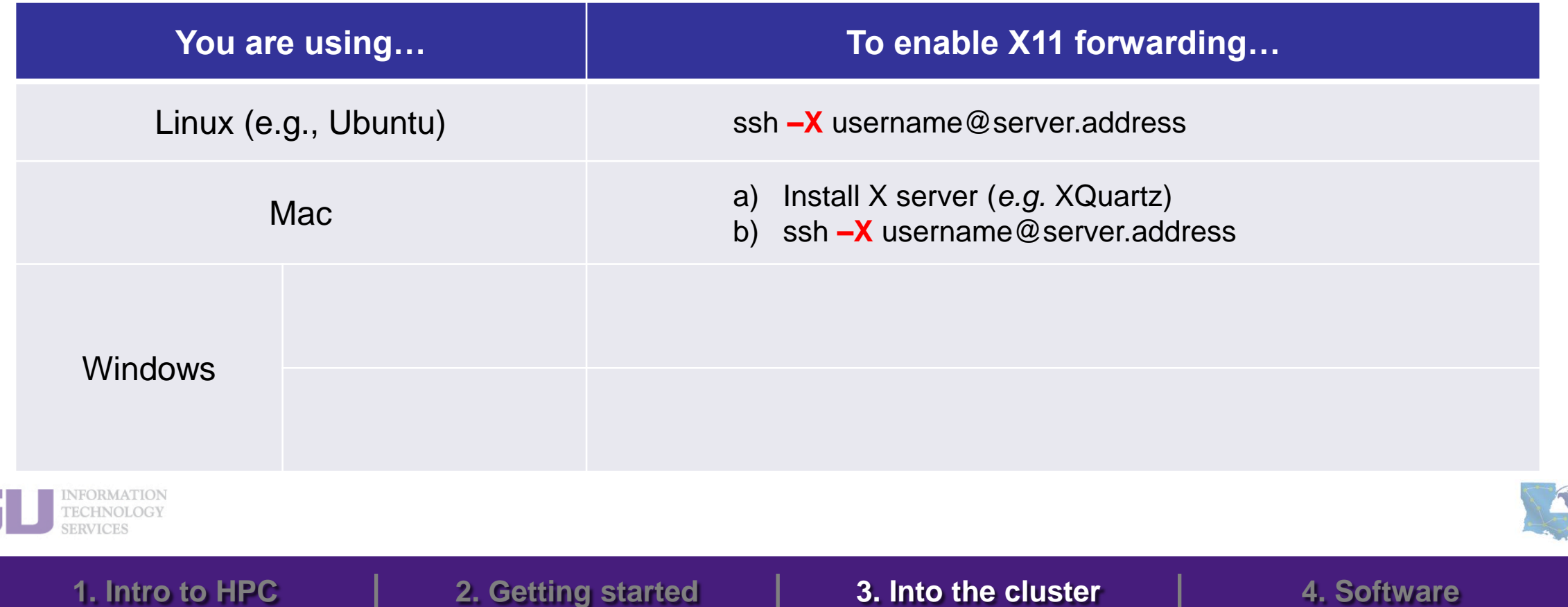

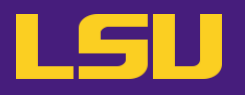

### **ii. Logging in**

- ❖ Special note: **X11 forwarding**
	- Enables graphic user interface (GUI)

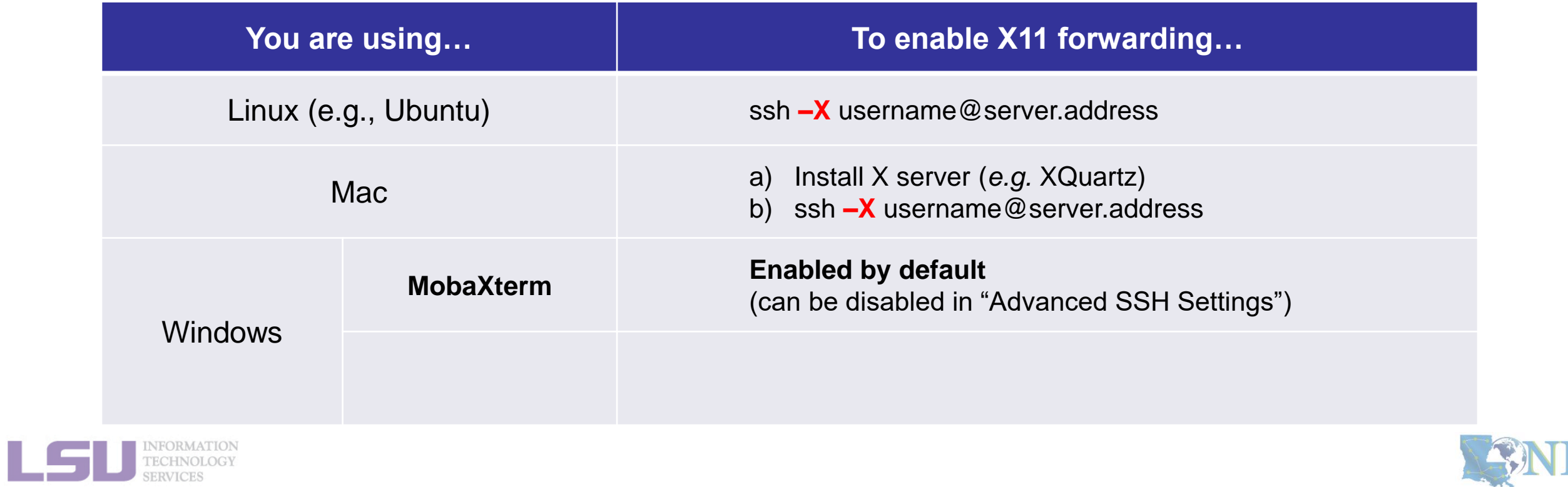

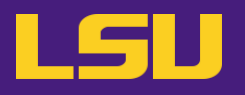

### **ii. Logging in**

- ❖ Special note: **X11 forwarding**
	- Enables graphic user interface (GUI)

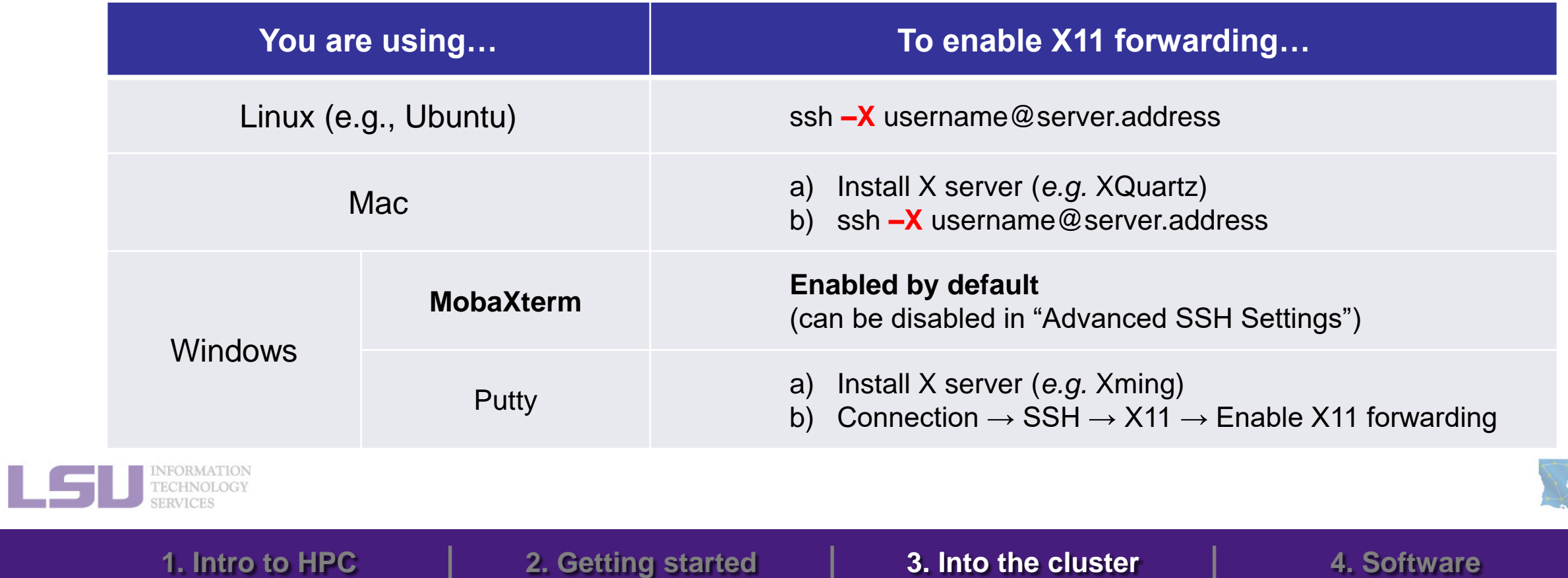

**1. Install an authenticator on your smartphone**

We recommend [Google Authenticator,](https://apps.apple.com/us/app/google-authenticator/id388497605) but any Time-based One-Time Password (TOTP) authenticator (e.g. [Microsoft Authenticator,](https://apps.apple.com/us/app/microsoft-authenticator/id983156458) [Authy](https://apps.apple.com/gb/app/twilio-authy/id494168017) etc.)

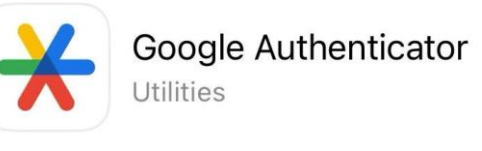

\*\*\*\*\*623K

**C** Google

would do. You can search for these authenticators in the app store for any apps on your phone.

### **2. Log in to the cluster using your credentials: ssh –X your\_username@qbd.loni.org**

You will see a QR code along with some text and a prompt for the one-time token:

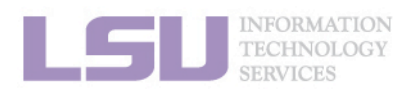

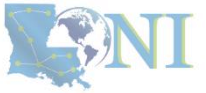

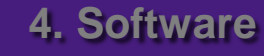

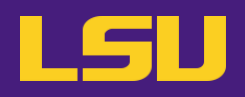

## **Multi-factor authentication**

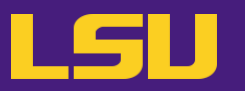

### **3. Open (one time) the authentication app on your phone and scan the QR code.**

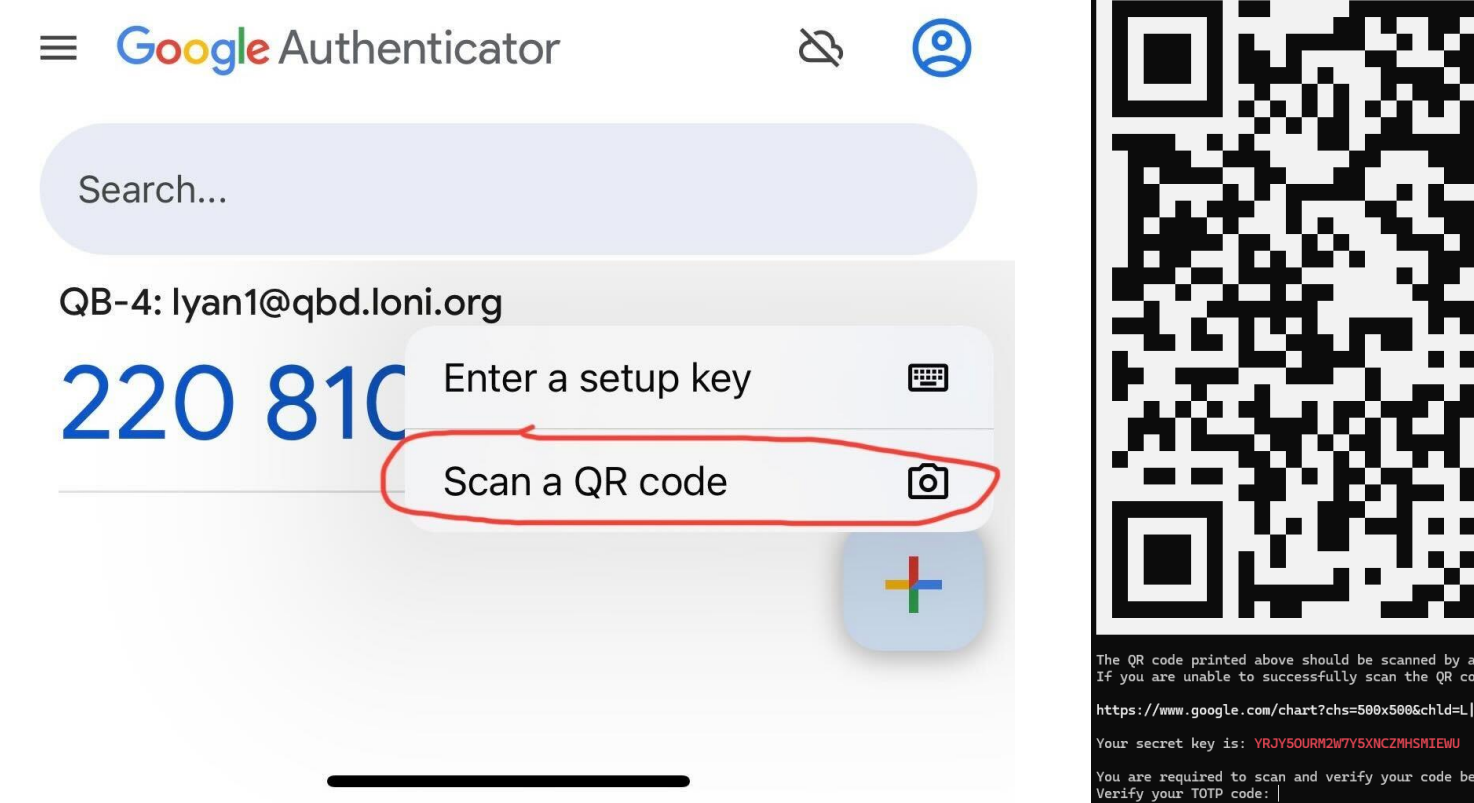

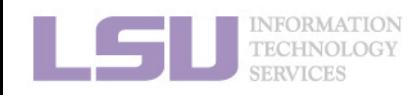

#### **1. Intro to HPC 2. Getting started 3. Into the cluster 4. Software**

2FA TOTP app of your choice (Google Authenticator, Authy, etc) above with your device, a URL of your QR code is below:

icht=qr&chl=otpauth%3A%2F%2Ftotp%2Flyan1%40qbd.loni.org%3Fsecret%3DYRJY5OURM2W7Y5XNCZMHSMIEWU%26issuer%3DQB-4

ow to gain access. This is the 6 digit code from your authenticator app, not the 8 digit scratch code!.

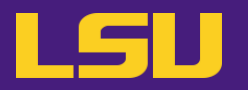

**4. Type the 6-digit one-time token at the prompt and press enter.**

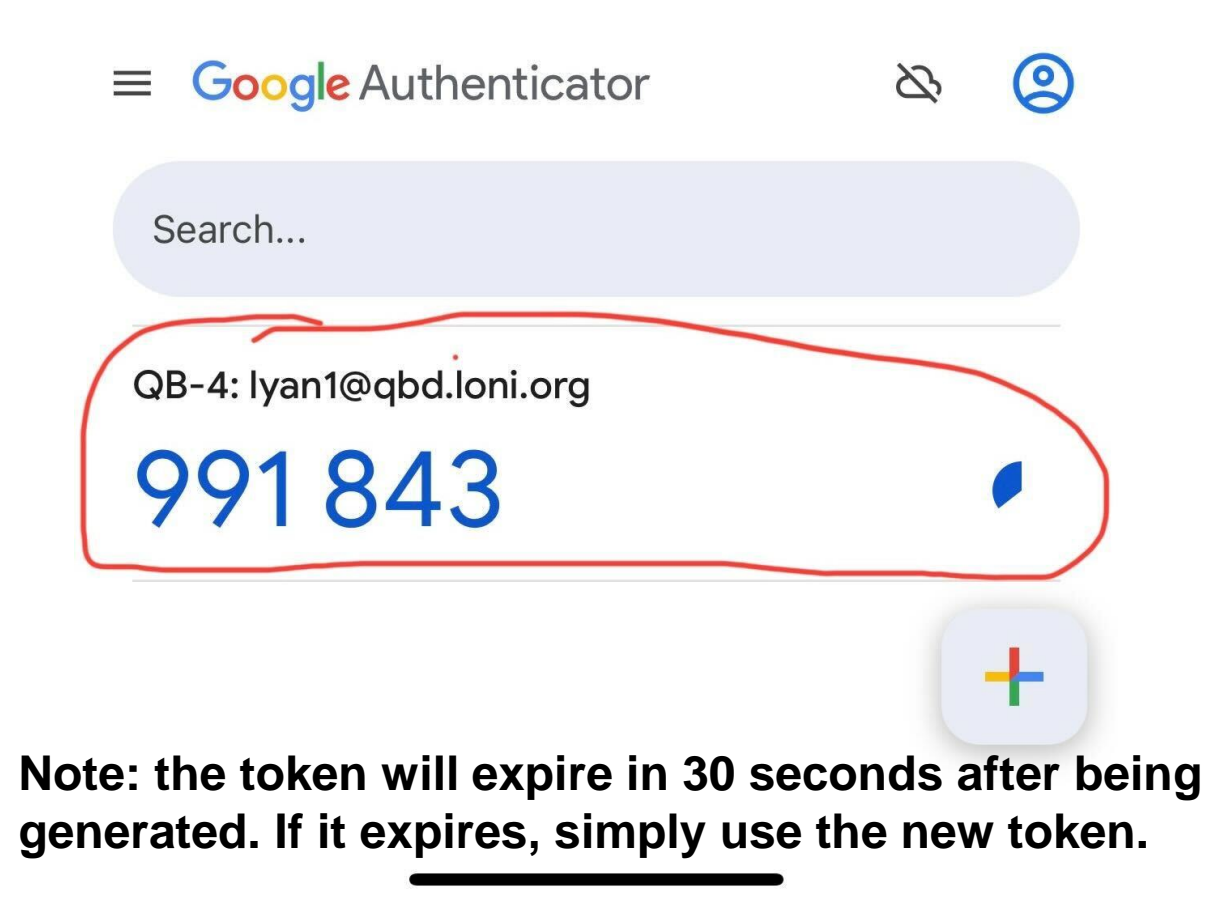

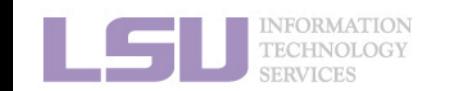

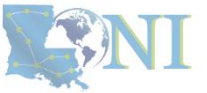

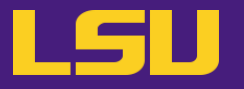

**5. Log out and log back in with your ssh client. You should see the token prompt after entering your password.**

**6. Enter the token in your authenticator at the prompt as you did in Step 4.**

- If you log in successfully, no token will be required again for the next 12 hours if you log in from the same IP addresss. You do need to type your password everytime.
- In the future, you only need to repeat **Step 5** and **6** to log in.

If you do not have a smartphone or the authenticators do not work on your phone, you can also choose to use desktop applications. [KeepPassXC](https://keepassxc.org/docs/KeePassXC_UserGuide#_adding_totp_to_an_entry) is an excellent choice, which also provides a browser extension and can be used as a password manager. If you need help setting it up, please contact us at sys-help@loni.org.

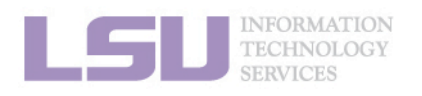

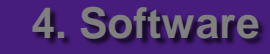

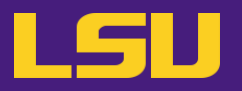

### **ii. Logging in**

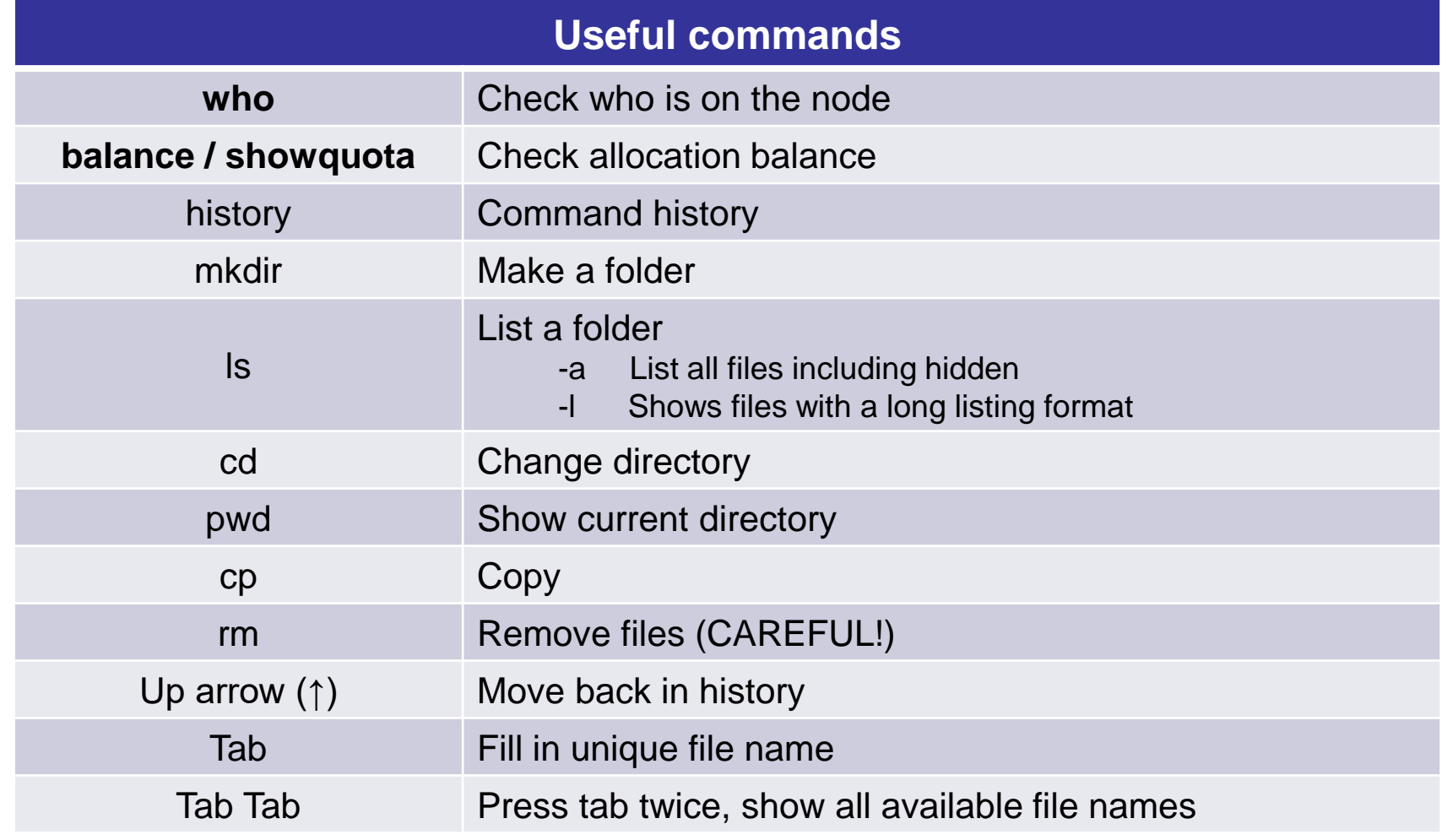

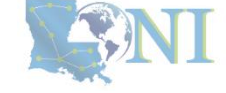

INFORMATION<br>TECHNOLOGY **SERVICES** 

## **Outline**

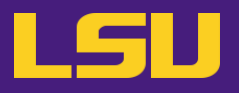

### • **HPC User Environment 1**

- 1. Intro to HPC
	- 1) Why HPC?
	- 2) What is HPC?
	- 3) Our HPC
- 2. Getting started
	- 1) Accounts
	- 2) Allocation

### 3. Into the cluster

- 1) Getting connected
- 2) File system
- 4. Software environment
	- 1) Preinstalled (modules)
	- 2) User installation

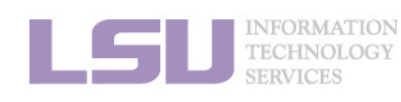

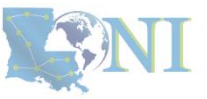

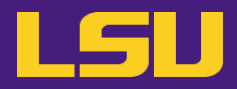

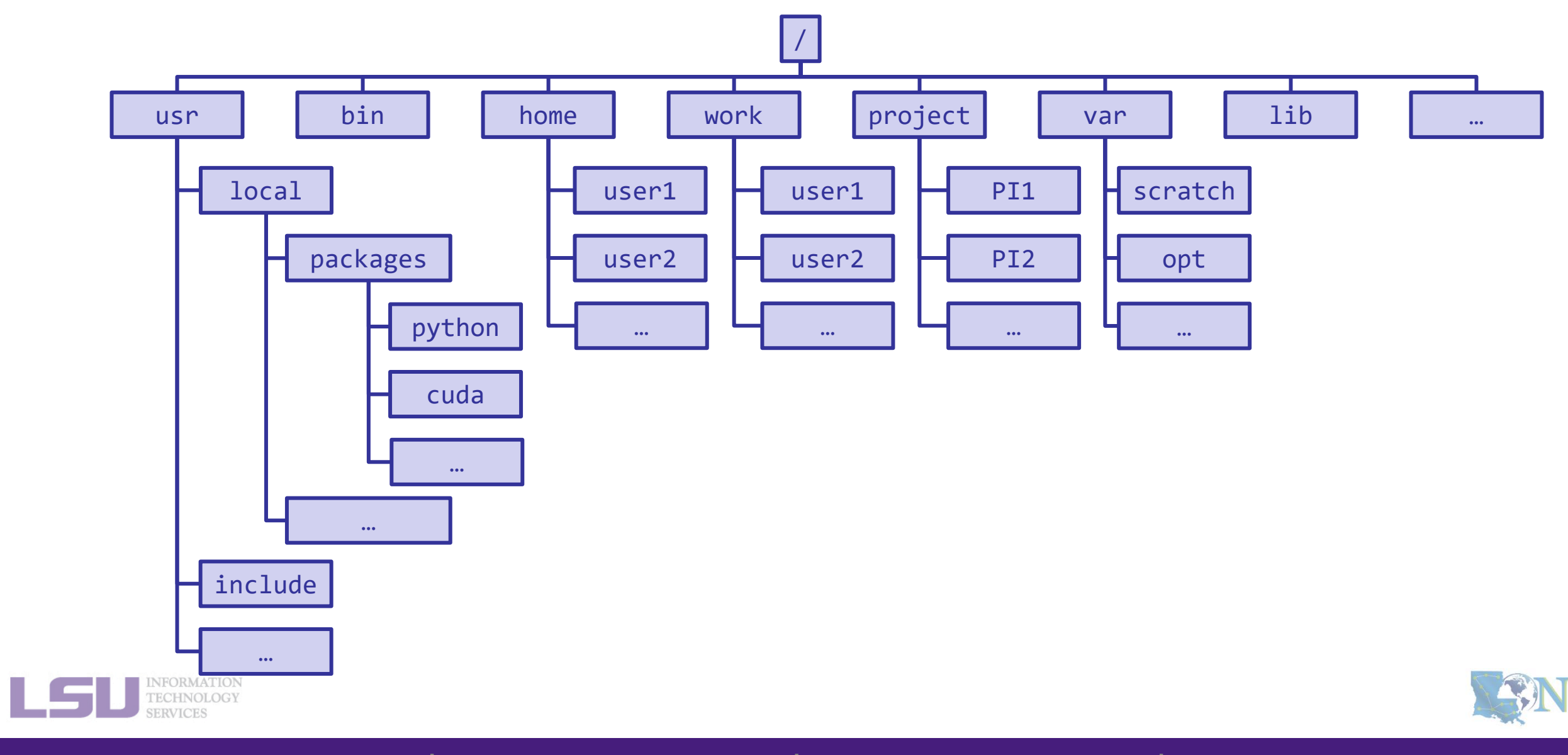

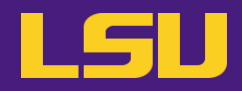

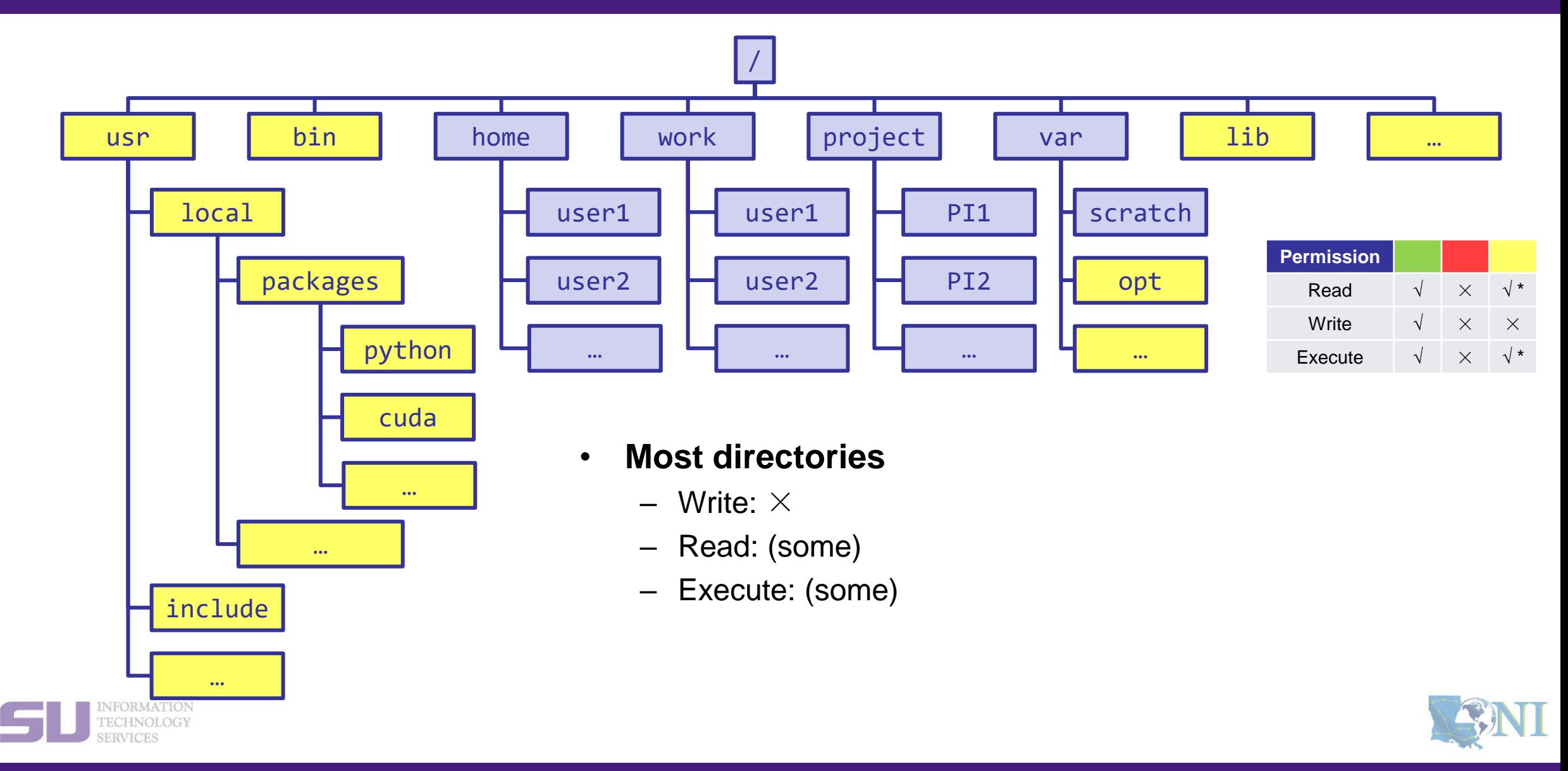

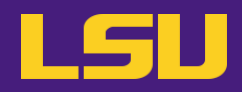

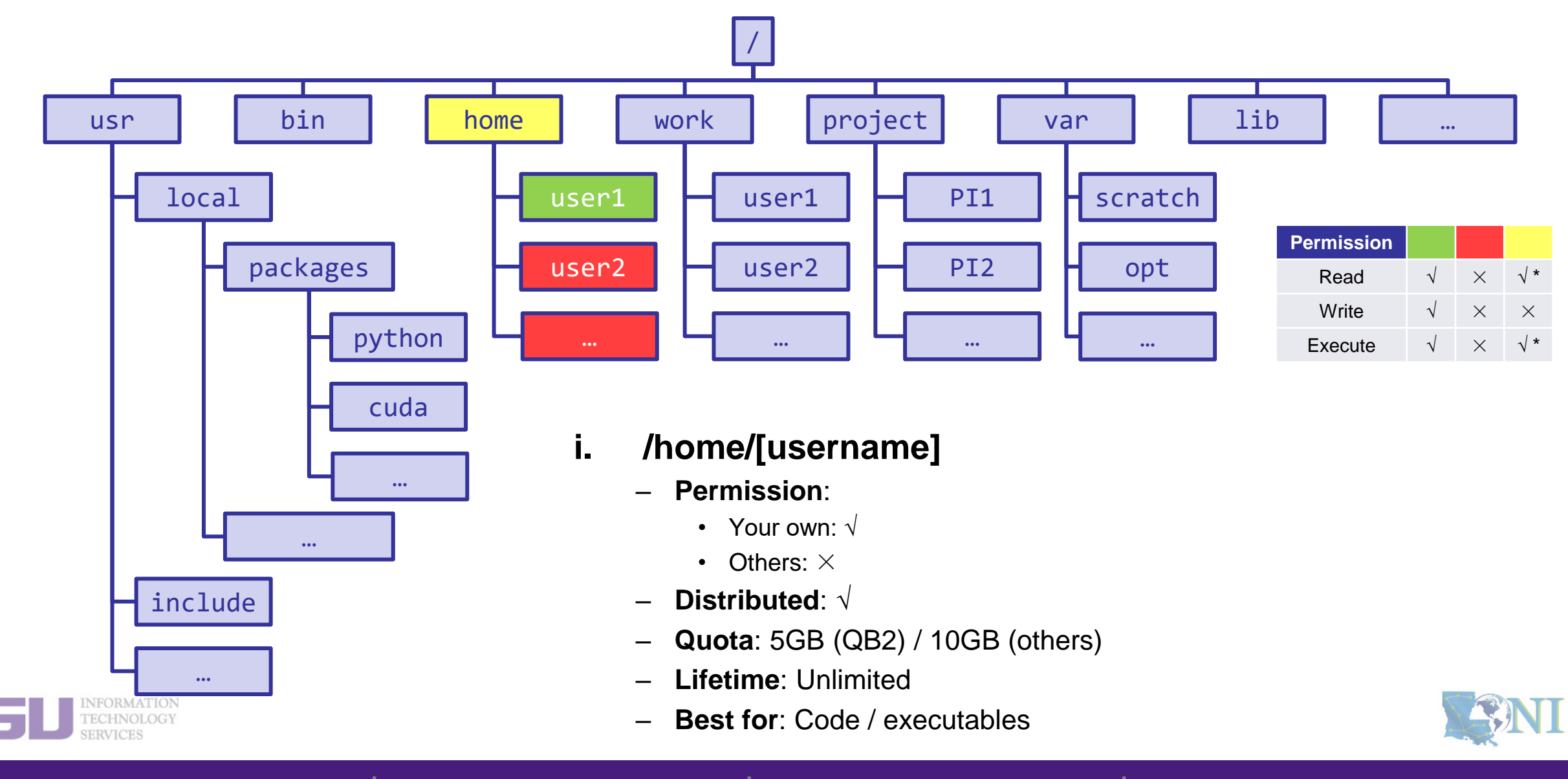

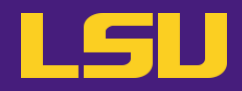

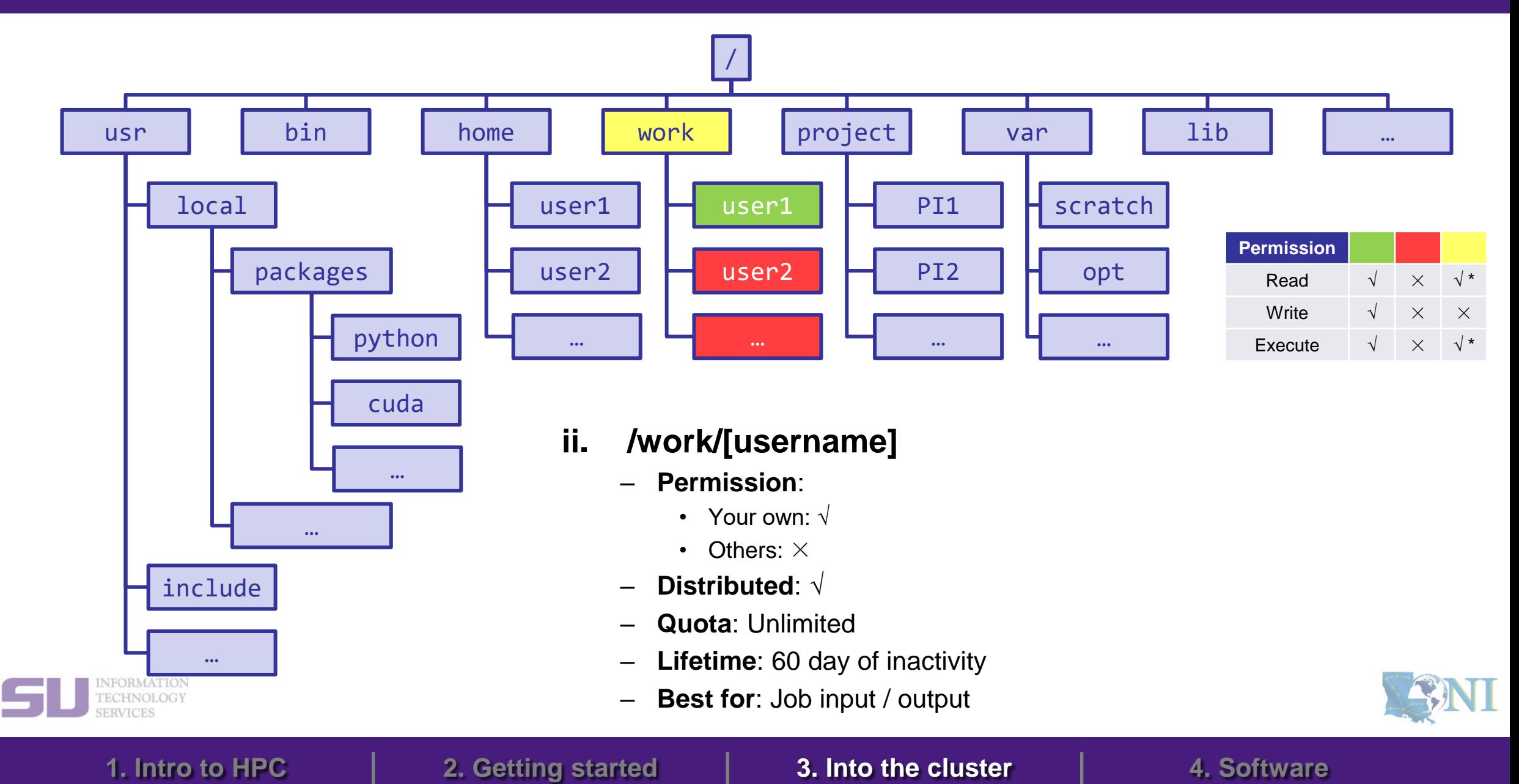

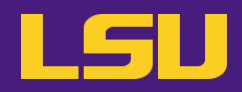

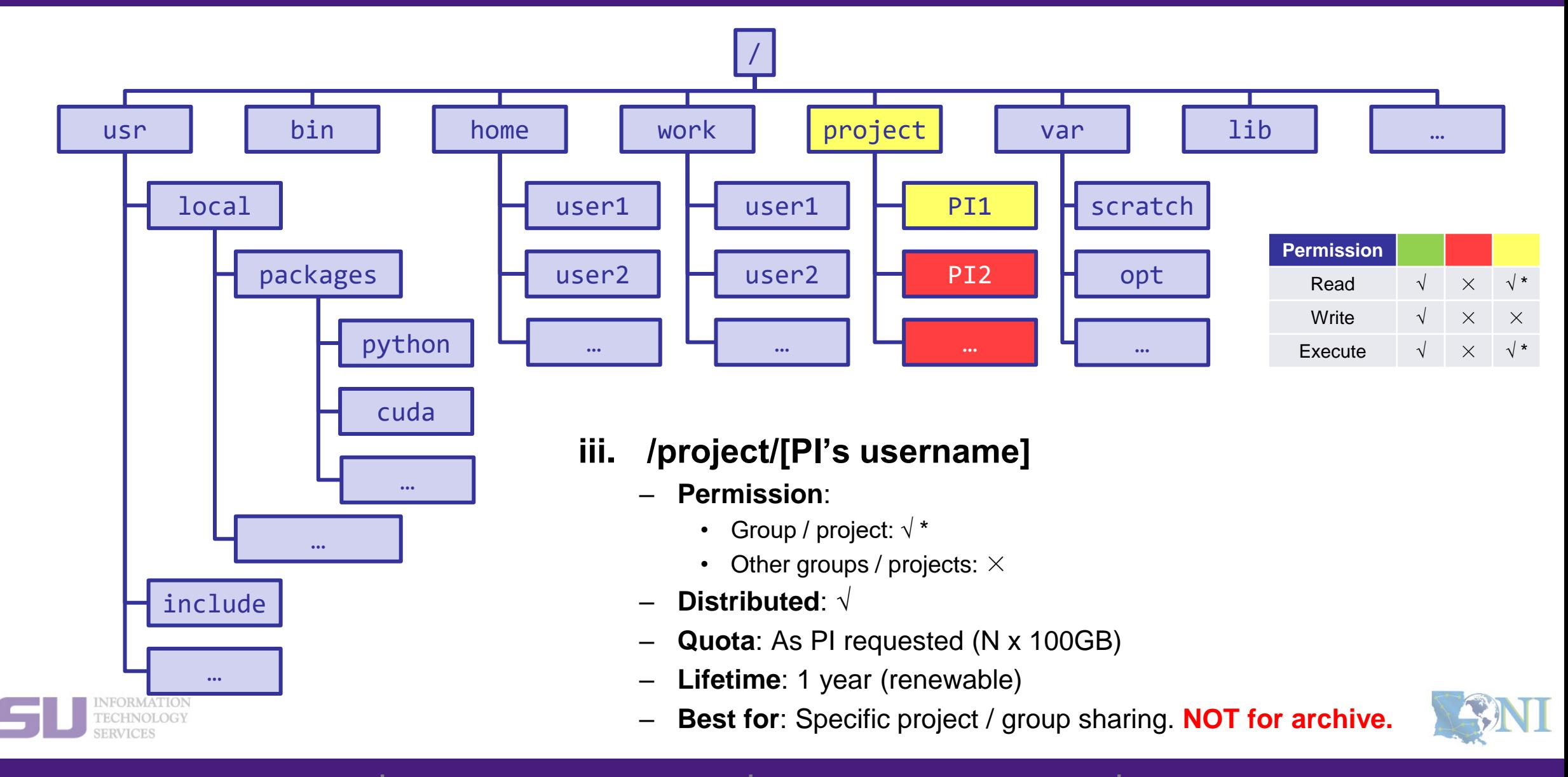

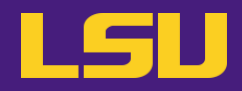

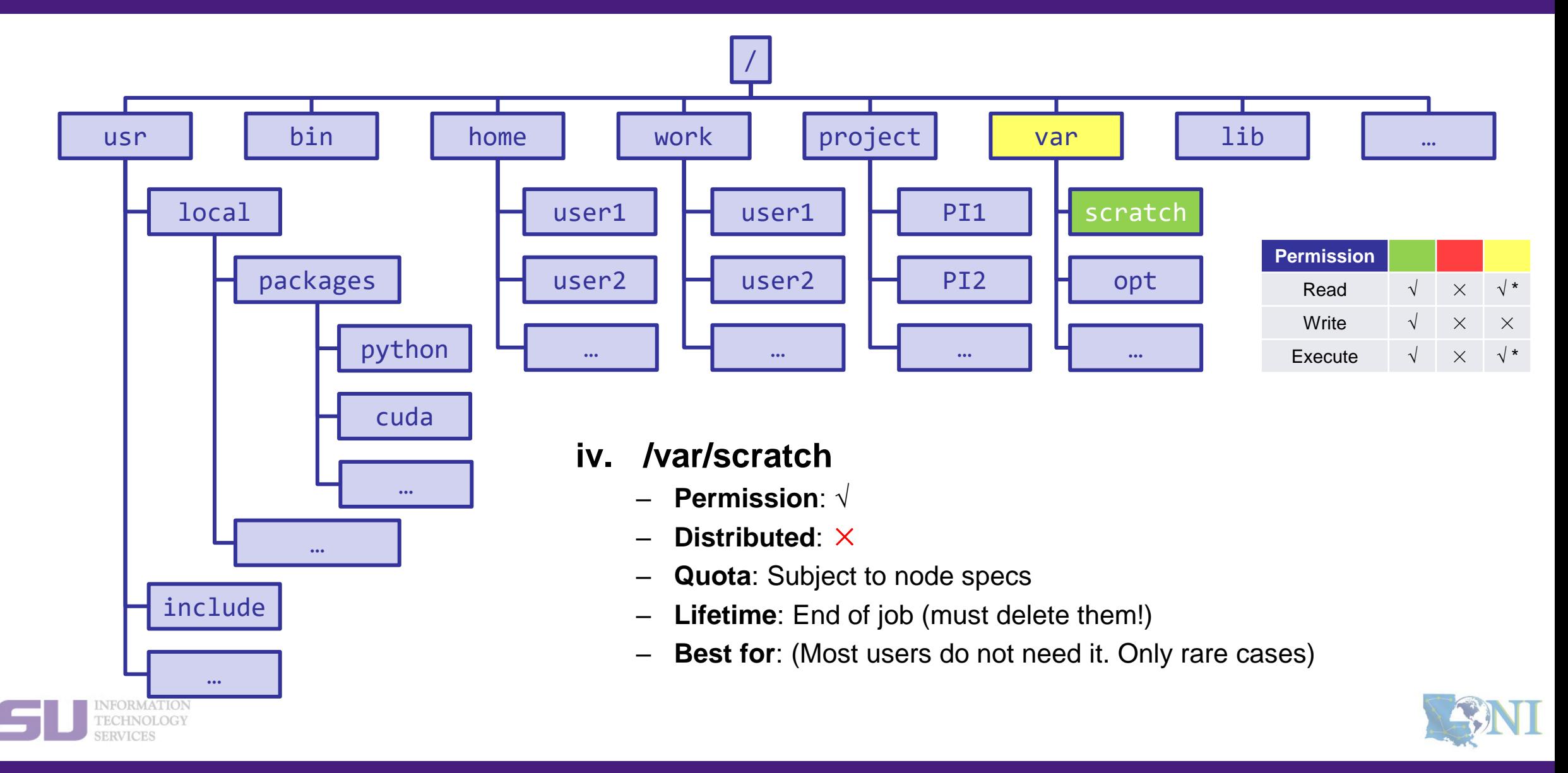

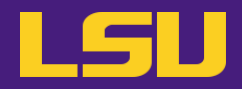

### **File system summary**

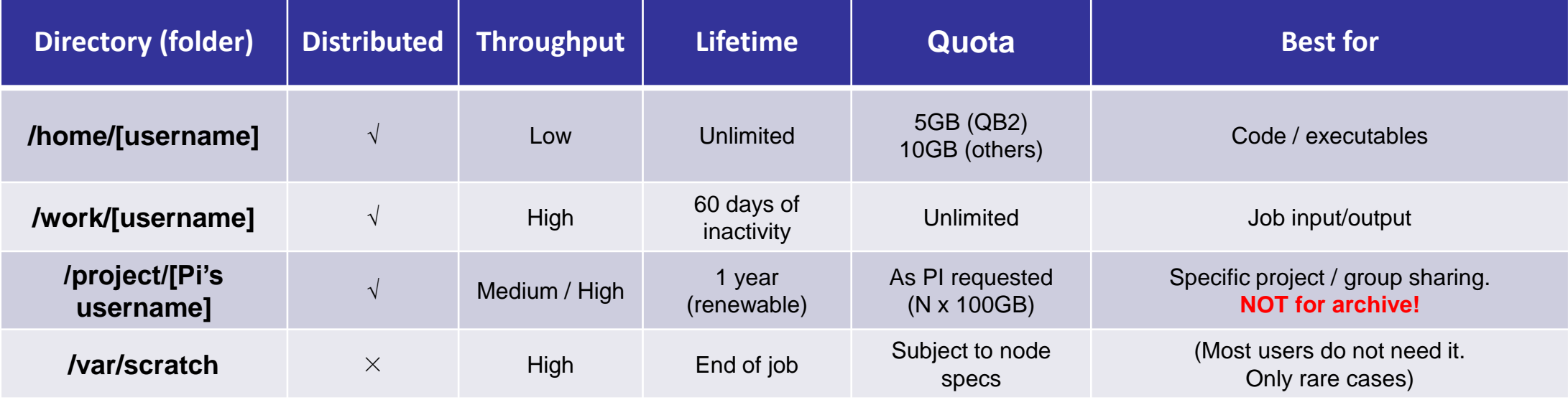

#### • **Tips**

- **Neither /work nor /project** is for long-term storage
- /work directory will be created **1 hour** after the first cluster login
- /project directory: **Only PI w/ active allocations** can apply! (See appendix or contact us)
- **Never** write output to your home directory!
- Check current disk quota and usage: **balance / showquota**

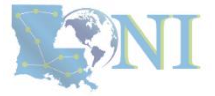

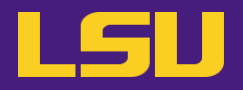

### • **File transfer**

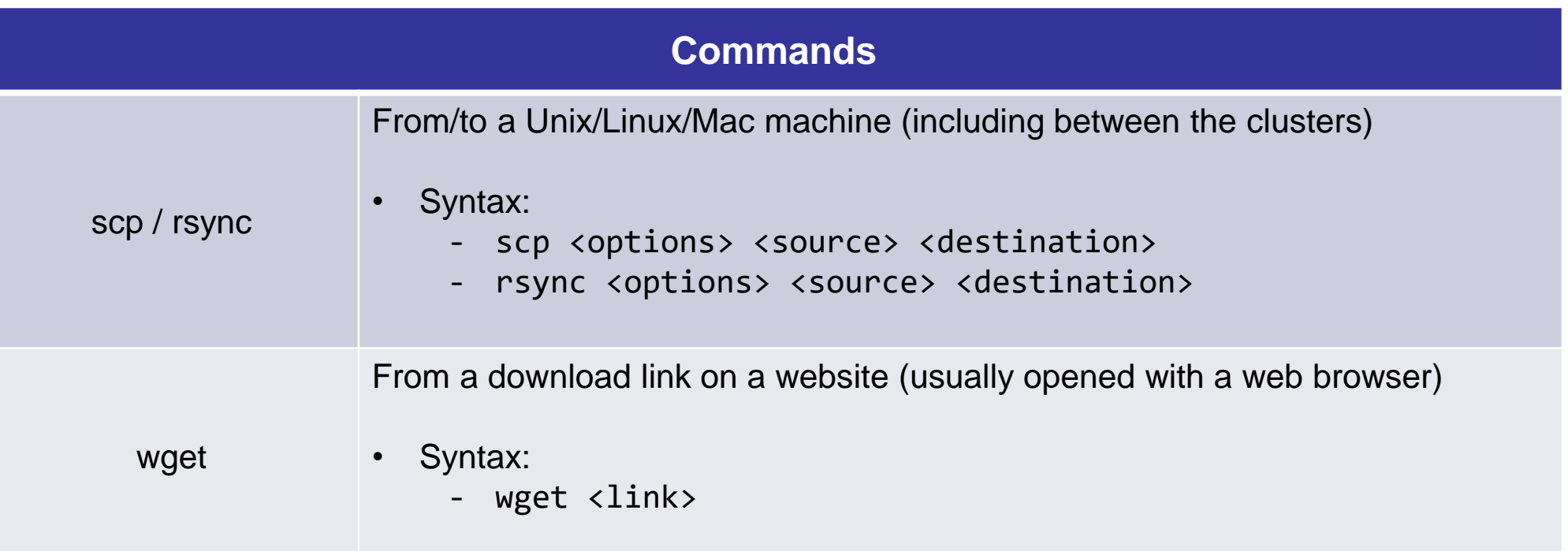

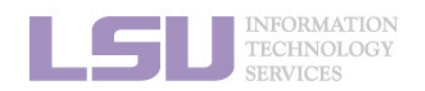

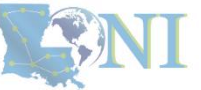

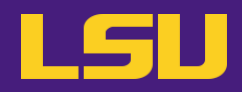

#### • **File transfer**

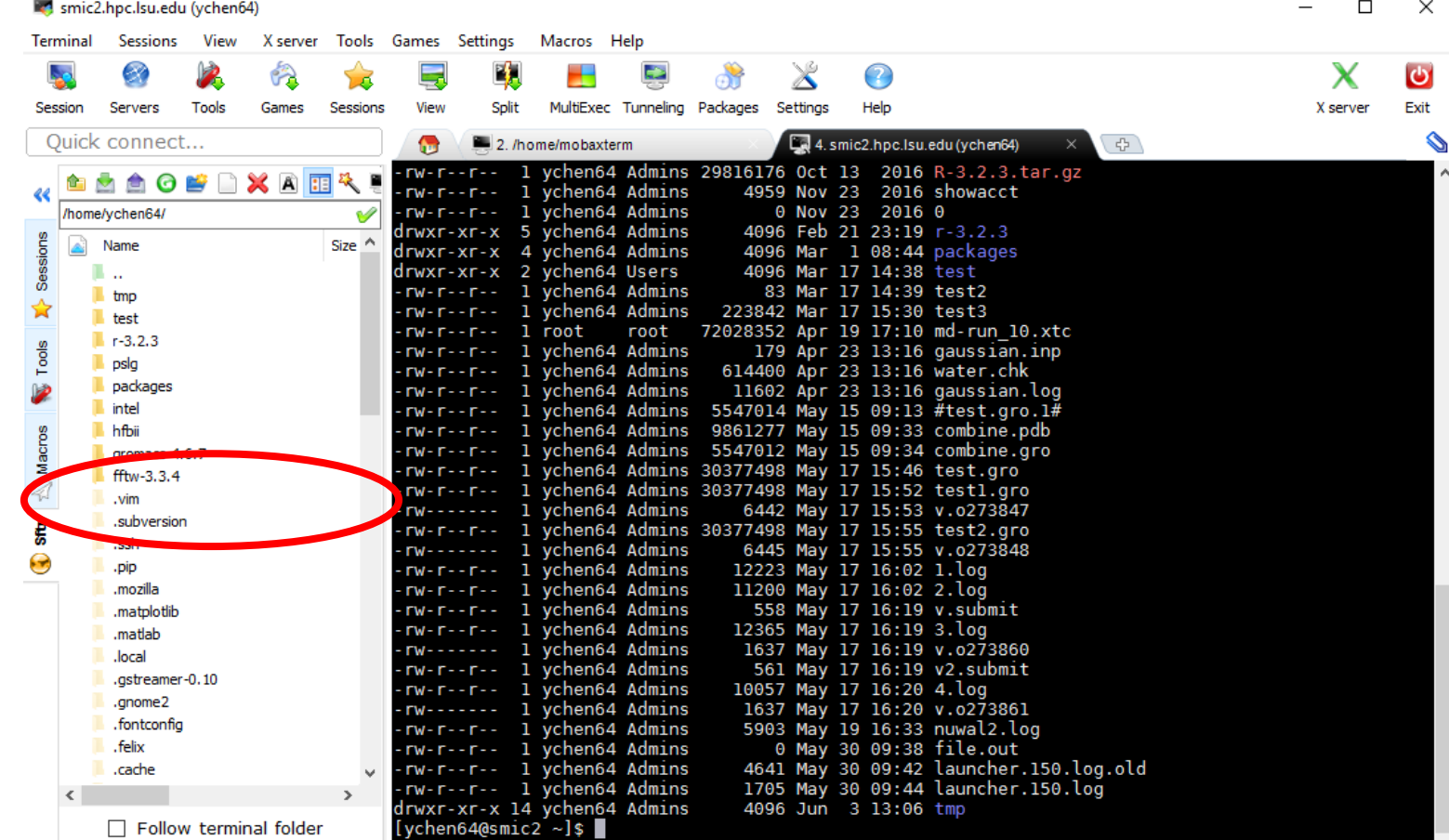

UNREGISTERED VERSION - Please support MobaXterm by subscribing to the professional edition here: http://mobaxterm.mobatek.net

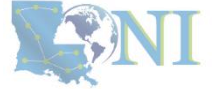

#### INFORMATION<br>TECHNOLOGY **SERVICES**

## **Outline**

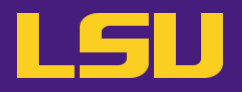

### • **HPC User Environment 1**

- 1. Intro to HPC
	- 1) Why HPC?
	- 2) What is HPC?
	- 3) Our HPC
- 2. Getting started
	- 1) Accounts
	- 2) Allocation
- 3. Into the cluster
	- 1) Getting connected
	- 2) File system
- 4. Software environment
	- 1) Preinstalled (modules)
	- 2) User installation

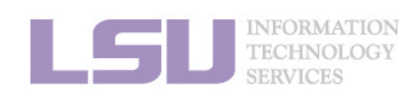

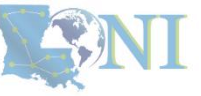

## **Outline**

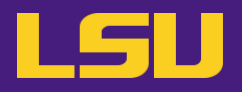

### • **HPC User Environment 1**

- 1. Intro to HPC
	- 1) Why HPC?
	- 2) What is HPC?
	- 3) Our HPC
- 2. Getting started
	- 1) Accounts
	- 2) Allocation
- 3. Into the cluster
	- 1) Getting connected
	- 2) File system
- 4. Software environment
	- 1) Preinstalled (modules)
	- 2) User installation

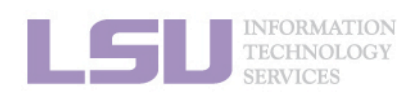

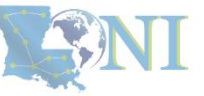

## **1) Preinstalled (modules)**

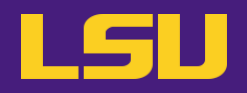

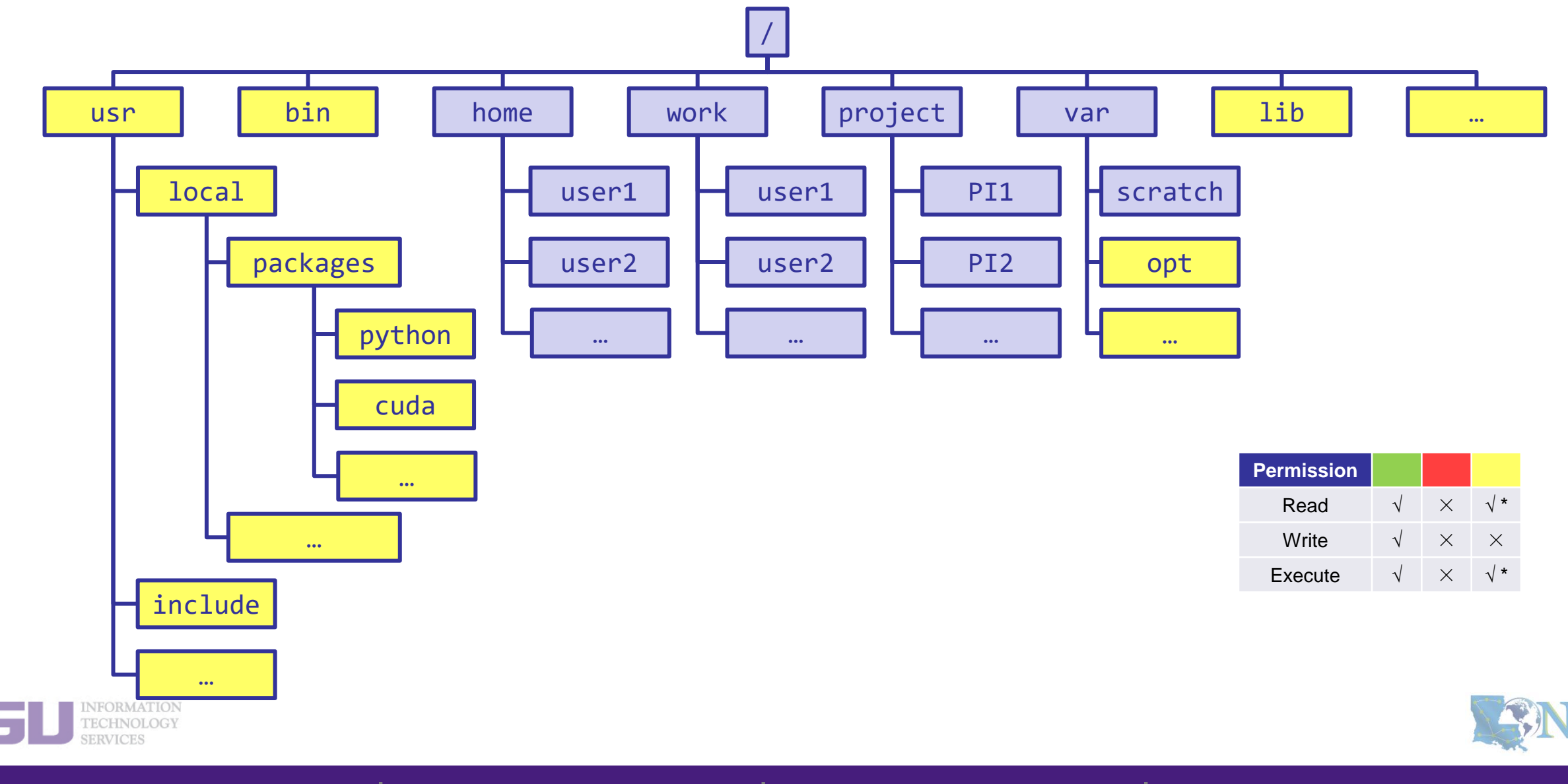

## **1) Preinstalled (modules)**

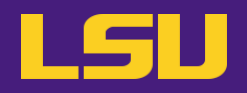

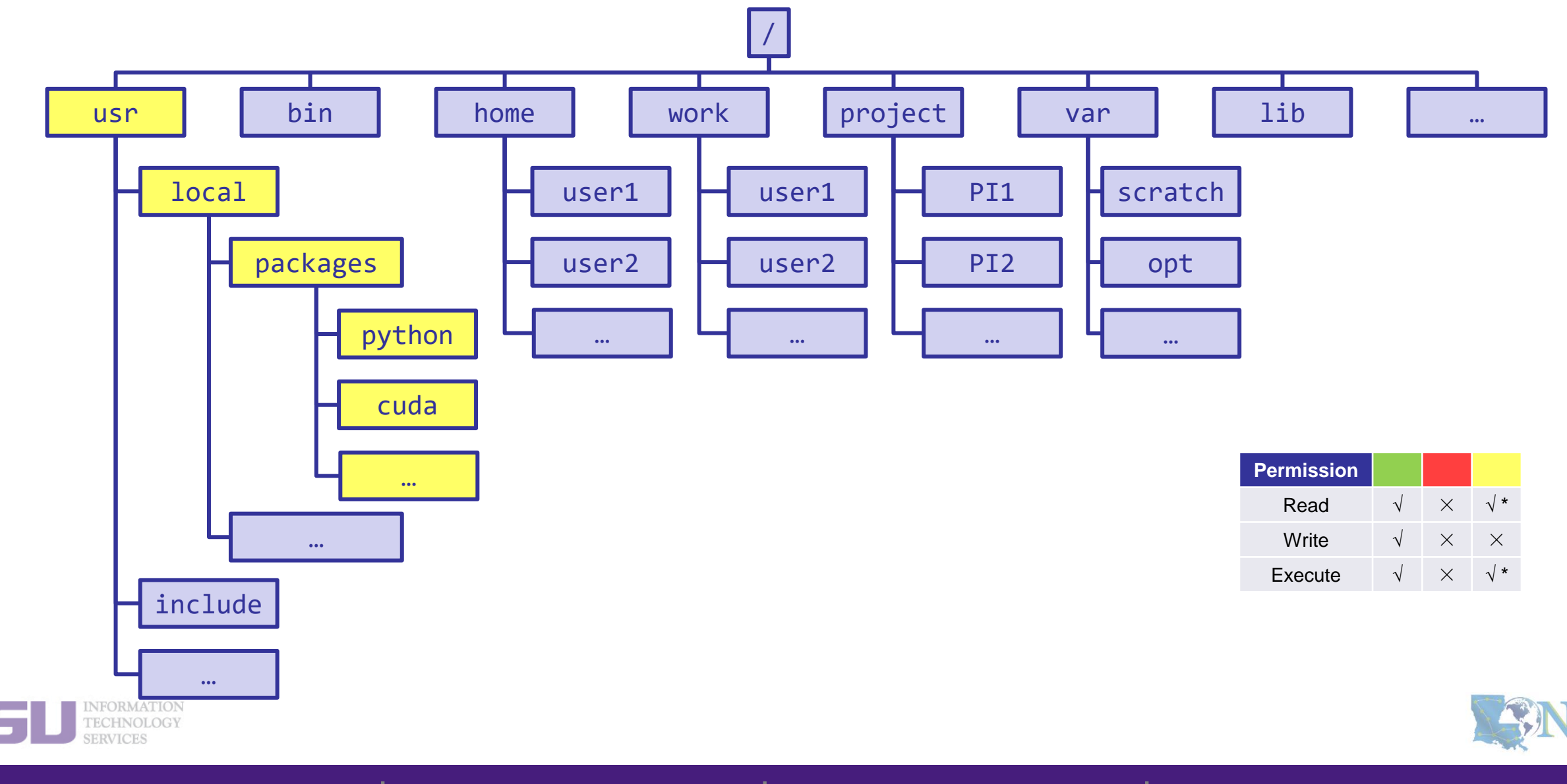

## **1) Preinstalled (modules)**

### • **Modules**

- Software that can be loaded / unloaded on demand.
- List of modules preinstalled system-wide:<https://www.hpc.lsu.edu/docs/guides/index.php>

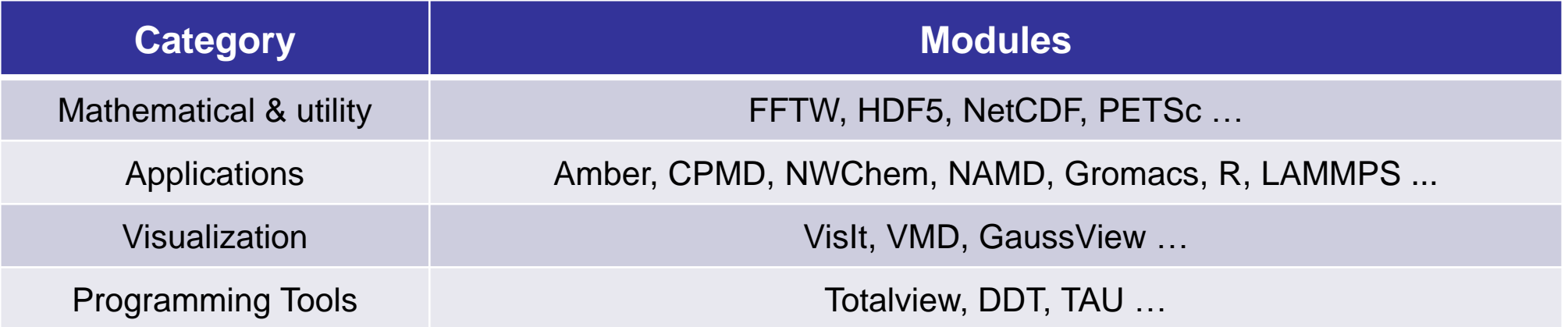

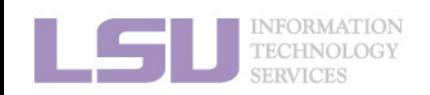

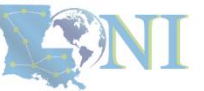

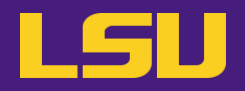

### • **Modules**

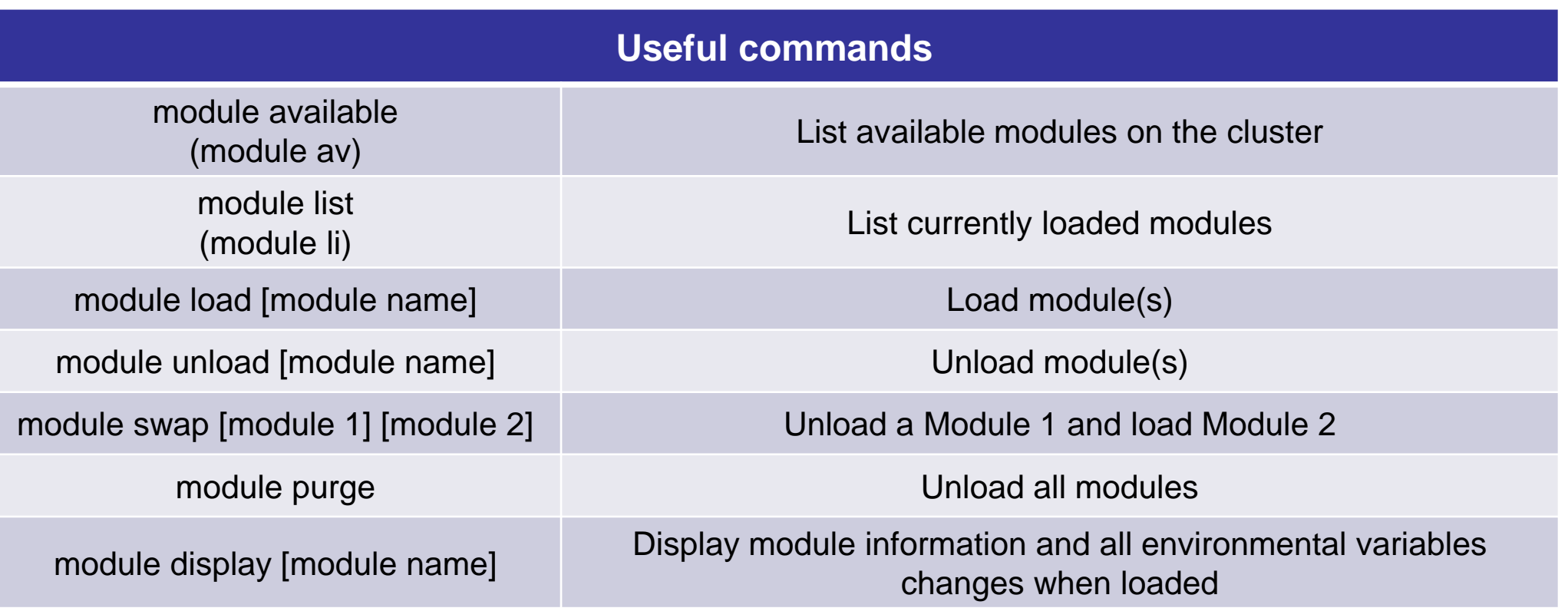

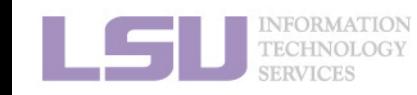

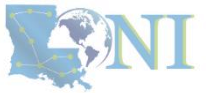

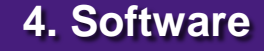

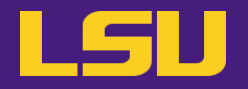

- **Modules** 
	- Auto-load modules: **~/.modules**

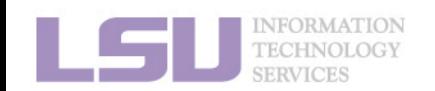

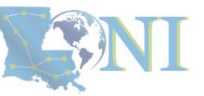

## **Outline**

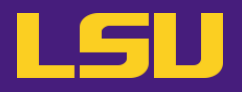

### • **HPC User Environment 1**

- 1. Intro to HPC
	- 1) Why HPC?
	- 2) What is HPC?
	- 3) Our HPC
- 2. Getting started
	- 1) Accounts
	- 2) Allocation
- 3. Into the cluster
	- 1) Getting connected
	- 2) File system

### 4. Software environment

- 1) Preinstalled (modules)
- 2) User installation

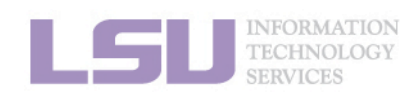

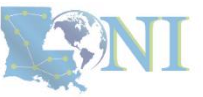
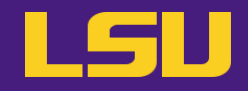

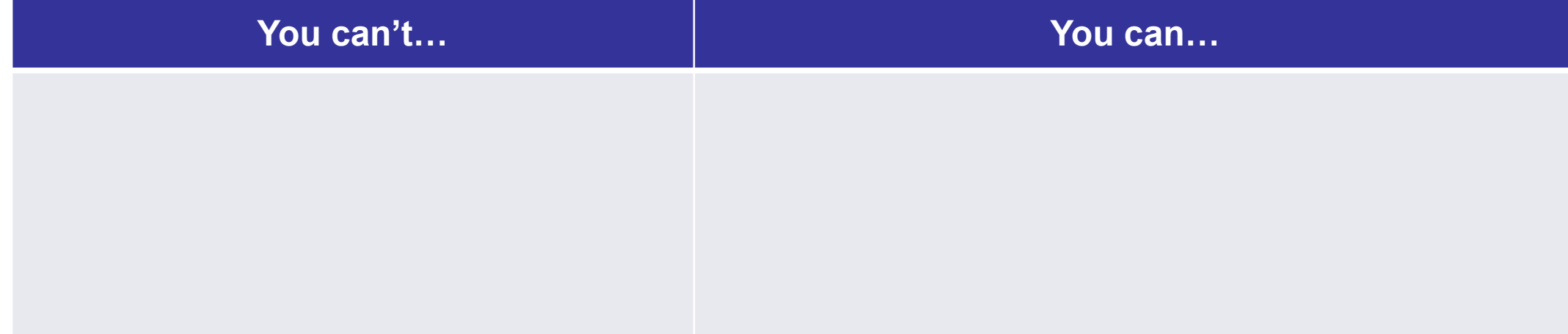

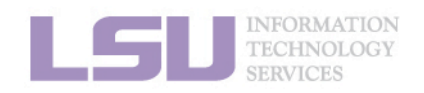

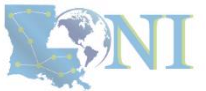

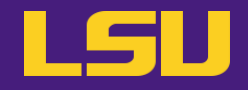

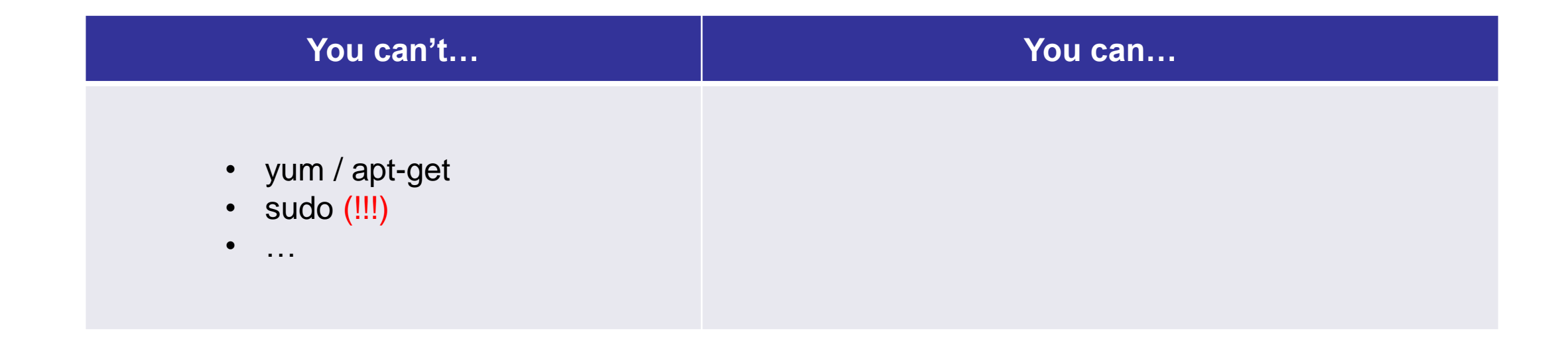

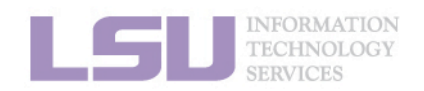

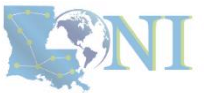

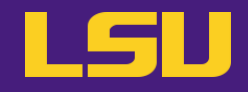

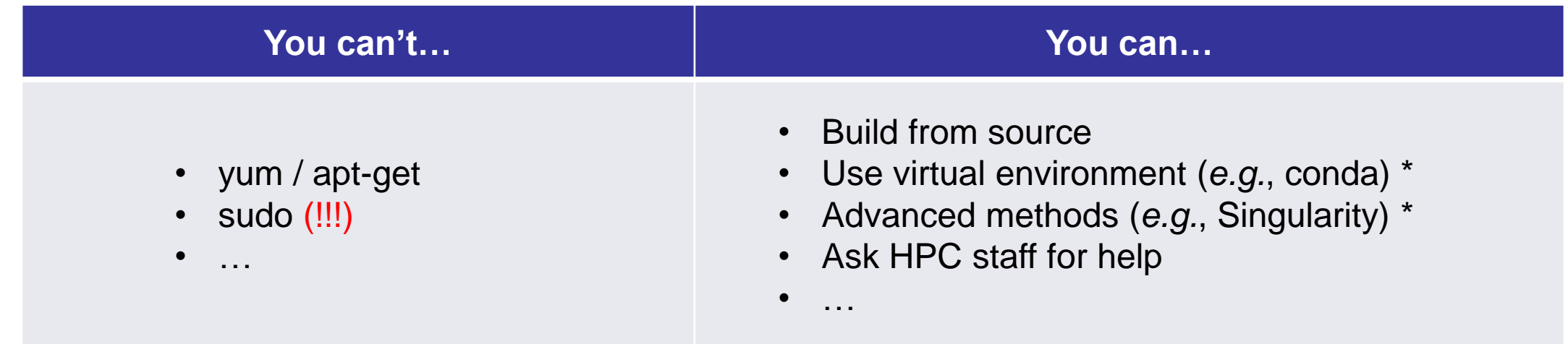

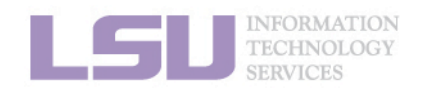

[1]<http://www.hpc.lsu.edu/training/archive/tutorials.php>

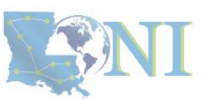

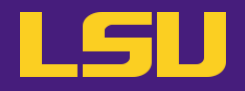

### • **Recommended paths:**

- a) /home (for yourself)
- b) /project (for group sharing or large applications)

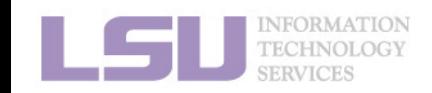

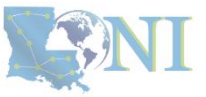

# **Summary**

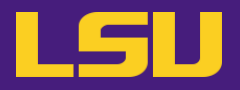

- **Two types of software packages:**
	- Preinstalled (modules)
	- User installed

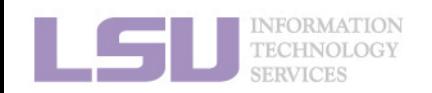

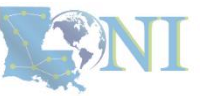

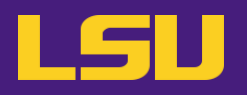

### ▪ **HPC User Environment 1**

- 1. Intro to HPC
	- 1) Why HPC?
	- 2) What is HPC?
	- 3) Our HPC
- 2. Getting started
	- 1) Accounts
	- 2) Allocation
- 3. Into the cluster
	- 1) Getting connected
	- 2) File system
- 4. Software environment
	- 1) Preinstalled
	- 2) User installation
- **→ LSU HPC (SMIC, Deep Bayou, SuperMike III) / LONI (QB2, QB3)**
- **→ Need an account sponsor! Most likely a faculty**
- **→ Request a new one or join an existing one**
- **→ Logging in via SSH; Do NOT run jobs on head node**
	- **→ Know your /home, /work, /project**
	- **→ Use modules**
	- **→ No sudo or yum**

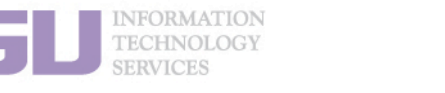

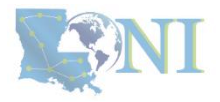

## **Next week**

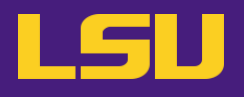

#### ▪ **HPC User Environment 2**

- 1. Queuing system
- 2. How to run jobs

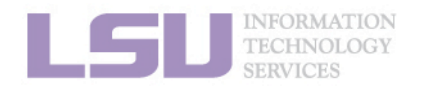

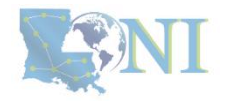

## **Contact us**

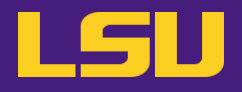

#### ▪ **Contact user services**

- **Email Help Ticket: [sys-help@loni.org](mailto:sys-help@loni.org)**
- Telephone Help Desk: +1 (225) 578-0900

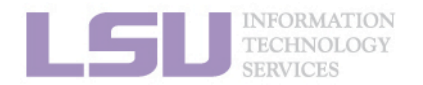

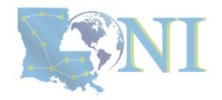

#### **Appendix 1. Applying for storage allocation (/project)** LSU

- **Storage allocation ≠ computing allocation (what we talked about today)**
- **PI can apply for extra disk space on the /project volume for you and his/her entire research group if**
	- your research requires some files to remain on the cluster for a fairly long period of time; **and**
	- their size exceeds the quota of the /home
- **The unit is 100 GB**
- Storage allocations are good for 1 year, but can be extended based on the merit of the **request**
- **Examples of valid requests**
	- I am doing a 12-month data mining project on a large data set
	- The package I am running requires 10 GB of disk space to install
- **Examples of invalid requests**
	- I do not have time to transfer the data from my scratch space to my local storage and I need a temporary staging area

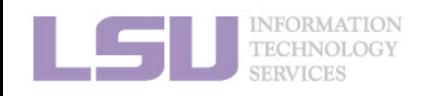

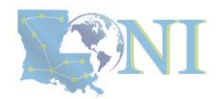

# **Appendix 2. Create your own module key**

An example of a simple module file  $(\sim/my\_module/gitkey):$ 

```
#%Module
proc ModulesHelp { } {
   puts stderr { my compiled version of git.
    }
}
module-whatis {version control using git}
set GIT HOME /home/fchen14/packages/git-master/install
prepend-path PATH $GIT HOME/bin
```
### ▪ **Add the path to the key to the MODULEPATH environment variable:**

- \$ **export MODULEPATH=~/my\_module:\$MODULEPATH**
- **Then try to use:**
	- \$ module load gitkey
	- \$ which git
	- \$ module unload gitkey
	- \$ which git

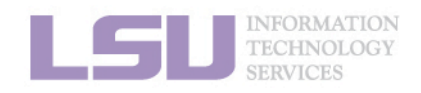

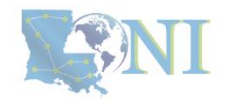

# **References**

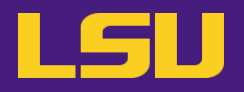

- **1.<https://www.4freephotos.com/CPU-schematic-6037.html>**
- **2. [https://en.wikipedia.org/wiki/Apple\\_A16#/media/File:Apple\\_A16.jpg](https://en.wikipedia.org/wiki/Apple_A16#/media/File:Apple_A16.jpg)**
- **2. [https://www.cpu-monkey.com/en/cpu-apple\\_a16\\_bionic](https://www.cpu-monkey.com/en/cpu-apple_a16_bionic)**

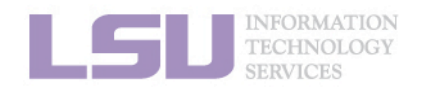

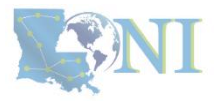